**Betriebsanleitung** Additional languages r-stahl.com

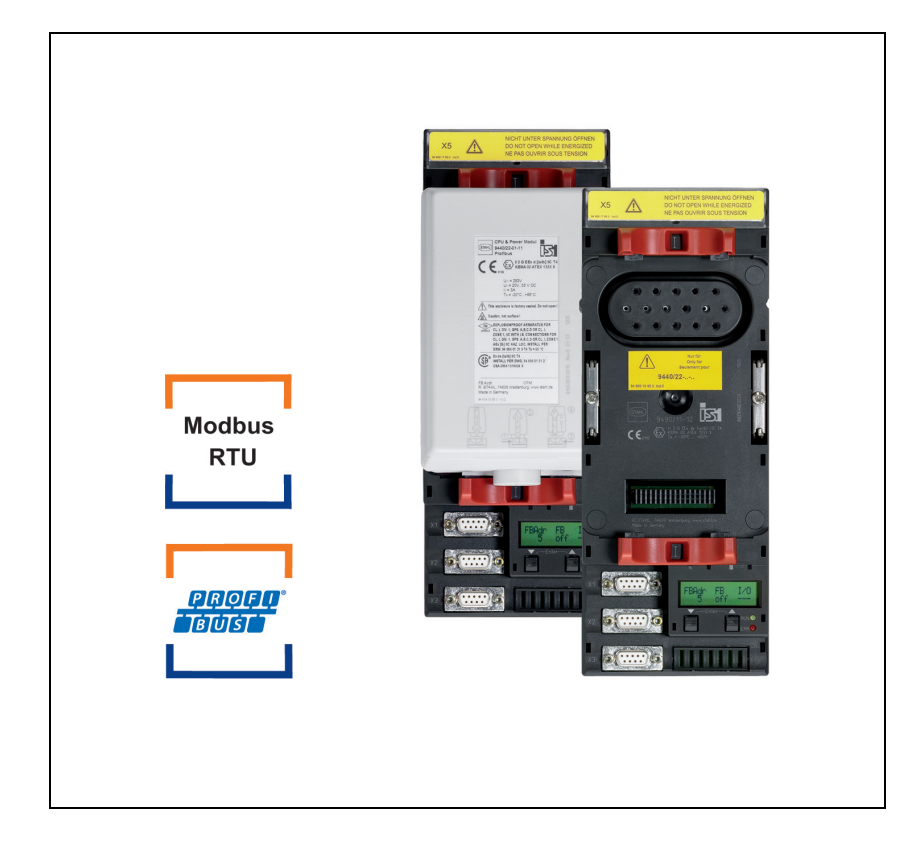

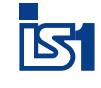

# CPU & Power Modul für Zone 1 / Div. 1

Reihe 9440/22, 9490

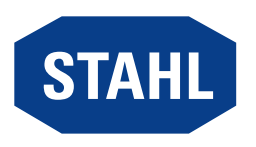

# Inhaltsverzeichnis

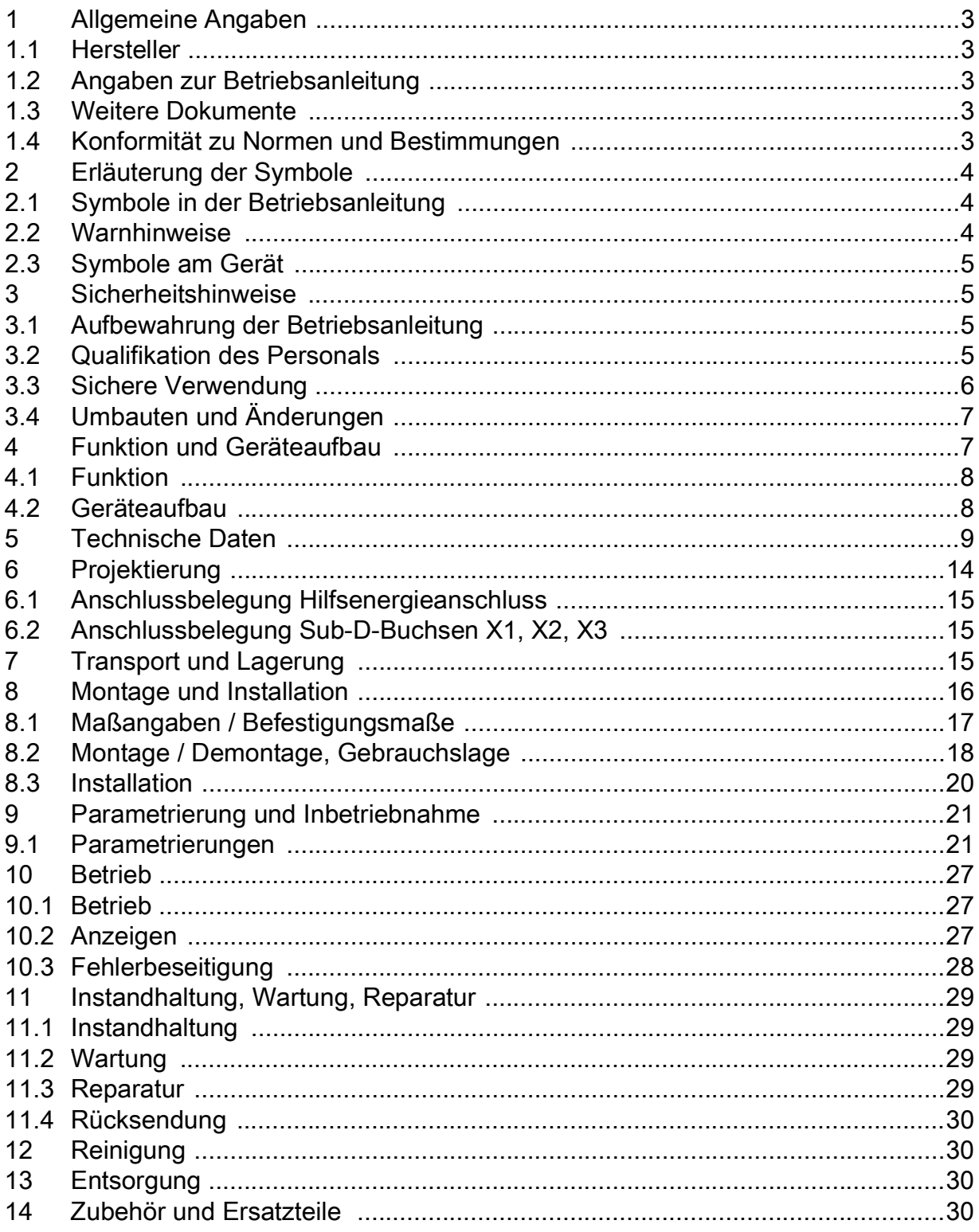

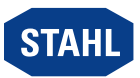

 $\overline{2}$ 

# 1 Allgemeine Angaben

### <span id="page-2-0"></span>1.1 Hersteller

R. STAHL Schaltgeräte GmbH Am Bahnhof 30 74638 Waldenburg Germany

Tel.: +49 7942 943-0 Fax: +49 7942 943-4333 Internet: r-stahl.com E-Mail: info@r-stahl.com

# <span id="page-2-1"></span>1.2 Angaben zur Betriebsanleitung

ID-Nr.: 162277 / 9440607310 Publikationsnummer: 2021-10-12·BA00·III·de·08

Die Originalbetriebsanleitung ist die englische Ausgabe. Diese ist rechtsverbindlich in allen juristischen Angelegenheiten.

# <span id="page-2-2"></span>1.3 Weitere Dokumente

- Kopplungsbeschreibung IS1+ (Download unter r-stahl.com)
- Datenblatt

Dokumente in weiteren Sprachen, siehe r-stahl.com.

# <span id="page-2-3"></span>1.4 Konformität zu Normen und Bestimmungen

Zertifikate und EU-Konformitätserklärung, siehe r-stahl.com. Das Gerät verfügt über eine IECEx-Zulassung. Zertifikat siehe IECEx-Homepage: http://iecex.iec.ch/

Weitere nationale Zertifikate stehen unter dem folgenden Link zum Download bereit: https://r-stahl.com/de/global/support/downloads/.

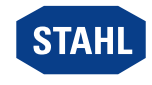

# <span id="page-3-0"></span>2 Erläuterung der Symbole

# <span id="page-3-1"></span>2.1 Symbole in der Betriebsanleitung

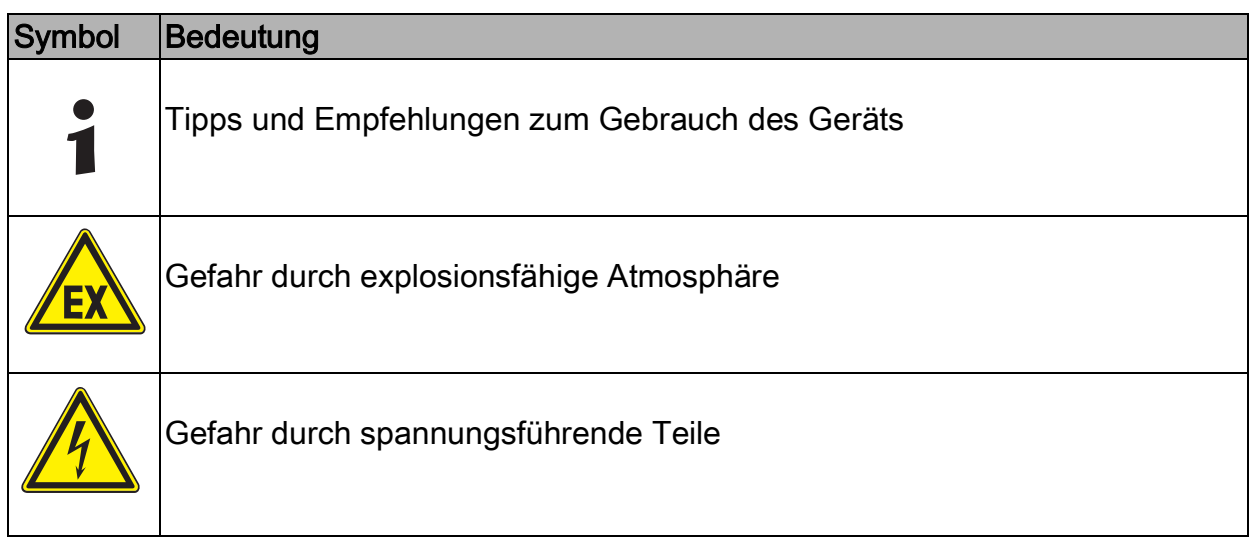

# <span id="page-3-2"></span>2.2 Warnhinweise

Warnhinweise unbedingt befolgen, um das konstruktive und durch den Betrieb bedingte Risiko zu minimieren. Die Warnhinweise sind wie folgt aufgebaut:

- Signalwort: GEFAHR, WARNUNG, VORSICHT, HINWEIS
- Art und Quelle der Gefahr/des Schadens
- Folgen der Gefahr
- Ergreifen von Gegenmaßnahmen zum Vermeiden der Gefahr bzw. des Schadens

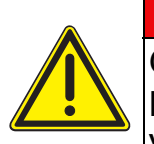

# **GEFAHR**

Gefahren für Personen

Nichtbeachtung der Anweisung führt zu schweren oder tödlichen Verletzungen bei Personen.

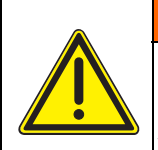

#### WARNUNG Gefahren für Personen

Nichtbeachtung der Anweisung kann zu schweren oder tödlichen Verletzungen bei Personen führen.

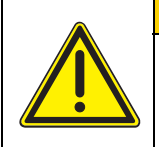

Reihe 9440/22, 9490

# **VORSICHT**

Gefahren für Personen

Nichtbeachtung der Anweisung kann zu leichten Verletzungen bei Personen führen.

# **HINWEIS**

Vermeidung von Sachschaden

Nichtbeachtung der Anweisung kann zu einem Sachschaden am Gerät und/oder seiner Umgebung führen.

DE.

### <span id="page-4-0"></span>2.3 Symbole am Gerät

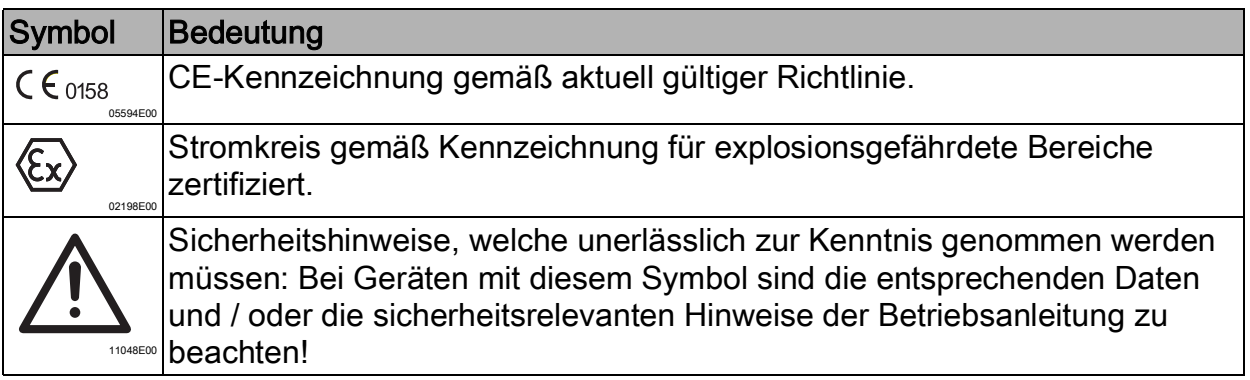

# <span id="page-4-1"></span>3 Sicherheitshinweise

#### <span id="page-4-2"></span>3.1 Aufbewahrung der Betriebsanleitung

- Betriebsanleitung sorgfältig lesen.
- Betriebsanleitung am Einbauort des Geräts aufbewahren.
- Mitgeltende Dokumente und Betriebsanleitungen der anzuschließenden Geräte beachten.

### <span id="page-4-3"></span>3.2 Qualifikation des Personals

Für die in dieser Betriebsanleitung beschriebenen Tätigkeiten ist eine entsprechend qualifizierte Fachkraft erforderlich. Dies gilt vor allem für Arbeiten in den Bereichen

- Projektierung
- Montage/Demontage des Geräts
- (Elektrische) Installation
- Inbetriebnahme
- Instandhaltung, Reparatur, Reinigung

Fachkräfte, die diese Tätigkeiten ausführen, müssen einen Kenntnisstand haben, der relevante nationale Normen und Bestimmungen umfasst.

Für Tätigkeiten in explosionsgefährdeten Bereichen sind weitere Kenntnisse erforderlich! R. STAHL empfiehlt einen Kenntnisstand, der in folgenden Normen beschrieben wird:

- IEC/EN 60079-14 (Projektierung, Auswahl und Errichtung elektrischer Anlagen)
- IEC/EN 60079-17 (Prüfung und Instandhaltung elektrischer Anlagen)
- IEC/EN 60079-19 (Gerätereparatur, Überholung und Regenerierung)

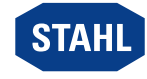

#### <span id="page-5-0"></span>Vor der Montage

- Sicherheitshinweise in dieser Betriebsanleitung lesen und beachten!
- Sicherstellen, dass der Inhalt dieser Betriebsanleitung vom zuständigen Personal voll verstanden wurde.
- Gerät nur bestimmungsgemäß und nur für den zugelassenen Einsatzzweck verwenden.
- Bei Betriebsbedingungen, die durch die technischen Daten des Geräts nicht abgedeckt werden, unbedingt bei der R. STAHL Schaltgeräte GmbH rückfragen.
- Sicherstellen, dass das Gerät unbeschädigt ist.
- Für Schäden, die durch fehlerhaften oder unzulässigen Einsatz des Geräts sowie durch Nichtbeachtung dieser Betriebsanleitung entstehen, besteht keine Haftung.

### Bei Montage und Installation

- Montage und Installation nur durch qualifizierte und autorisierte Personen (siehe Kapitel "Qualifikation des Personals") durchführen lassen.
- Gerät nur in Bereichen installieren, für die es aufgrund seiner Kennzeichnung geeignet ist.
- Bei Installation und im Betrieb die Angaben (Kennwerte und Bemessungsbetriebsbedingungen) auf Typ- und Datenschildern sowie die Hinweisschilder am Gerät beachten.
- Vor Installation sicherstellen, dass das Gerät unbeschädigt ist.
- Stromkreise der Zündschutzart "Ex i", die mit Stromkreisen anderer Zündschutzarten betrieben wurden, dürfen danach nicht mehr als Stromkreise der Zündschutzart "Ex i" betrieben werden.
- Gerät bei Einsatz in Zone 1 in ein schützendes Gehäuse oder einen Schrank gemäß IEC/EN 60079-7 und IEC/EN 60079-11 einbauen, die jeweils eine geeignete Schutzart (mindestens IP54) aufweisen.
- Gerät bei Einsatz in Zone 2 in ein schützendes Gehäuse oder einen Schrank gemäß IEC/EN 60079-15 einbauen, die jeweils eine geeignete Schutzart (mindestens IP54) aufweisen.
- Gerät bei Einsatz in Zone 21, 22 in ein schützendes Gehäuse oder einen Schrank gemäß IEC/EN 60079-31 einbauen, die jeweils eine geeignete Schutzart (mindestens IP64) aufweisen.
- Bei der Installation nach NEC ist die Control drawing zu beachten!
- Eigensichere und nicht-eigensichere Stromkreise voneinander getrennt führen (siehe EN/IEC 60079-14), z.B. in unterschiedlichen Kabelkanälen.
- Zwischen den Anschlussstellen eigensicherer und nicht-eigensicherer Stromkreise Mindestabstand oder Fadenmaß von 50 mm, am besten um eine isolierende oder geerdete metallische Trennplatte herum vorsehen.
- Unbenutzte Leiter beim Sockel mit Kabelschwanz isolieren, z.B. durch Auflegen auf eine Ex-e-Klemme.
- Pro Sockel nur eine, zulässige Hilfsenergie anschließen. Dazu benötigte spezifische Daten zu den Anschlüssen im Kapitel "Technische Daten" nachschlagen.
- Schutzart IP30 an der Ex e Klemme sicherstellen.
- Nicht belegte Anschlussklemmen durch Berührungsschutz sichern.
- Nur Leiter mit einem maximalen Querschnitt von 2,5 mm<sup>2</sup> anschließen.
- Alle Geräte, die an RS485-Schnittstellen angeschlossen sind, galvanisch voneinander und von allen Stromkreisen trennen.

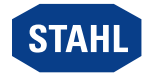

#### Inbetriebnahme, Wartung, Reparatur

- Inbetriebnahme und Instandsetzung nur durch qualifizierte und autorisierte Personen (siehe Kapitel "Qualifikation des Personals") durchführen lassen.
- Vor Inbetriebnahme sicherstellen, dass das Gerät unbeschädigt ist.
- Nur Wartungsarbeiten durchführen, die in dieser Betriebsanleitung beschrieben sind.
- Gerät nur mit feuchtem Tuch reinigen, um elektrostatische Aufladung zu vermeiden.

# <span id="page-6-0"></span>3.4 Umbauten und Änderungen

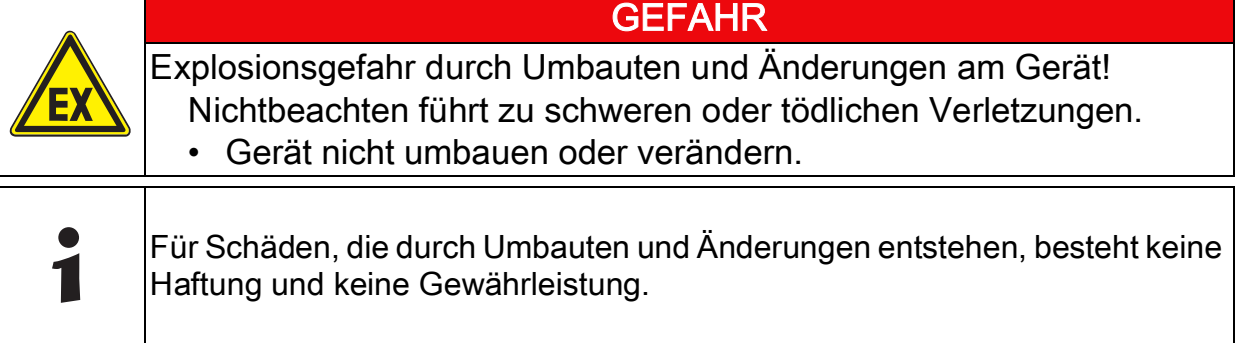

# <span id="page-6-1"></span>4 Funktion und Geräteaufbau

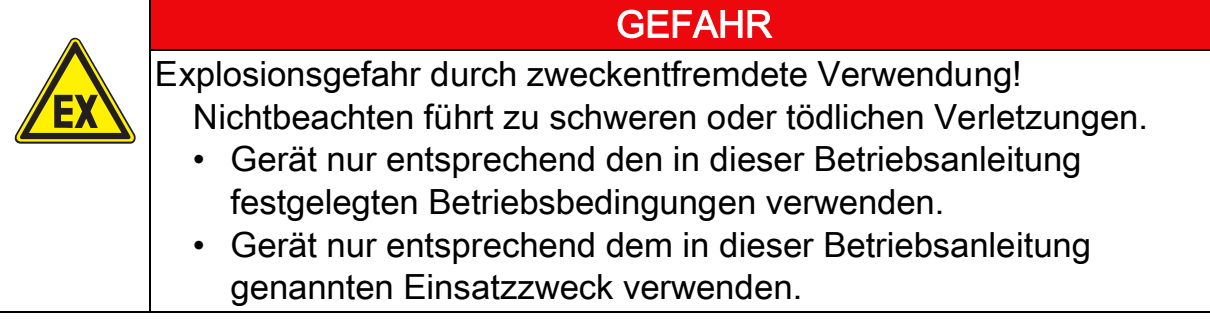

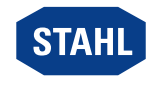

# <span id="page-7-0"></span>4.1 Funktion

### **Funktion**

Das CPU & Power Modul (CPM) 9440/22 hat die Funktion eines Gateways zwischen dem internen Bus einer IS1+ Feldstation und dem Feldbus, der die Feldstation einfach oder redundant mit dem Automatisierungssystem verbindet.

### **Einsatzbereich**

Das CPM ist für IS1+ Feldstationen bestimmt und darf in explosionsgefährdeten Bereichen der Zone 1 / Division 1, Zone 2 / Division 2 oder Zone 21 und 22 sowie im sicheren Bereich installiert werden.

# **Arbeitsweise**

Das CPM enthält ein Netzteil zur eigenen Stromversorgung als auch für die Versorgung der I/O-Module und der Feldstromkreise. Das Netzteil ist mit einer Unterspannungs-Überwachung ausgestattet. Die Stromversorgung der I/O-Module erfolgt über die BusRail. Die Kommunikation mit den I/O Modulen erfolgt über die Adress- und Datenleitungen der BusRail. Die Schnittstelle des CPU & Power Moduls zum internen Datenbus der BusRail ist redundant ausgeführt.

# <span id="page-7-1"></span>4.2 Geräteaufbau

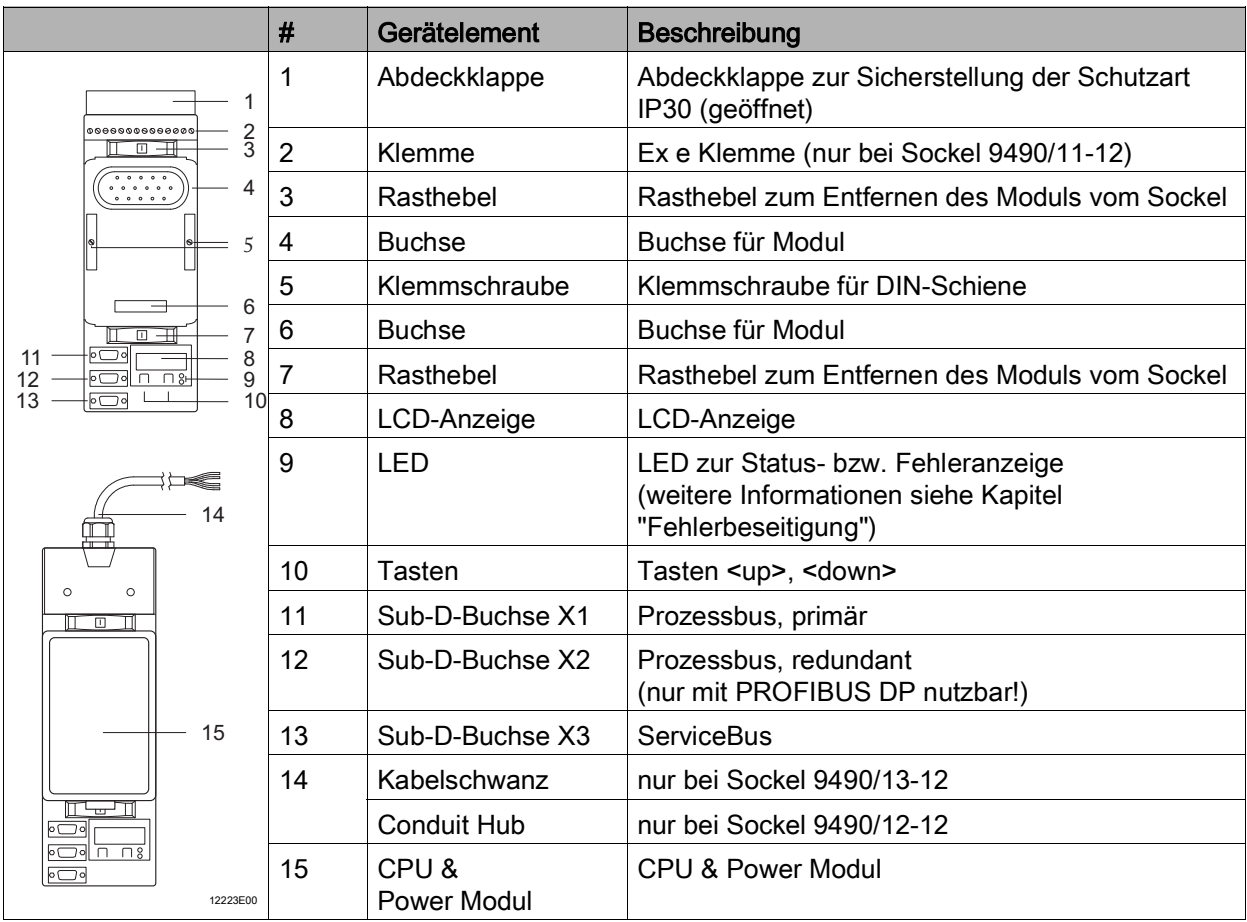

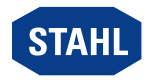

# <span id="page-8-0"></span>5 Technische Daten

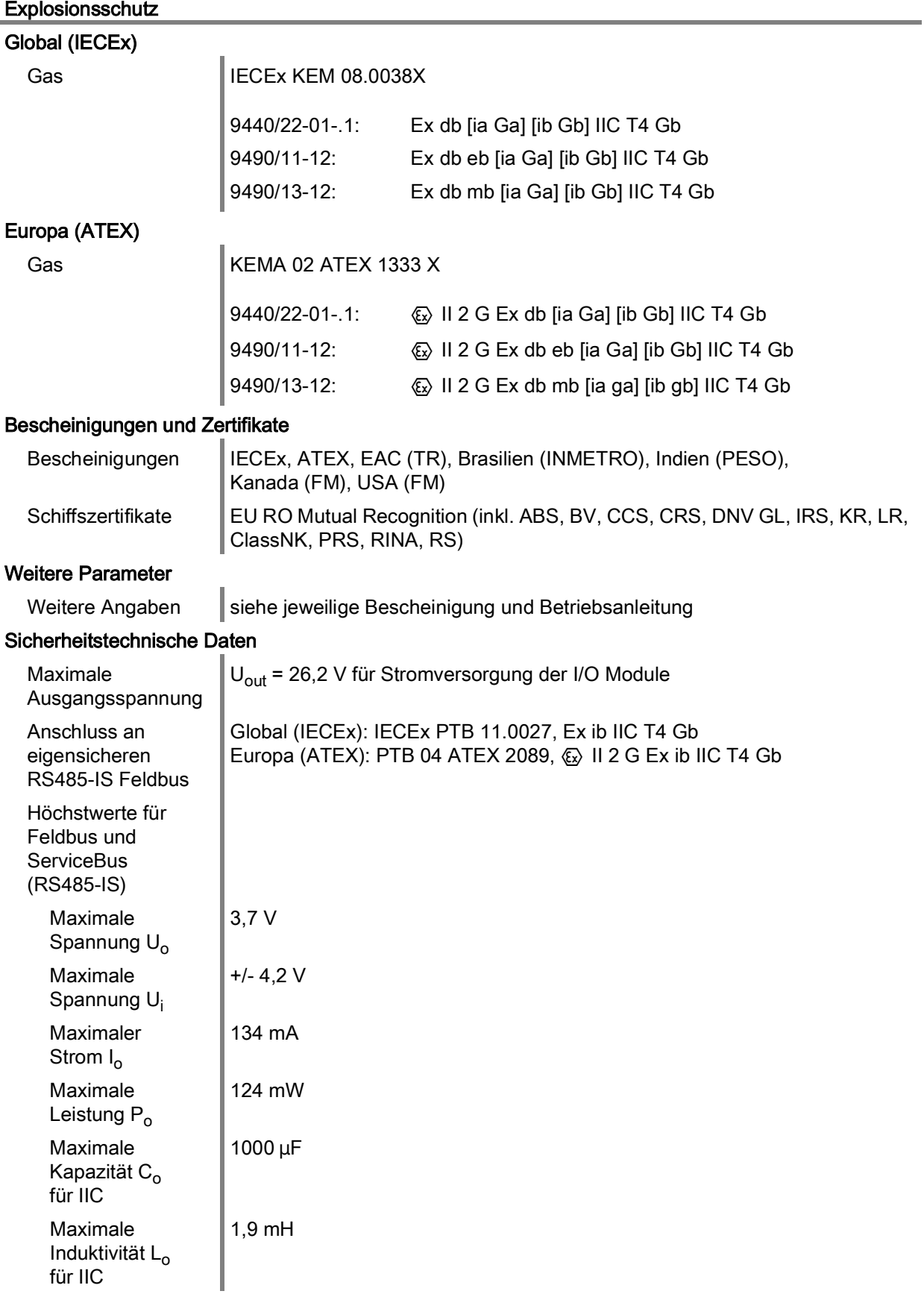

DE

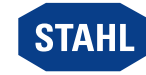

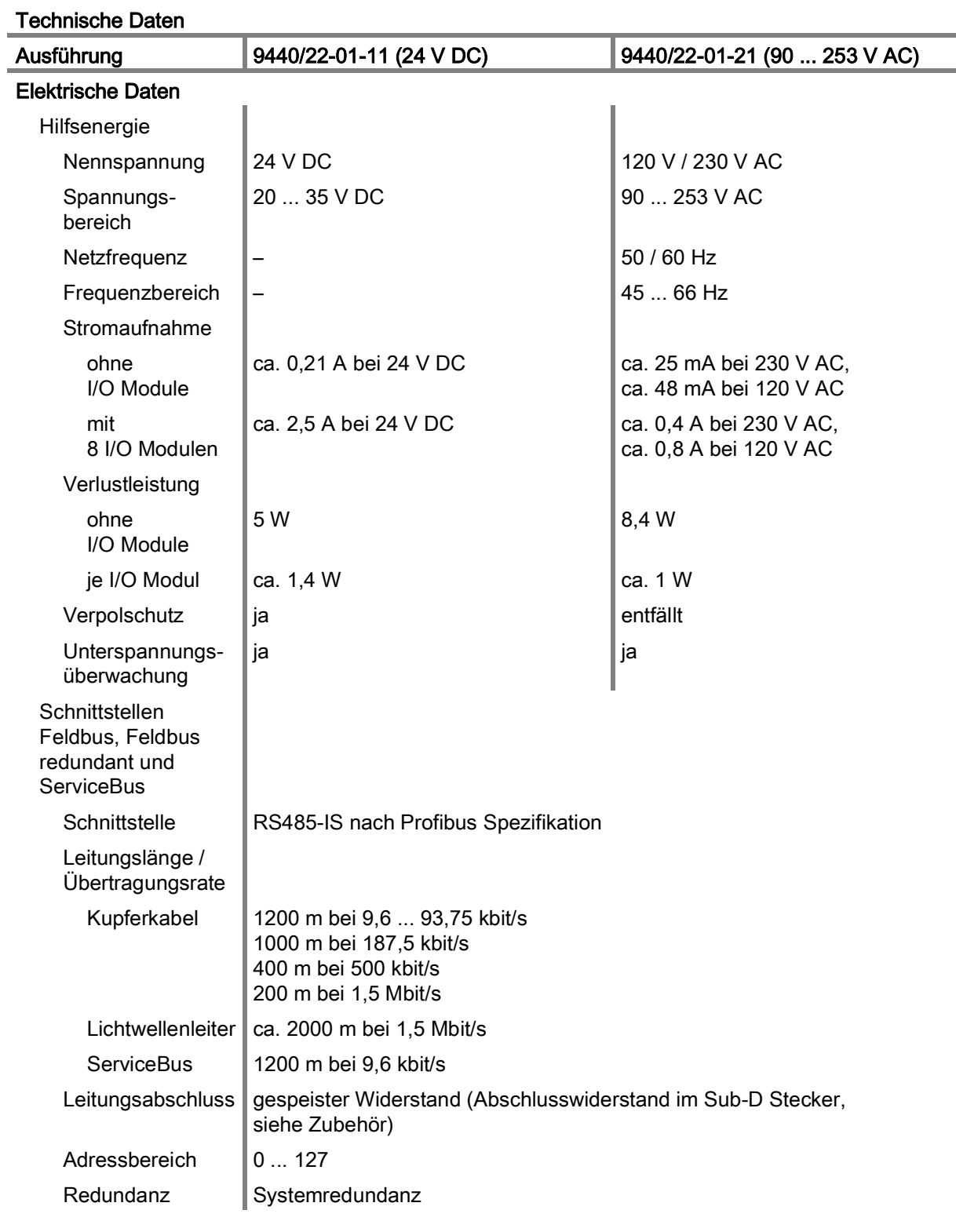

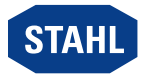

#### Technische Daten

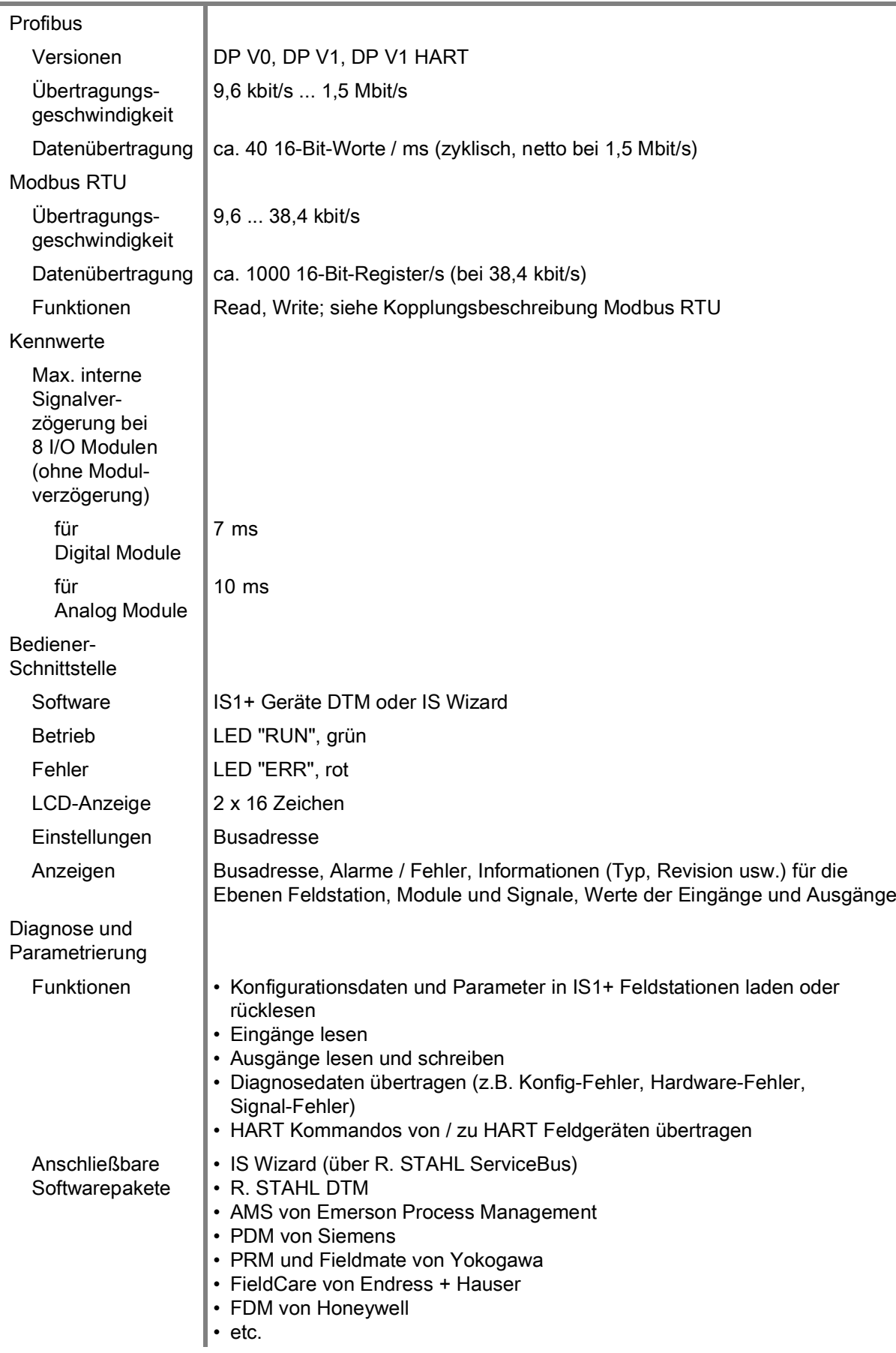

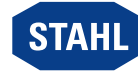

# Technische Daten

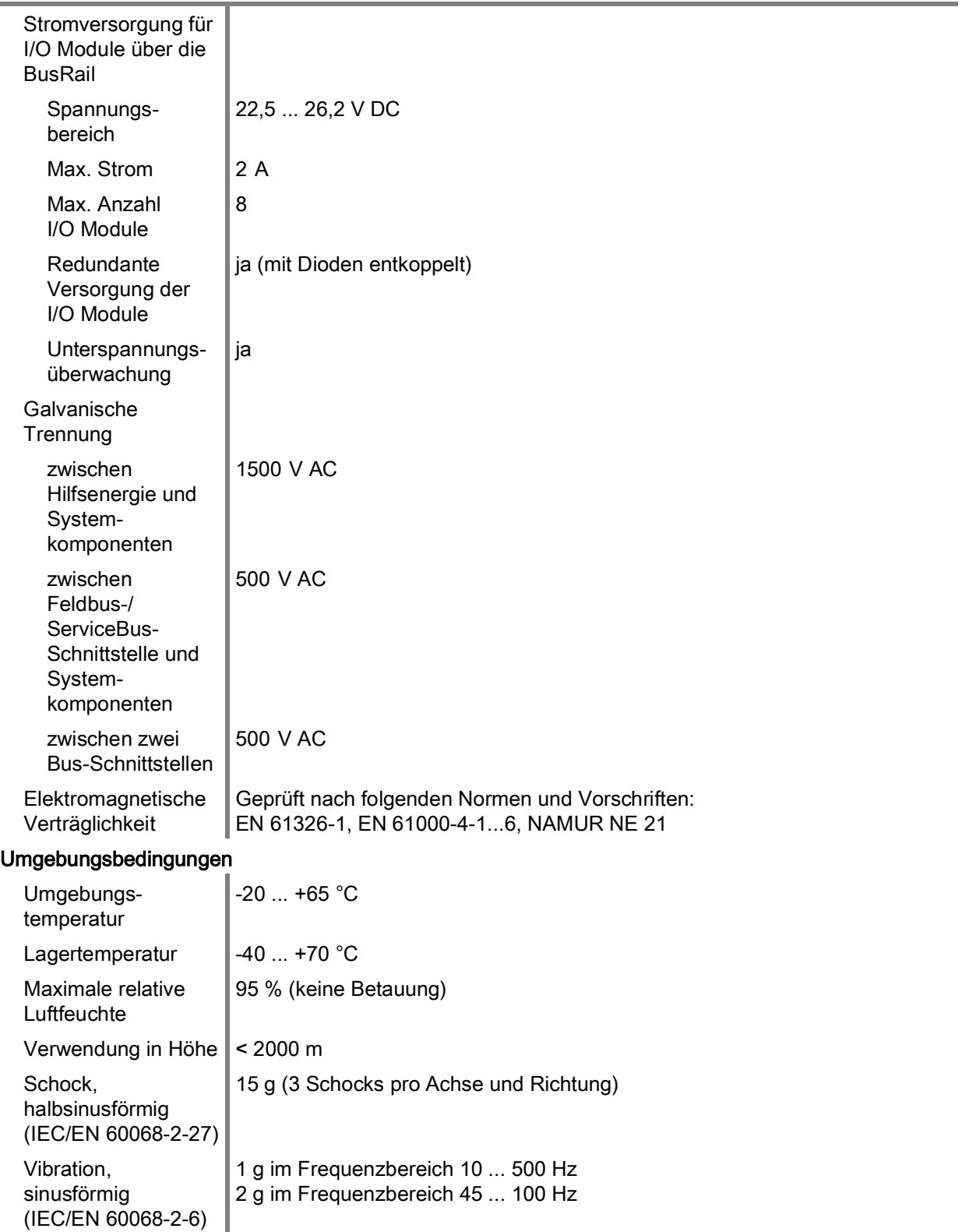

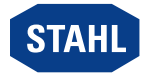

#### Technische Daten

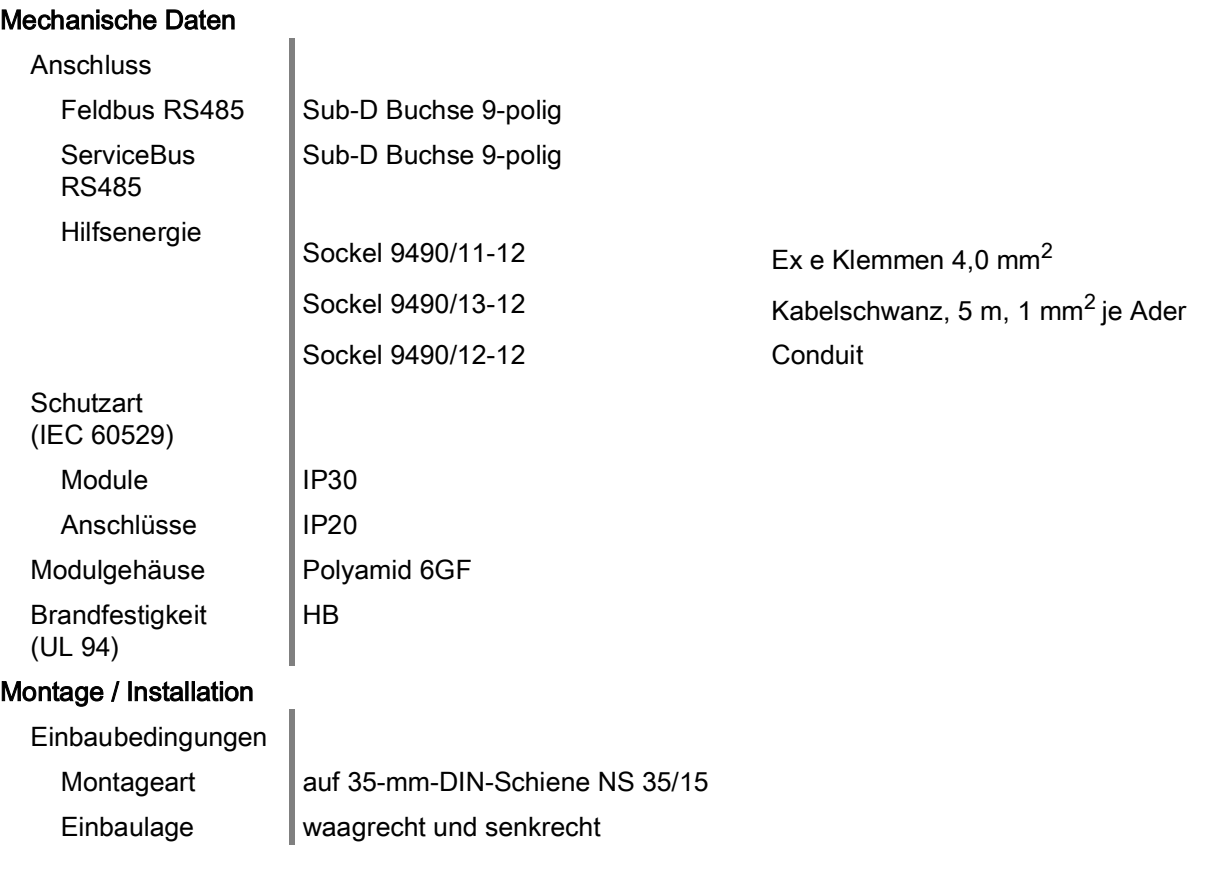

Weitere technische Daten, siehe r-stahl.com.

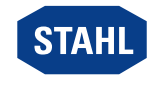

# <span id="page-13-0"></span>6 Projektierung

# **HINWEIS**

Ausfall der installierten Geräte im Schaltschrank durch zu hohe Umgebungstemperatur!

Nichtbeachten kann zu Sachschäden führen.

- Schaltschrank so aufbauen und einrichten, dass er immer innerhalb des zulässigen Temperaturbereichs betrieben wird.
- "Installationsanleitung Schaltschrank" sorgfältig beachten.

Bei der Projektierung folgende Bedingungen sicherstellen:

- Gerät zur bestimmungsgemäßen Verwendung auf der IS1+ BusRail installieren.
- Am Gerät bis zu 8 I/O-Module betreiben.
- Der Betrieb des Geräts ist nur in drei Montagelagen zulässig (siehe auch Kapitel "Montage / Demontage auf BusRail").
- Das primäre Gerät auf dem ersten Steckplatz der BusRail montieren.
- Das redundante Gerät (optional) auf dem zweiten Steckplatz der BusRail montieren.
- Die Hutschiene der BusRail mit dem Potentialausgleich des explosionsgefährdeten Bereichs verbinden.
- An den angeschlossenen Hilfsenergie-Stromkreisen nur im spannungsfreien Zustand arbeiten.
- Beim Einsatz in explosionsgefährdeten Bereichen müssen zwischen den Feldbus-Anschlüssen (X1, X2, X3) und dem Automatisierungssystem geeignete Feldbus-Trennübertrager eingesetzt werden (z.B. R. STAHL Reihe 9185 oder 9186). Dies gilt auch dann, wenn das CPU & Power Modul im sicheren Bereich installiert ist aber Feldbus-Stromkreise der angeschlossenen I/O-Module in den explosionsgefährdeten Bereich führen.

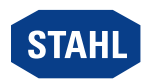

# <span id="page-14-0"></span>6.1 Anschlussbelegung Hilfsenergieanschluss

Für den Hilfsenergieanschluss stehen 3 verschiedene Sockel zur Verfügung:

- 9490/11-12: Anschluss über Ex e Klemme
- 9490/13-12: Anschluss über Kabelschwanz
- 9490/12-12: Anschluss über Conduit

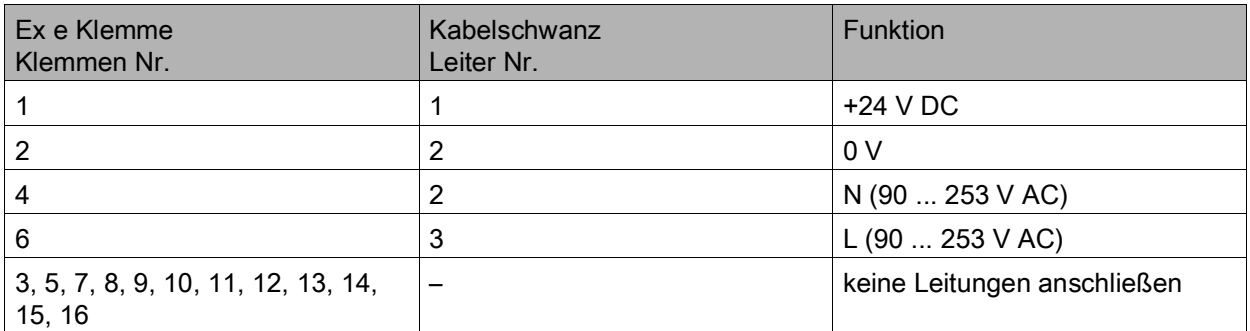

# <span id="page-14-1"></span>6.2 Anschlussbelegung Sub-D-Buchsen X1, X2, X3

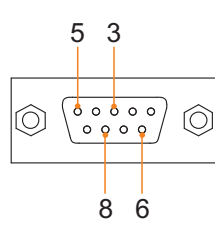

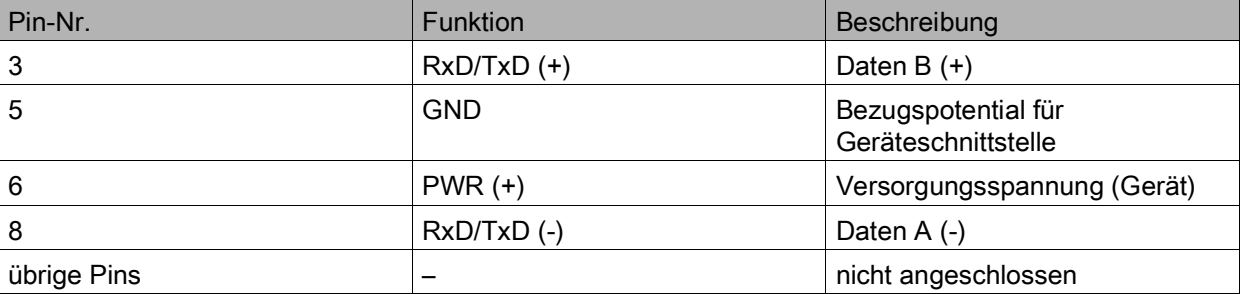

# <span id="page-14-2"></span>7 Transport und Lagerung

- Gerät nur in Originalverpackung transportieren und lagern.
- Gerät trocken (keine Betauung) und erschütterungsfrei lagern.
- Gerät nicht stürzen.

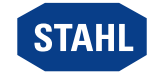

12224E00

# <span id="page-15-0"></span>8 Montage und Installation

Das Gerät ist für den Einsatz in gasexplosionsgefährdeten Bereichen der Zonen 1/ Division 1 und Zone 2/Division 2, in staubexplosionsgefährdeten Bereichen der Zonen 21 und 22 sowie auch im sicheren Bereich zugelassen.

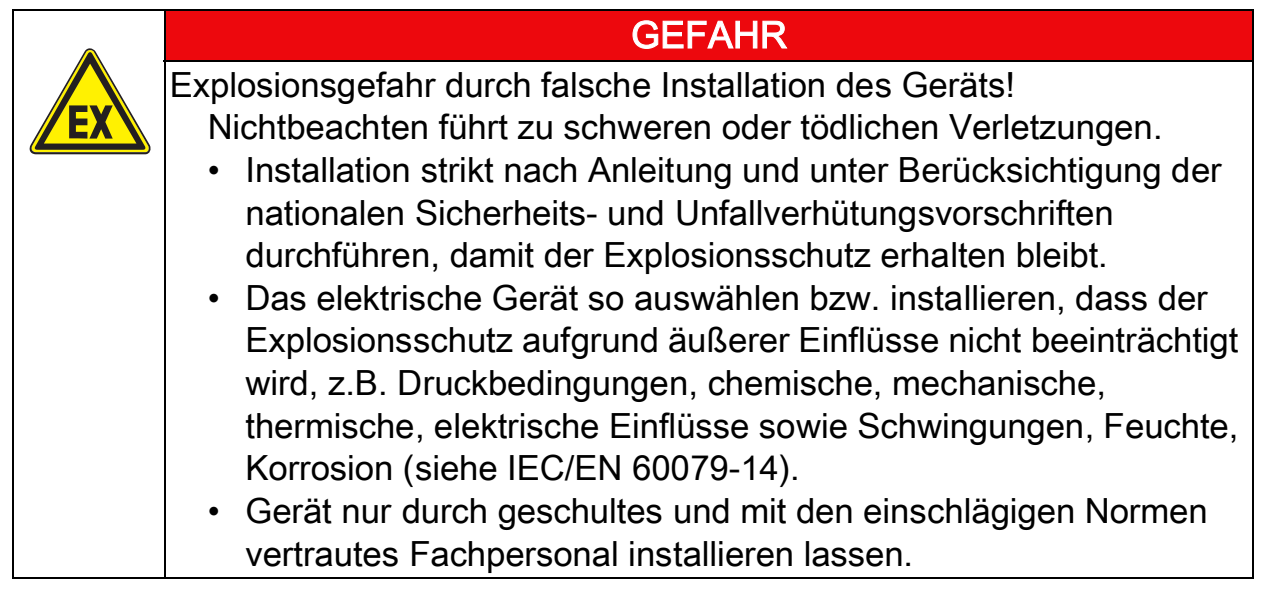

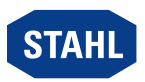

# <span id="page-16-0"></span>8.1 Maßangaben / Befestigungsmaße

Maßzeichnungen (alle Maße in mm [Zoll]) – Änderungen vorbehalten

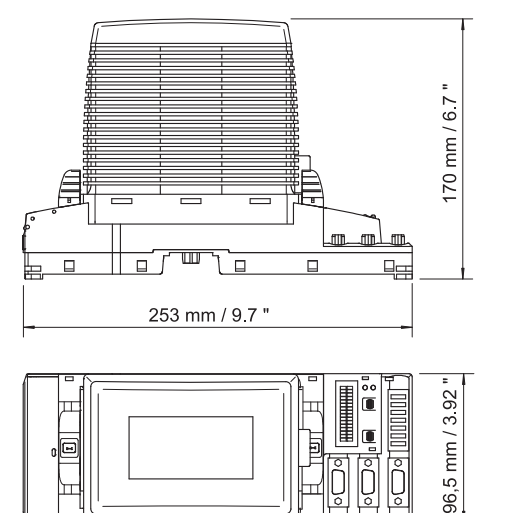

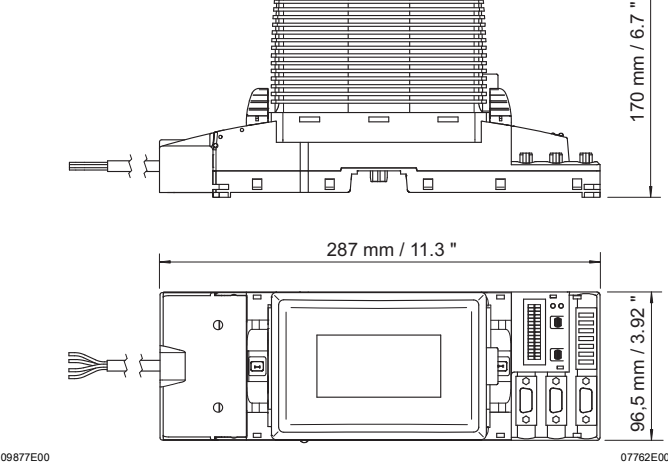

9490/11-12 CPU & Power Modul für Zone 1 mit Anschluss über Ex e Klemmen

9490/12-12 nur FM CPU & Power Modul für Division 1 mit Anschluss über Conduit

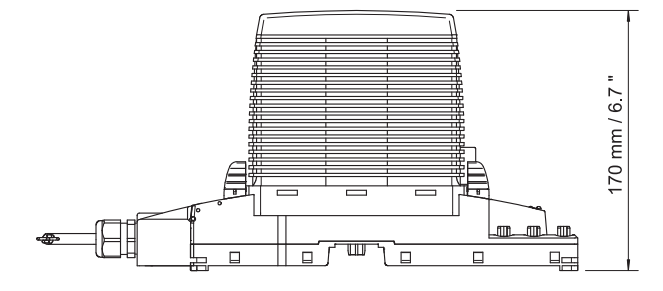

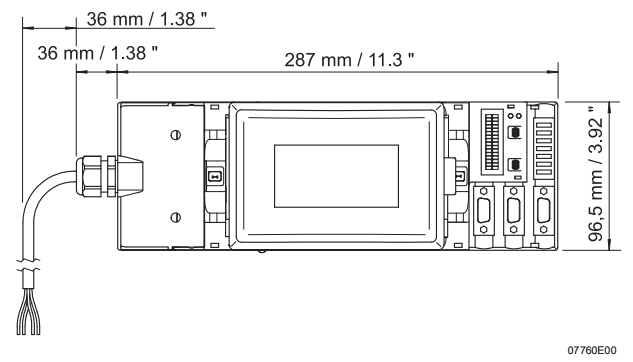

9490/13-12 CPU & Power Modul für Zone 1 mit Anschluss über Kabelschwanz

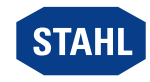

# <span id="page-17-0"></span>8.2 Montage / Demontage, Gebrauchslage

### 8.2.1 Montage / Demontage auf BusRail

# **HINWEIS**

Fehlfunktion oder Geräteschaden durch unsachgemäße Montage. Nichtbeachten kann Sachschaden verursachen!

- Gerät ausschließlich vertikal montieren, mit Lese-Richtung der
	- LCD-Anzeige wahlweise von unten, von links oder von rechts.

# Montage des Sockels auf BusRail

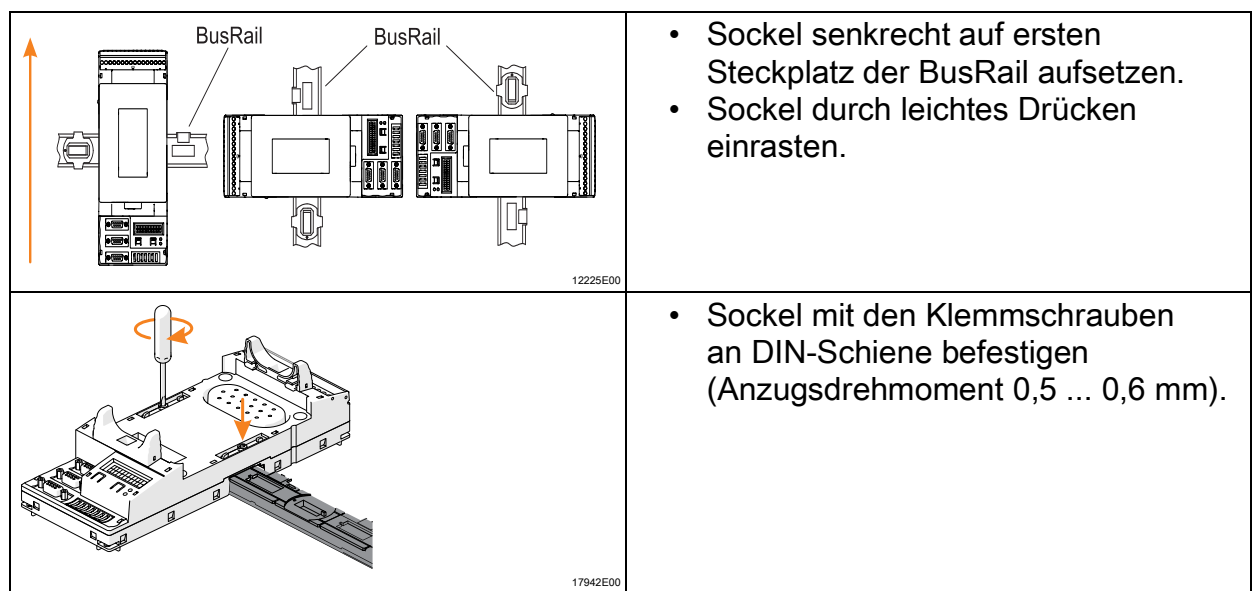

# Montage / Stecken des CPM Moduls auf Sockel

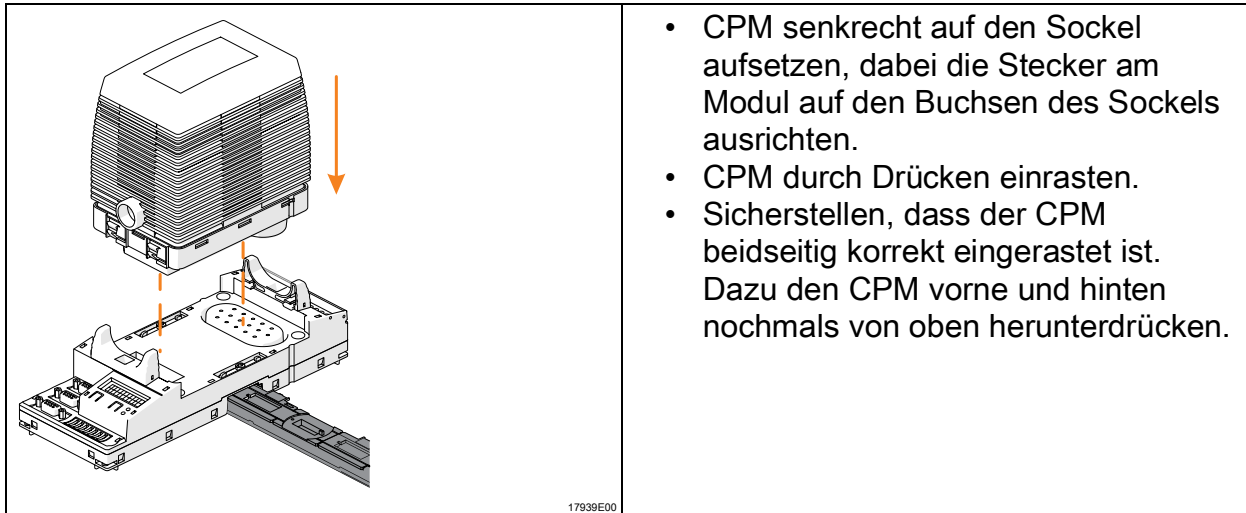

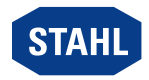

# 8.2.2 Demontage / Modulwechsel

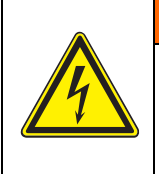

WARNUNG

- Stromschlaggefahr durch spannungsführende Klemme! Nichtbeachten kann zu schweren Verletzungen und Sachschäden führen.
	- An den Ex e Klemmen oder am Kabelschwanz nur im spannungsfreien Zustand arbeiten.

#### Austausch des CPM Moduls

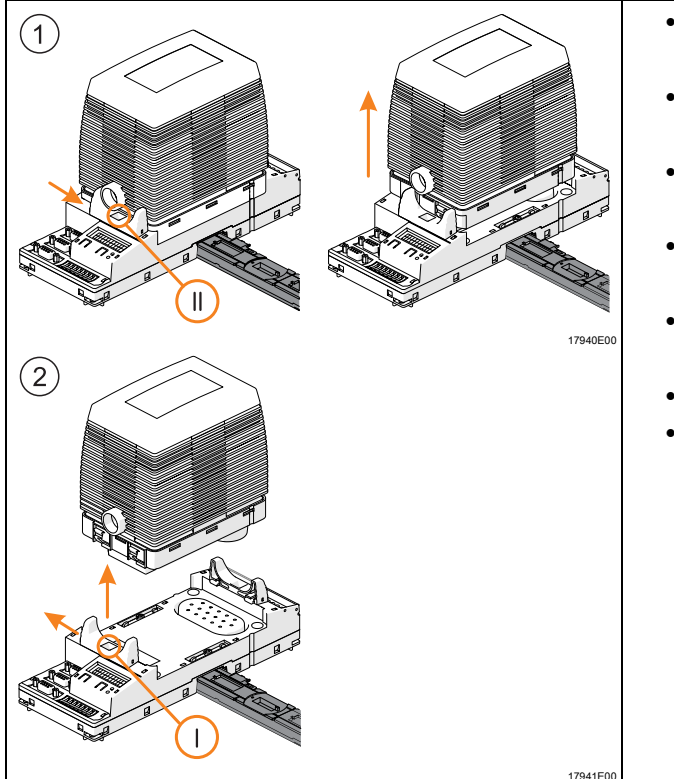

- Beide Rasthebel in Position "II" schieben, Abbildung 1.
- Modul senkrecht bis zum Anschlag aus dem Sockel ziehen.
- Beide Rasthebel in Position "I" schieben, Abbildung 2.
- Modul senkrecht aus dem Sockel entfernen.
- Neues Modul senkrecht auf Sockel aufsetzen.
- Modul durch Drücken einrasten.
- Sicherstellen, dass der CPM beidseitig korrekt eingerastet ist. Dazu den CPM vorne und hinten nochmals von oben herunterdrücken.

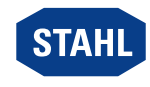

19

# Austausch des Sockels

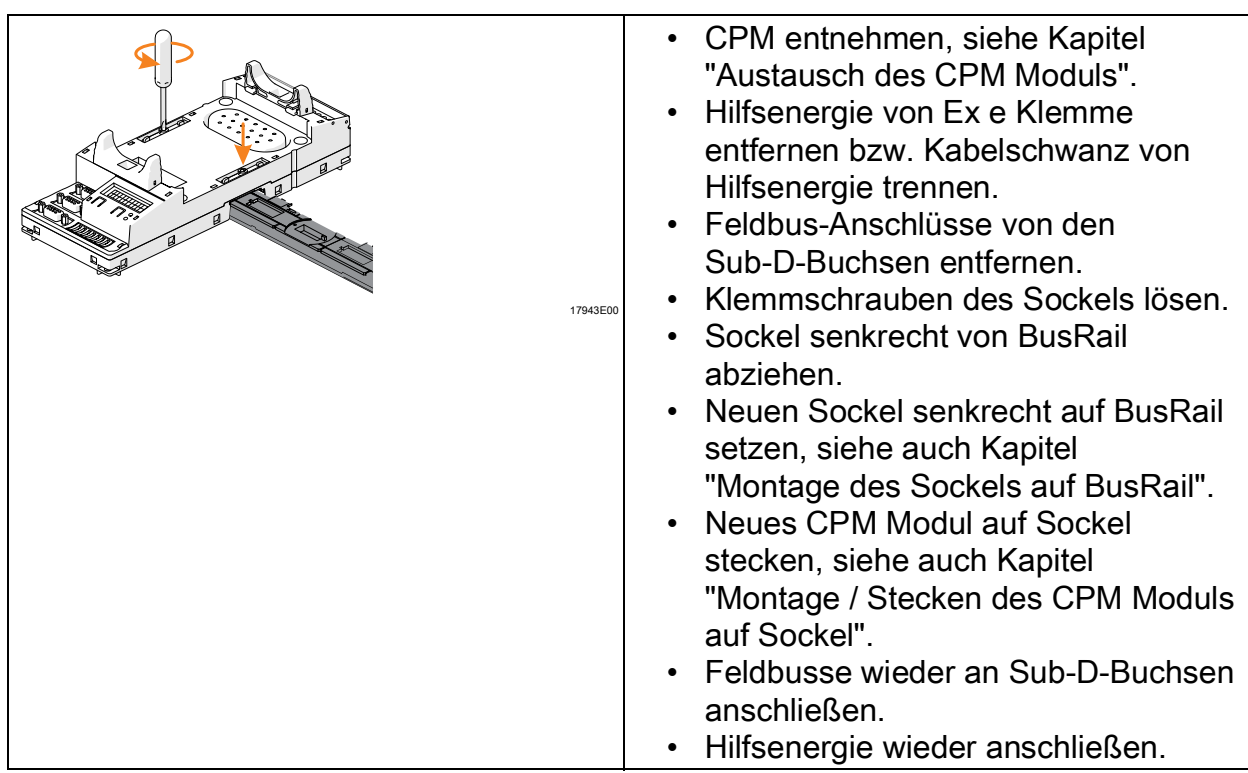

# <span id="page-19-0"></span>8.3 Installation

 $\bullet$ Bei Betrieb unter erschwerten Bedingungen wie insbesondere auf Schiffen 1 sind zusätzliche Maßnahmen zur korrekten Installation je nach Einsatzort zu treffen. Weitere Informationen und Anweisungen hierzu erhalten Sie gerne auf Anfrage von Ihrem zuständigen Vertriebskontakt.

#### 8.3.1 Hilfsenergie anschließen

Für die Hilfsenergie stehen drei verschiedene Sockel zur Verfügung:

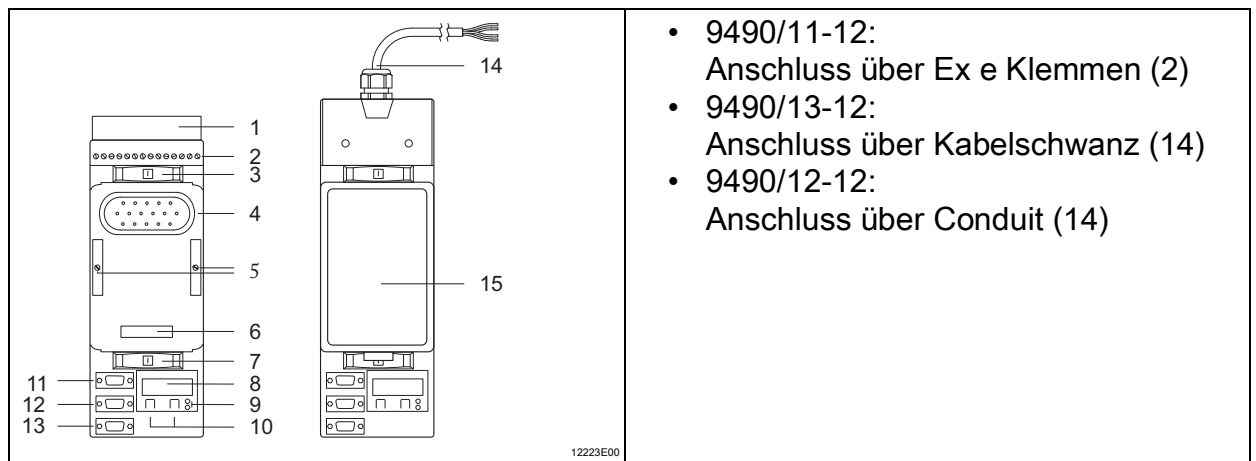

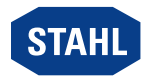

- Am Sockel darf entweder nur die Hilfsenergie 20 ... 35 V DC für das CPM 9440/22-01-11 oder 90 ... 230 V AC für das CPM 9440/22-01-21 angeschlossen werden. Der gleichzeitige Anschluss beider Hilfsenergien ist nicht zulässig.
	- Beim Sockel mit Kabelschwanz müssen die nicht benutzten Leiter isoliert werden (z.B. durch Auflegen auf eine Ex e Klemme).

#### 8.3.2 Feldbus anschließen

- Primären Feldbus an Sub-D-Buchse X1 anschließen.
- Gegebenenfalls redundanten Feldbus an Sub-D-Buchse X2 anschließen (nur mit Profibus DP möglich!).
- Sub-D-Stecker mit Schrauben gegen Lockern sichern (Anzugsdrehmoment 0,5 ... 0,6 Nm).

#### 8.3.3 ServiceBus anschließen

- ServiceBus an Sub-D-Buchse X3 anschließen.
- Sub-D-Stecker mit Schrauben gegen Lockern sichern (Anzugsdrehmoment 0,5 ... 0,6 Nm).

# <span id="page-20-0"></span>9 Parametrierung und Inbetriebnahme

Explosionsgefahr durch fehlerhafte Installation! Nichtbeachten führt zu schweren oder tödlichen Verletzungen.

• Gerät vor der Inbetriebnahme auf korrekte Installation prüfen.

**GEFAHR** 

• Nationale Bestimmungen einhalten.

Vor Inbetriebnahme Folgendes sicherstellen:

- Vorschriftsmäßige Installation des Gerätes.
- Richtiger Anschluss der Kabel.
- Keine Schäden am Gerät und an Anschlusskabeln.
- Fester Sitz der Schrauben an den Klemmen. Richtiges Anzugsdrehmoment: 0,5 ... 0,6 Nm.

# <span id="page-20-1"></span>9.1 Parametrierungen

Die Parametrierung und Inbetriebnahme des CPM und der angeschlossenen I/O Module erfolgt über das Automatisierungssystem und den ServiceBus (optional). Nur die Feldbusadresse des CPM muss direkt am Sockel eingestellt werden. Über die LCD-Anzeige mit Tasten im Sockel lassen sich

- die Feldbusadresse des Geräts einstellen
- Informationen über das Gerät und die auf der BusRail installierten I/O Modulen anzeigen (siehe Kapitel "Anzeige").

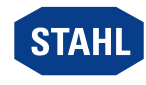

# 9.1.1 LCD-Anzeigen

# Zur Anzeige eines bestimmten Moduls wechseln

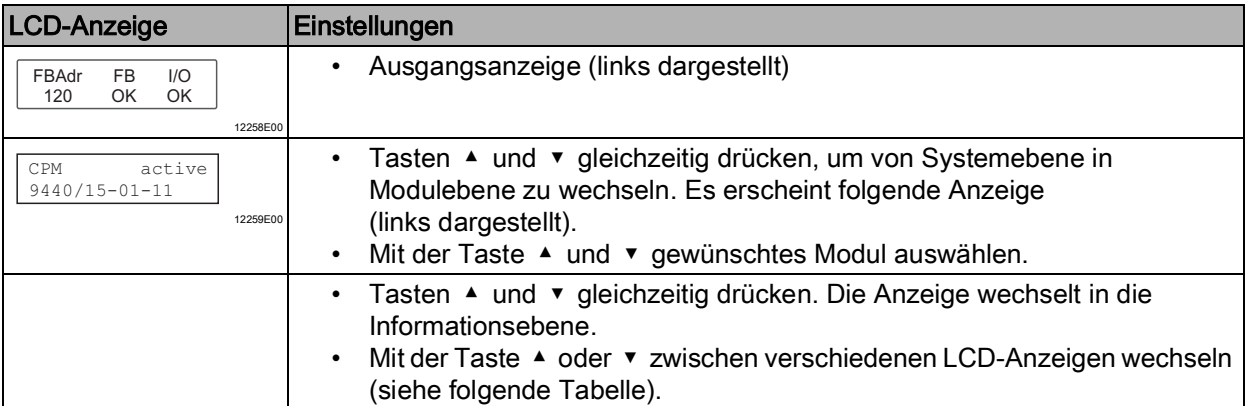

### Anzeige Status-Informationen der CPM

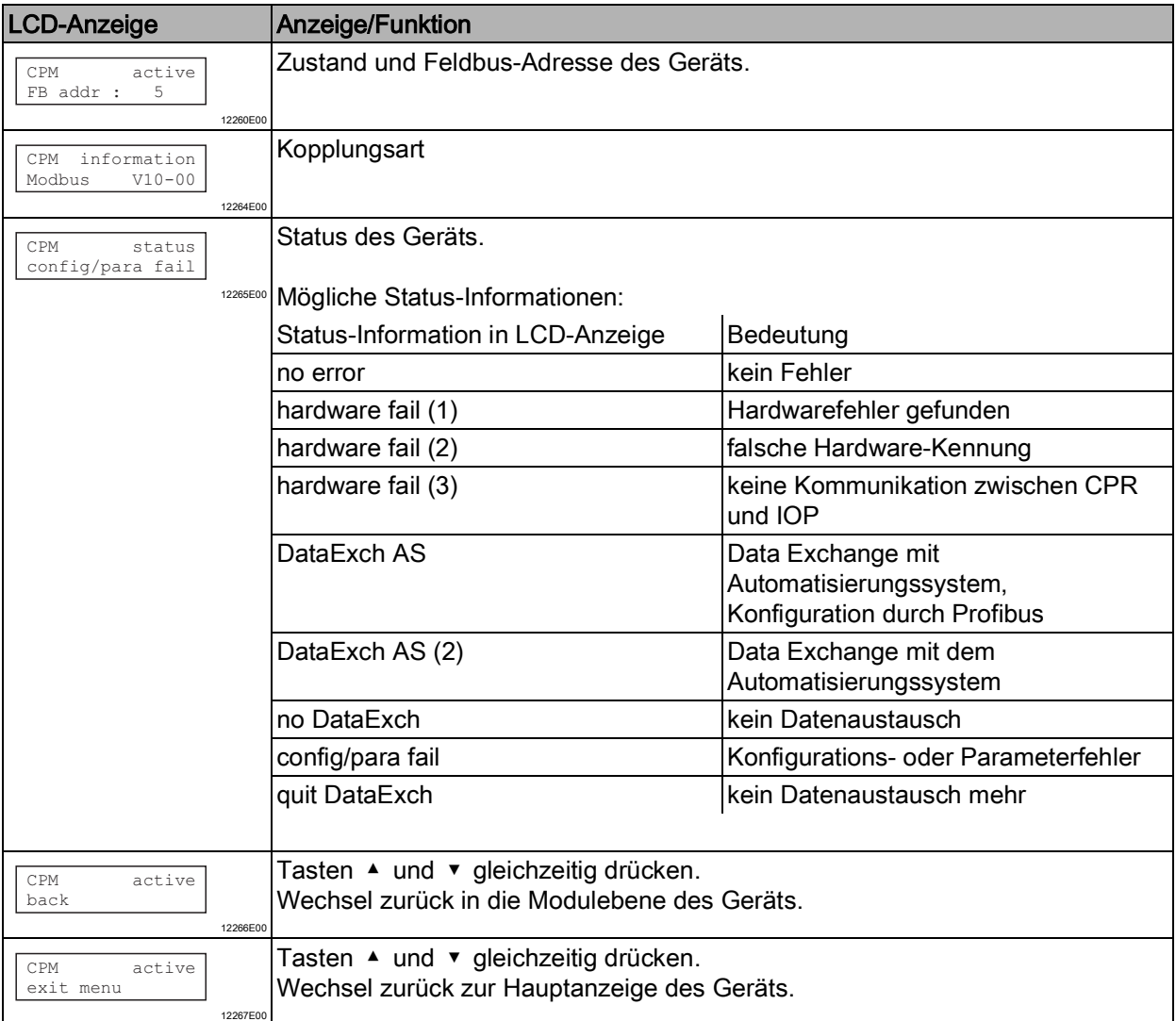

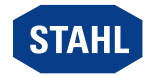

#### Zur Anzeige eines bestimmten Moduls wechseln

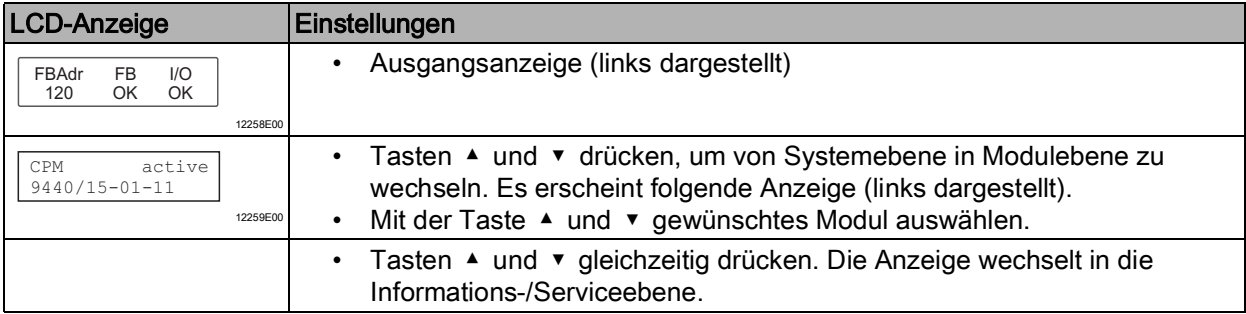

# Anzeige Status-Informationen des I/O Moduls

Die folgenden Anzeigen sind für alle I/O Module gleich aufgebaut.

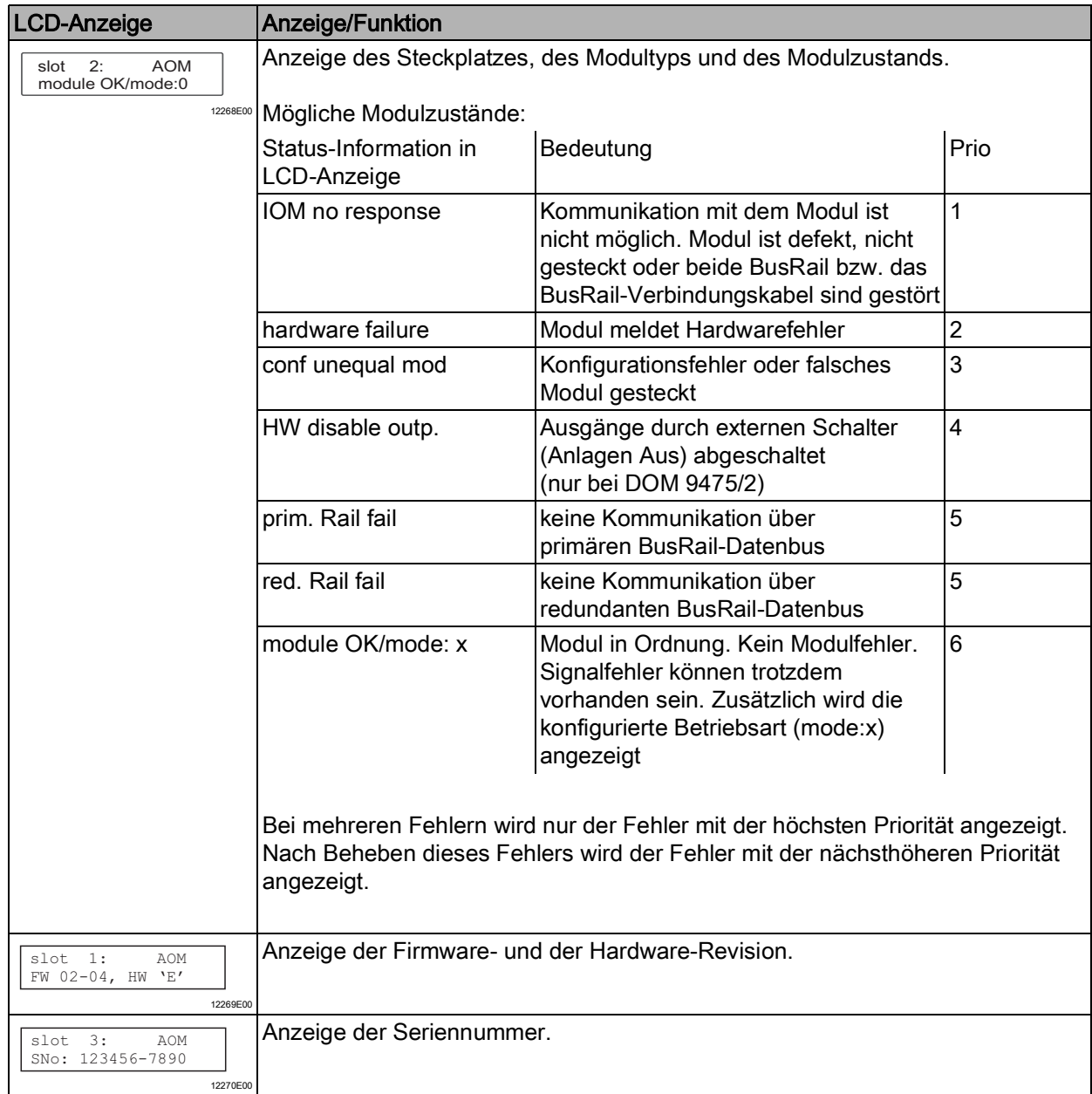

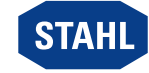

23

# Digital Modul

Zusätzlich zu den allgemeinen Anzeigen gibt es bei Digital Modulen noch folgende Anzeigen:

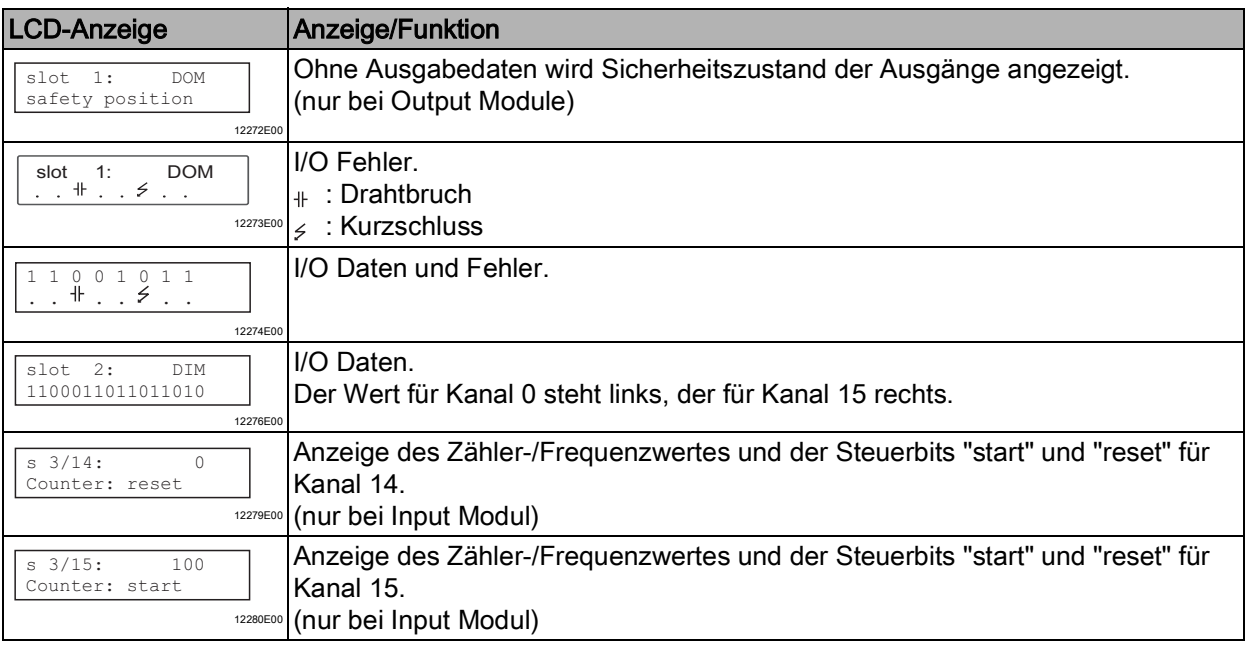

### Analog Modul

Zusätzlich zu den allgemeinen Anzeigen gibt es bei dem Analog Modul noch die folgende Anzeige, siehe Tabelle.

Bei Verwendung von HART beim Modul 9468 gibt es noch zusätzliche Menüpunkte (siehe "Analog Modul mit HART"")

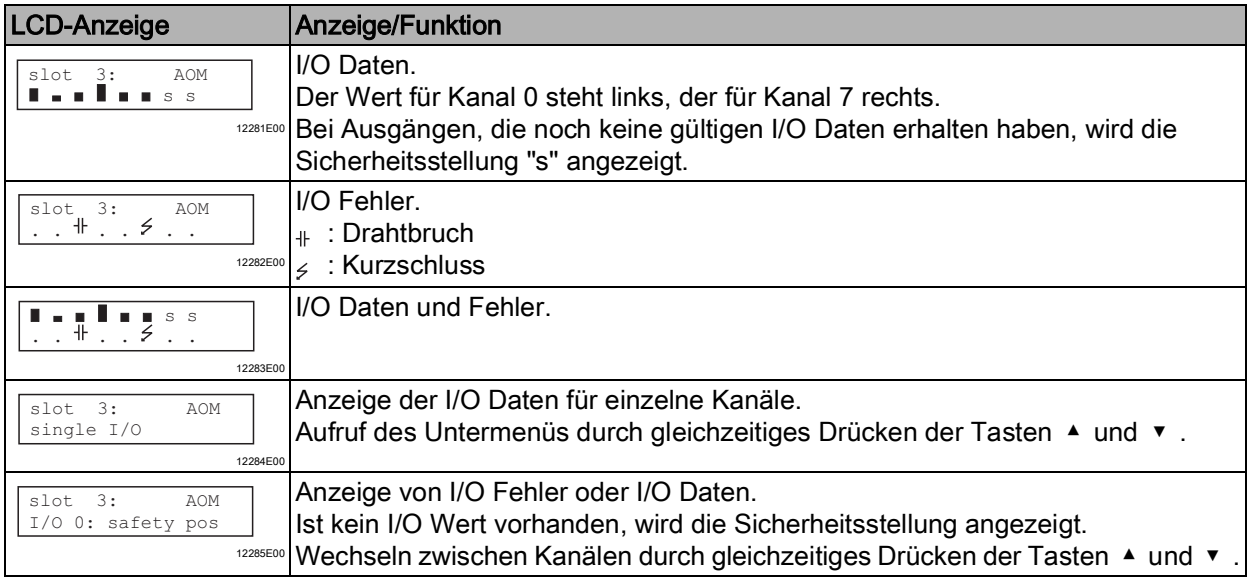

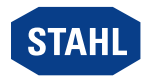

#### Analog Modul mit HART

Für das HART Modul 9468 können die HART PV dargestellt werden. Das Untermenü erscheint nur, wenn die Analog Module für die Übertragung von HART PV konfiguriert sind.

Es werden nur die konfigurierten HART PV angezeigt.

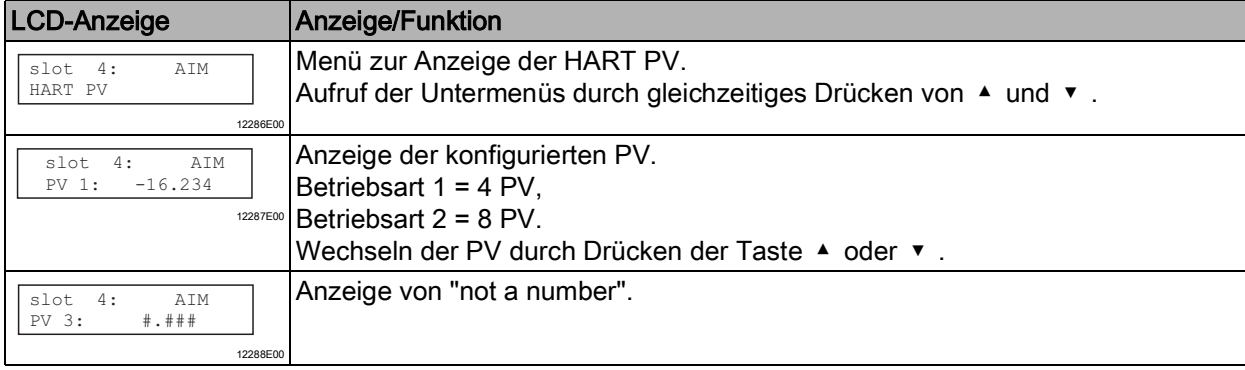

#### Temperatur Input Modul

Zusätzlich zu den allgemeinen Anzeigen gibt es bei dem Temperatur Input Modul noch die folgende Anzeige:

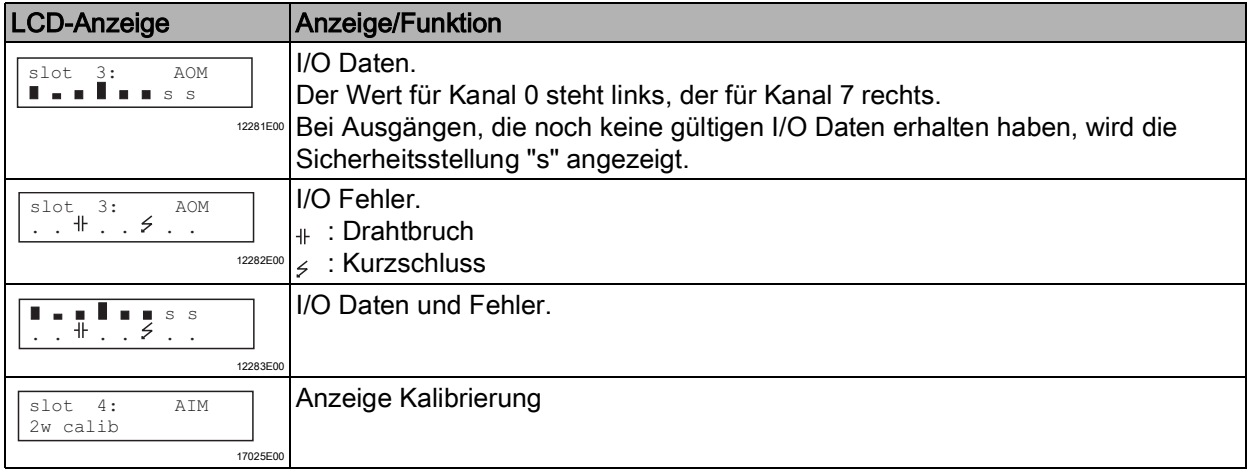

# 9.1.2 StartUp

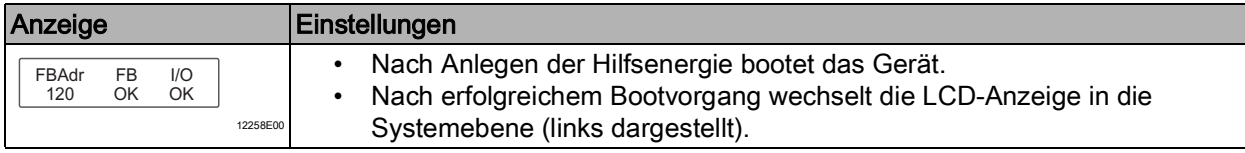

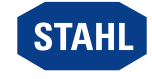

25

# 9.1.3 Feldbusadresse einstellen

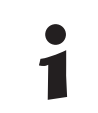

Die Feldbusadresse kann nur eingestellt werden, wenn sich das Gerät nicht im Zustand Data Exchange befindet.

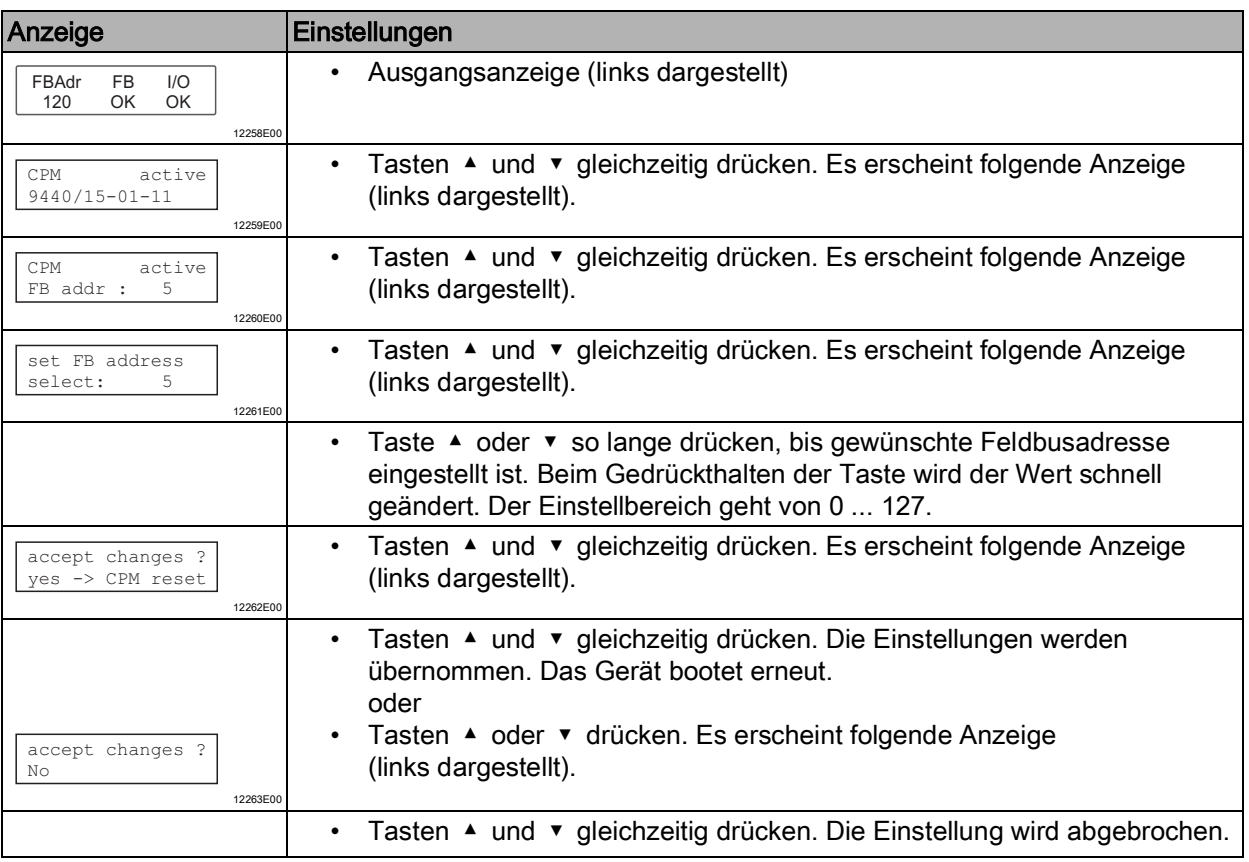

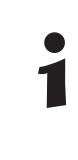

Nach dem Einstellen der Feldbusadresse bootet das Gerät erneut. Die Feldbusadresse ist permanent gespeichert und steht auch nach einem Reset oder einer Wiederinbetriebnahme zur Verfügung.

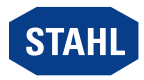

# <span id="page-26-0"></span>10 Betrieb

# <span id="page-26-1"></span>10.1 Betrieb

Nach Montage, Installation und Inbetriebnahme (siehe Kapitel "Montage und Installation" und "Parametrierung und Inbetriebnahme") ist das CPU & Power Modul betriebsbereit. Weiterführende Dokumentation beachten (Kopplungsbeschreibung).

Das CPM und die Sub-D-Stecker können während des Betriebs im explosionsgefährdeten Bereichen gefahrlos gesteckt oder gezogen werden (hot swap).

# <span id="page-26-2"></span>10.2 Anzeigen

Entsprechende LEDs am Gerät zeigen den Betriebszustand des Geräts an (siehe auch Kapitel "Funktion und Geräteaufbau").

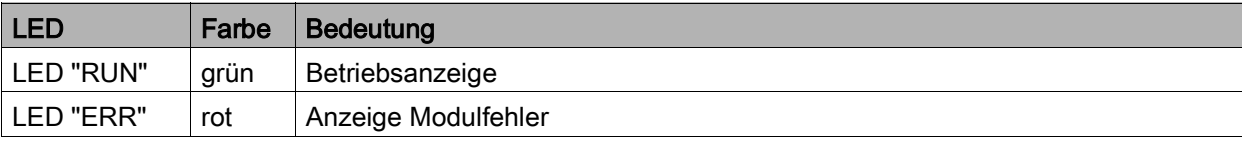

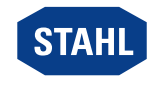

# <span id="page-27-0"></span>10.3 Fehlerbeseitigung

Bei der Fehlerbeseitigung folgenden Fehlersuchplan beachten:

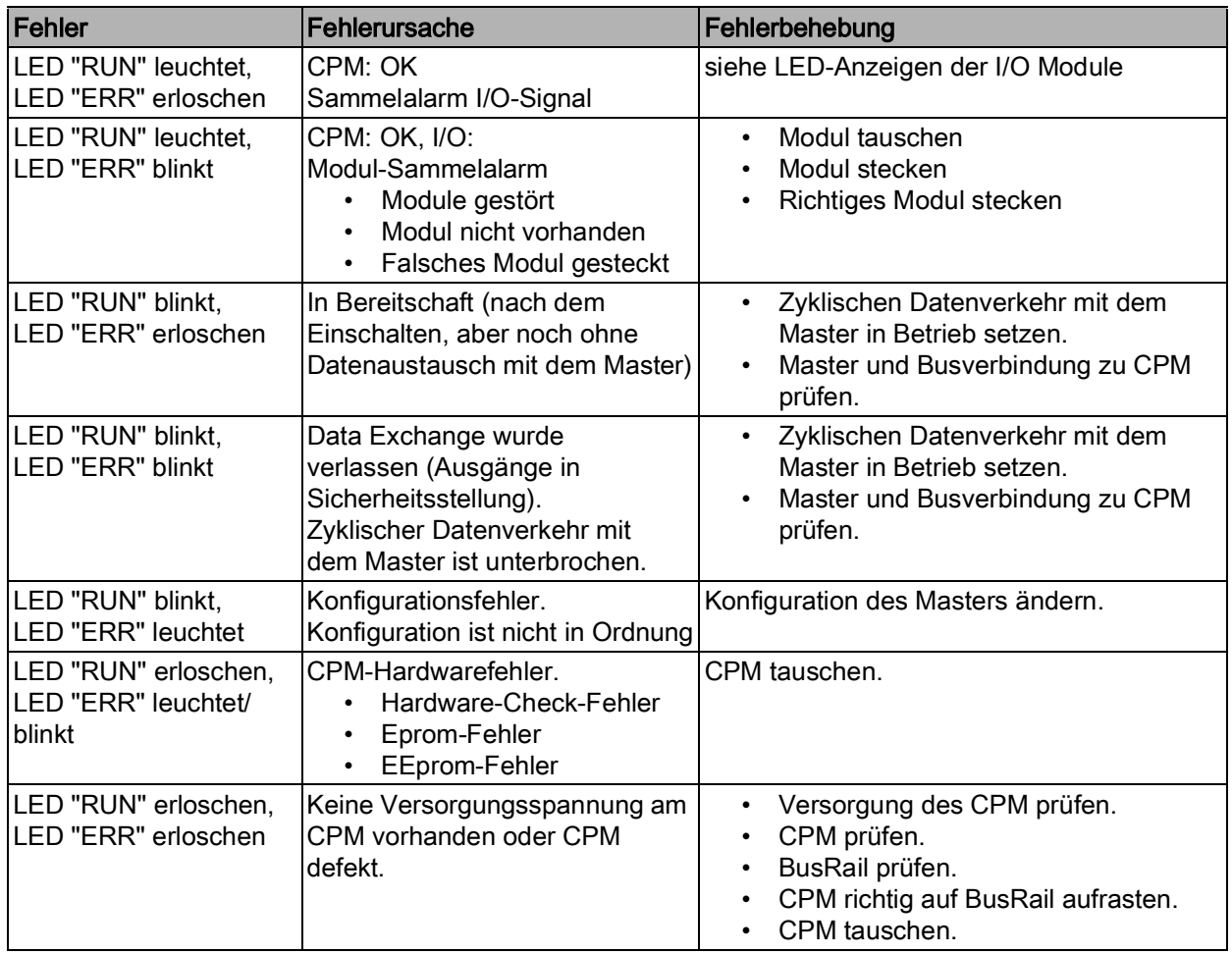

Wenn sich der Fehler mit den genannten Vorgehensweisen nicht beheben lässt: • An R. STAHL Schaltgeräte GmbH wenden.

- Zur schnellen Bearbeitung folgende Angaben bereithalten:
- Typ und Seriennummer des Geräts
- DCS/SPS
- Protokoll
- Revisions-Nr/Firmware-Version
- Kaufdaten
- Fehlerbeschreibung
- Einsatzzweck (insbesondere Eingangs-/Ausgangsbeschaltung)

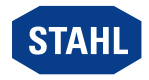

# <span id="page-28-0"></span>11 Instandhaltung, Wartung, Reparatur

# <span id="page-28-1"></span>11.1 Instandhaltung

- Art und Umfang der Prüfungen den entsprechenden nationalen Vorschriften entnehmen.
- Prüfungsintervalle an Betriebsbedingungen anpassen.

Bei der Instandhaltung des Geräts mindestens folgende Punkte prüfen:

- fester Sitz der untergeklemmten Leitungen,
- Rissbildung und andere sichtbare Schäden am Gerätegehäuse und / oder Schutzgehäuse,
- Einhaltung der zulässigen Umgebungstemperaturen,
- Bestimmungsgemäße Funktion.

### <span id="page-28-2"></span>11.2 Wartung

Das Gerät benötigt keine regelmäßige Wartung.

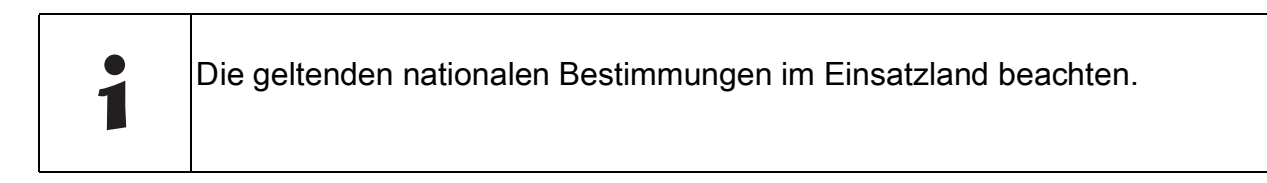

# <span id="page-28-3"></span>11.3 Reparatur

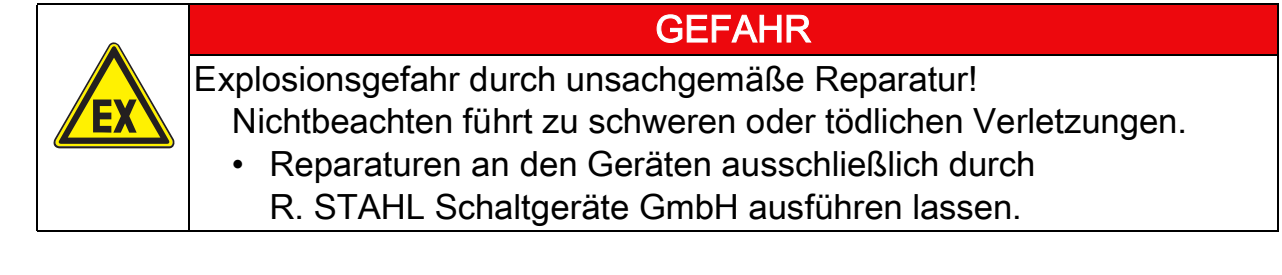

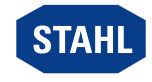

29

# <span id="page-29-0"></span>11.4 Rücksendung

• Rücksendung bzw. Verpackung der Geräte nur in Absprache mit R. STAHL durchführen! Dazu mit der zuständigen Vertretung von R. STAHL Kontakt aufnehmen.

Für die Rücksendung im Reparatur- bzw. Servicefall steht der Kundenservice von R. STAHL zur Verfügung.

• Kundenservice persönlich kontaktieren.

#### oder

- Internetseite r-stahl.com aufrufen.
- Unter "Support" > "RMA Formular" > "RMA-Schein anfordern" wählen.
- Formular ausfüllen und absenden. Sie erhalten per E-Mail automatisch einen RMA-Schein zugeschickt. Bitte drucken Sie diese Datei aus.
- Gerät zusammen mit dem RMA-Schein in der Verpackung an die R. STAHL Schaltgeräte GmbH senden (Adresse siehe Kapitel 1.1).

# <span id="page-29-1"></span>12 Reinigung

- Zur Vermeidung elektrostatischer Aufladung dürfen die Geräte in explosionsgefährdeten Bereichen nur mit einem feuchten Tuch gereinigt werden.
- Bei feuchter Reinigung: Wasser oder milde, nicht scheuernde, nicht kratzende Reinigungsmittel verwenden.
- Keine aggressiven Reinigungsmittel oder Lösungsmittel verwenden.

# <span id="page-29-2"></span>13 Entsorgung

- Nationale und lokal gültige Vorschriften und gesetzliche Bestimmungen zur Entsorgung beachten.
- Materialien getrennt dem Recycling zuführen.
- Umweltgerechte Entsorgung aller Bauteile gemäß den gesetzlichen Bestimmungen sicherstellen.

# <span id="page-29-3"></span>14 Zubehör und Ersatzteile

# **HINWEIS** Fehlfunktion oder Geräteschaden durch den Einsatz nicht originaler Bauteile. Nichtbeachten kann Sachschaden verursachen! • Nur Original-Zubehör und Original-Ersatzteile der R. STAHL Schaltgeräte GmbH verwenden. Zubehör und Ersatzteile, siehe Datenblatt auf Homepage r-stahl.com.

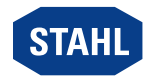

# Operating instructions

Additional languages r-stahl.com

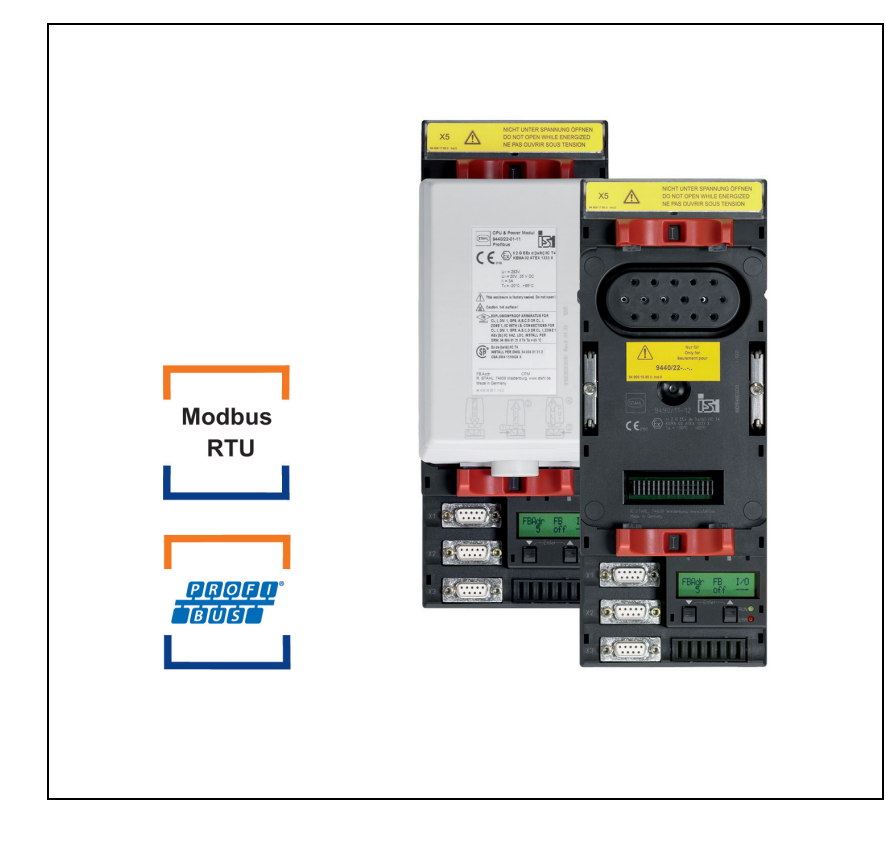

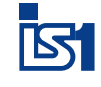

# CPU & Power Module for Zone 1 / Div. 1

Series 9440/22, 9490

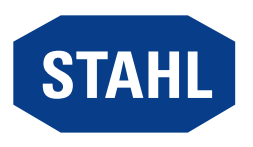

# **Contents**

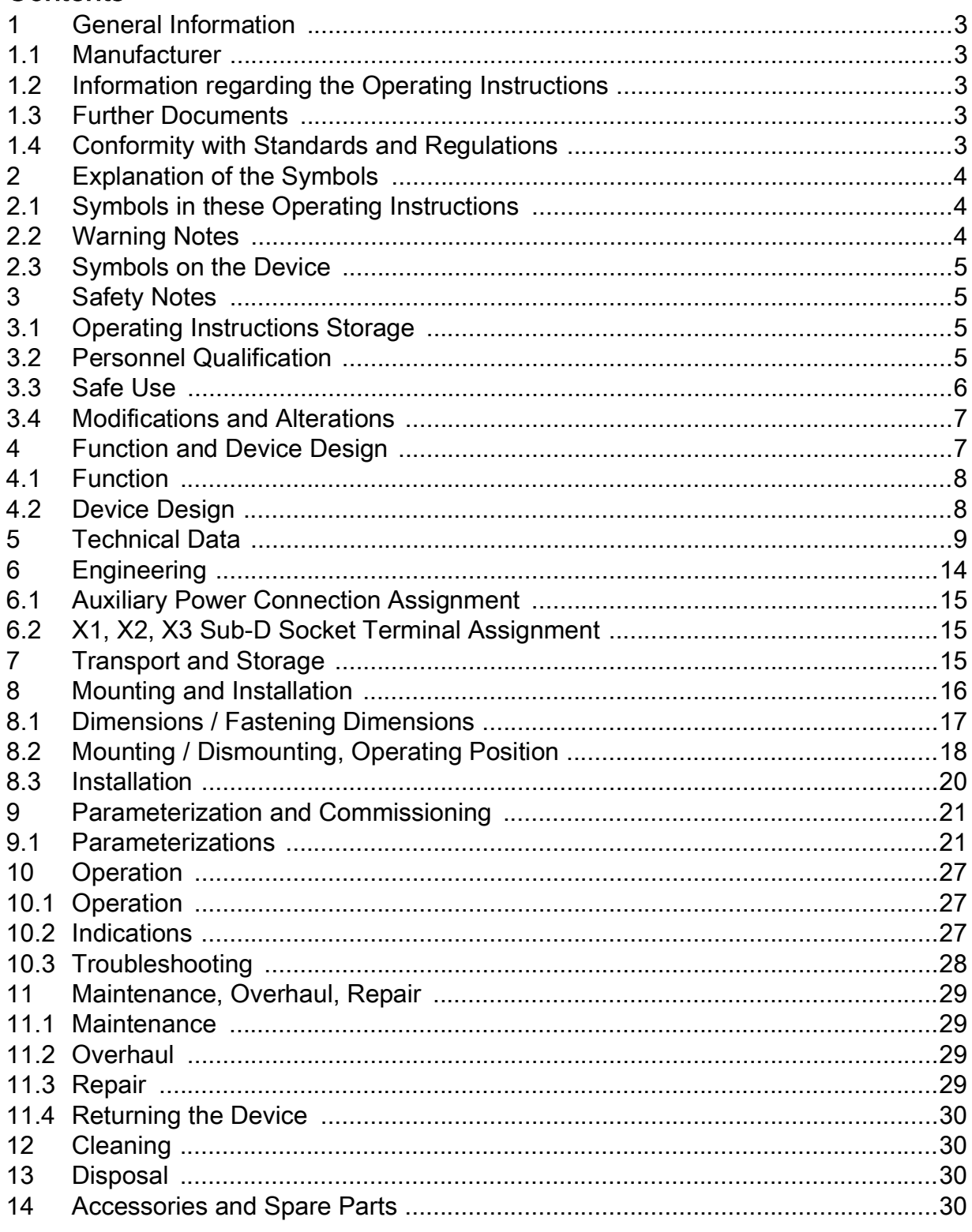

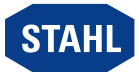

 $\overline{2}$ 

# <span id="page-32-0"></span>1 General Information

### <span id="page-32-1"></span>1.1 Manufacturer

R. STAHL Schaltgeräte GmbH Am Bahnhof 30 74638 Waldenburg Germany

Phone: +49 7942 943-0 Fax: +49 7942 943-4333 Internet: r-stahl.com E-Mail: info@r-stahl.com

# <span id="page-32-2"></span>1.2 Information regarding the Operating Instructions

ID-No.: 162277 / 9440607310 Publication Code: 2021-10-12·BA00·III·en·08

The original instructions are the English edition. They are legally binding in all legal affairs.

# <span id="page-32-3"></span>1.3 Further Documents

- IS1+ coupling description (download from r-stahl.com)
- Data sheet

For documents in other languages, see r-stahl.com.

# <span id="page-32-4"></span>1.4 Conformity with Standards and Regulations

See certificates and EU Declaration of Conformity: r-stahl.com. The device has IECEx approval. For certificate please refer to the IECEx homepage: http://iecex.iec.ch/

Further national certificates can be downloaded via the following link: https://r-stahl.com/en/global/support/downloads/.

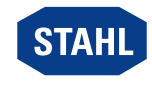

3

# <span id="page-33-0"></span>2 Explanation of the Symbols

# <span id="page-33-1"></span>2.1 Symbols in these Operating Instructions

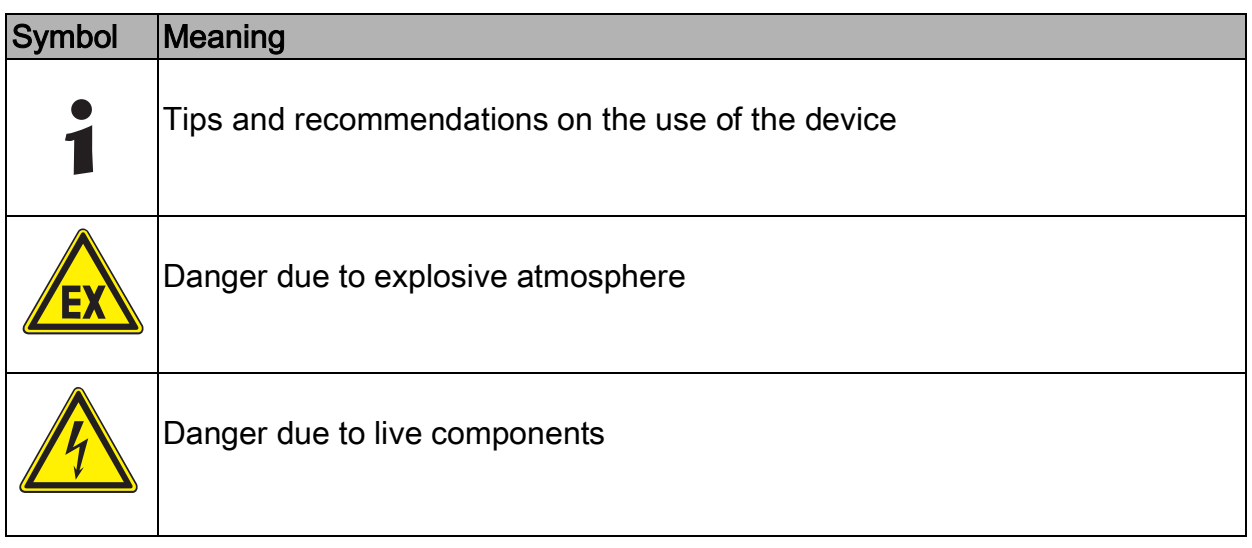

# <span id="page-33-2"></span>2.2 Warning Notes

Warnings must be observed under all circumstances, in order to minimize the risk due to construction and operation. The warning notes have the following structure:

- Signalling word: DANGER, WARNING, CAUTION, NOTICE
- Type and source of danger/damage
- Consequences of danger
- Taking countermeasures to avoid the danger or damage

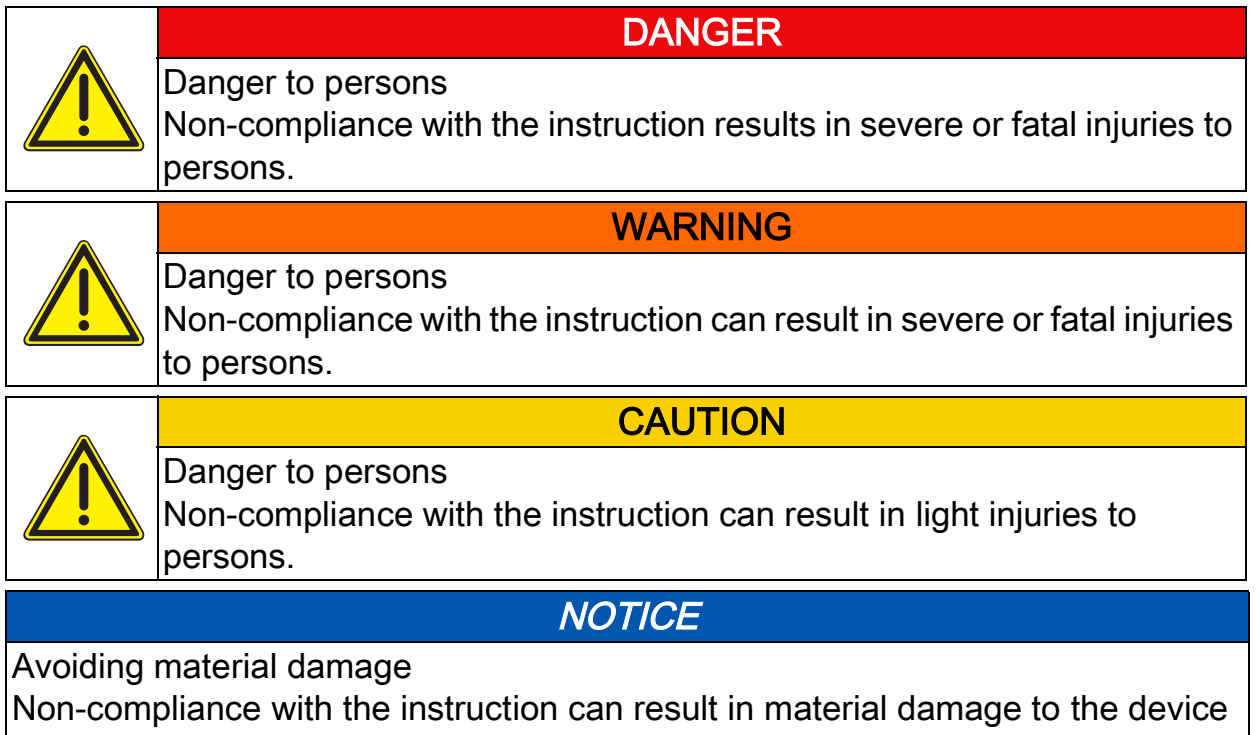

and / or its environment.

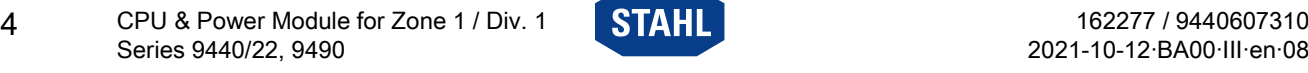

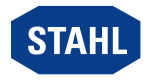

EN

# <span id="page-34-0"></span>2.3 Symbols on the Device

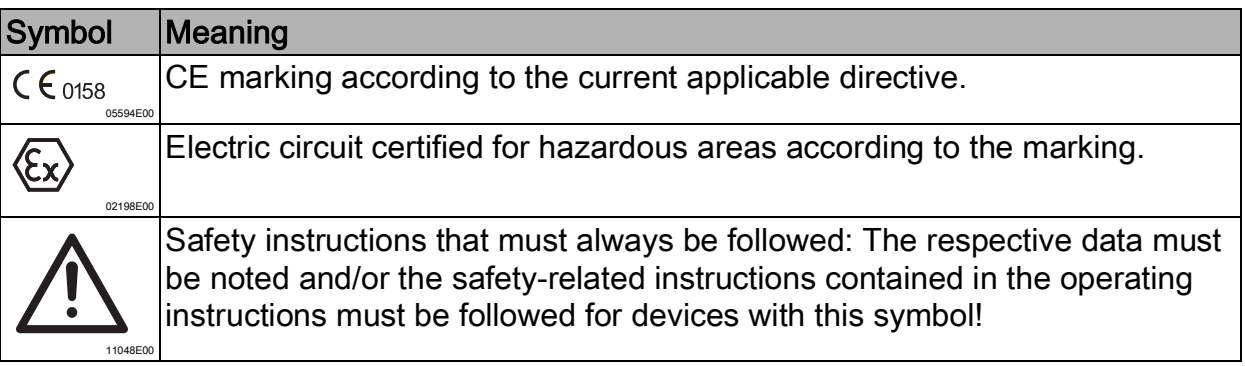

# <span id="page-34-1"></span>3 Safety Notes

# <span id="page-34-2"></span>3.1 Operating Instructions Storage

- Read the operating instructions carefully.
- Store the operating instructions at the mounting location of the device.
- Observe applicable documents and operating instructions of the devices to be connected.

### <span id="page-34-3"></span>3.2 Personnel Qualification

Qualified specialist personnel are required to perform the tasks described in these operating instructions. This primarily applies to work in the following areas

- Project engineering
- Mounting/dismounting the device
- (Electrical) Installation
- Commissioning
- Maintenance, repair, cleaning

Specialists who perform these tasks must have a level of knowledge that meets applicable national standards and regulations.

Additional knowledge is required for tasks in hazardous areas! R. STAHL recommends having a level of knowledge equal to that described in the following standards:

- IEC/EN 60079-14 (Electrical installations design, selection and construction)
- IEC/EN 60079-17 (Inspection and maintenance of electrical installations)
- IEC/EN 60079-19 (Equipment repair, overhaul and reclamation)

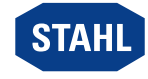

# <span id="page-35-0"></span>3.3 Safe Use

### Before mounting

- Read and observe the safety notes in these operating instructions!
- Ensure that the contents of these operating instructions are fully understood by the personnel in charge.
- Use the device in accordance with its intended and approved purpose only.
- Always consult with R. STAHL Schaltgeräte GmbH if using the device under operating conditions which are not covered by the technical data.
- Make sure that the device is not damaged.
- We cannot be held liable for damage at the device caused by incorrect or unauthorised use or non-compliance with these operating instructions.

# For mounting and installation

- Have mounting and installation performed only by qualified and authorised persons (see chapter "Qualification of the personnel").
- The device is only to be installed in areas for which it is suited based on its marking.
- During installation and operation, observe the information (characteristic values and rated operating conditions) on the rating, data and information plates located on the device.
- Before installation, make sure that the device is not damaged.
- Electrical circuits with the "Ex i" type of protection can no longer be operated as circuits with this protection type after being operated with circuits with other types of protection.
- When used in Zone 1, the device is to be installed in a protective enclosure or in a cabinet according to IEC/EN 60079-7 and IEC/EN 60079-31. This enclosure (or cabinet) has a suitable degree of protection (at least IP54).
- When used in Zone 2, the device is to be installed in a protective enclosure or in a cabinet according to IEC/EN 60079-15. This enclosure (or cabinet) has a suitable degree of protection (at least IP54).
- When used in Zone 21 or 22, the device is to be installed in a protective enclosure or in a cabinet according to IEC/EN 60079-31. This enclosure (or cabinet) has a suitable degree of protection (at least IP64).
- If installation is performed according to NEC, the Control drawing must be observed!
- Separate intrinsically safe and non-intrinsically safe circuits from each other (see EN/IEC 60079-14), e.g. in different cable ducts.
- A minimum distance or tight string length of 50 mm, ideally around an insulating or earthed metal isolating plate, must be provided between the connection points of intrinsically-safe and non-intrinsically safe circuits.
- Insulate unused conductors at the socket with an unconnected cable end, e.g. by connecting to an Ex e terminal.
- Connect only one, permitted auxiliary power per socket. Look up the corresponding required specific data about the connections in the "Technical data" chapter.
- Ensure degree of protection IP30 at the Ex e terminal.
- Secure unoccupied connection terminals using protection against accidental contact.
- Connect only conductors with a maximum cross section of 2.5 mm<sup>2</sup>.
- Galvanically isolate all devices connected to RS485 interfaces from each other and from all electric circuits.

### Commissioning, maintenance, repair

- Only have commissioning and repairs performed by qualified and authorised persons (see chapter "Personnel qualification").
- Before commissioning, make sure that the device is not damaged.
- Perform only maintenance work described in these operating instructions.
- Always clean the device with a damp cloth to prevent electrostatic charge.

# <span id="page-36-0"></span>3.4 Modifications and Alterations

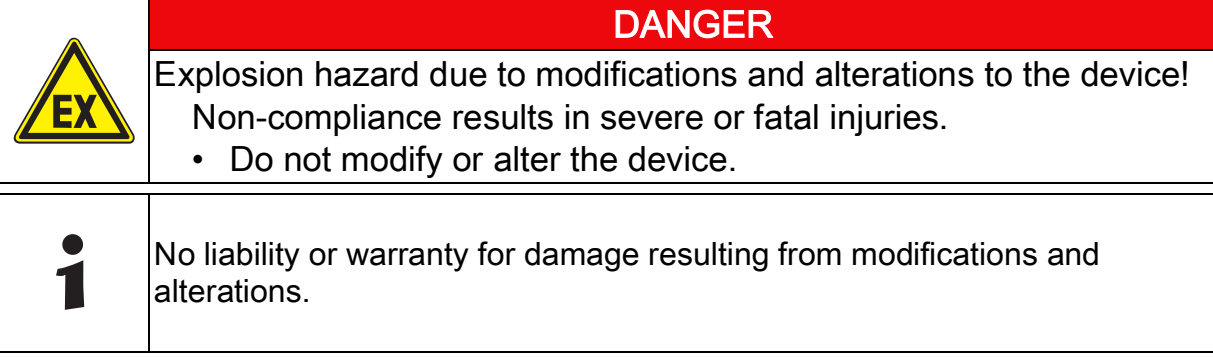

# <span id="page-36-1"></span>4 Function and Device Design

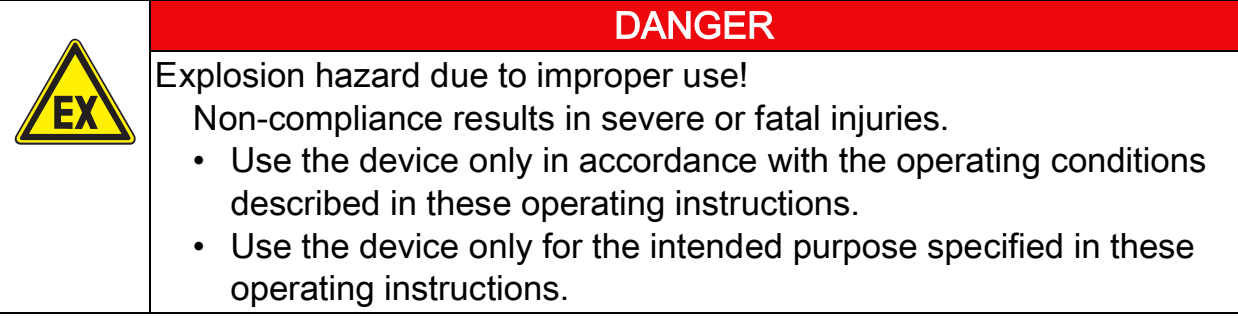

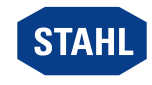

7

# <span id="page-37-0"></span>4.1 Function

#### Function

The CPU & power module (CPM) 9440/22 fulfils the function of a gateway between the internal bus of an IS1+ field station and the fieldbus which connects the field station singly or redundantly to the automation system.

### Application range

The CPM is designed for IS 1+ field stations and may be installed in hazardous areas of Zone 1 / Division 1, Zone 2 / Division 2 or Zone 21 and 22 and in safe areas.

### Mode of operation

The CPM contains a power supply unit for its own power supply and also for supply to the I/O modules and field circuits. The power supply unit is fitted with undervoltage monitoring. The power supply for the I/O modules is implemented via the BusRail. Communication with the I/O modules is implemented via the address and data lines on the BusRail. The interface of the CPU & power module with the internal data bus on the BusRail is designed with redundancy.

# <span id="page-37-1"></span>4.2 Device Design

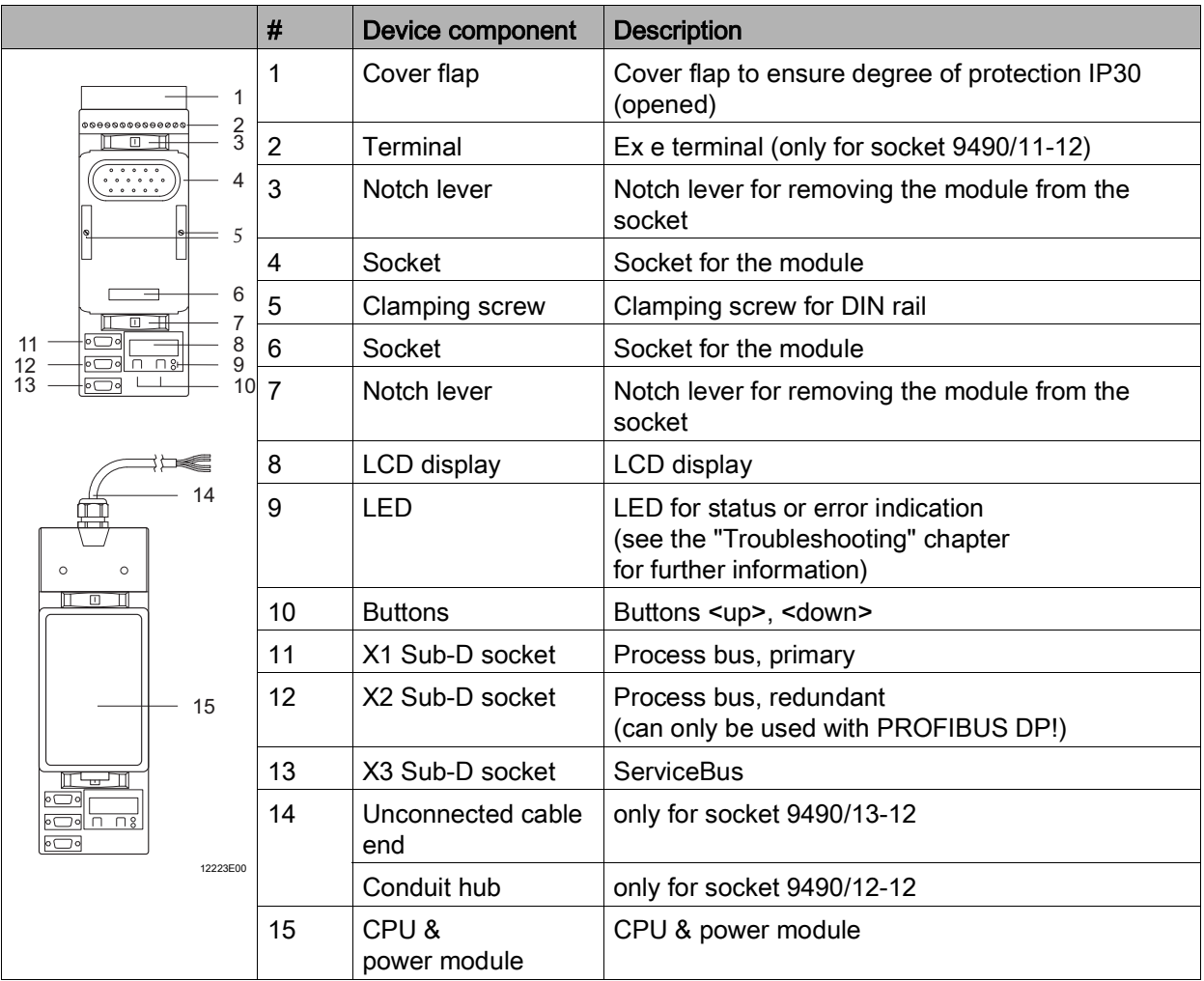

# <span id="page-38-0"></span>5 Technical Data

# EN

#### Explosion Protection

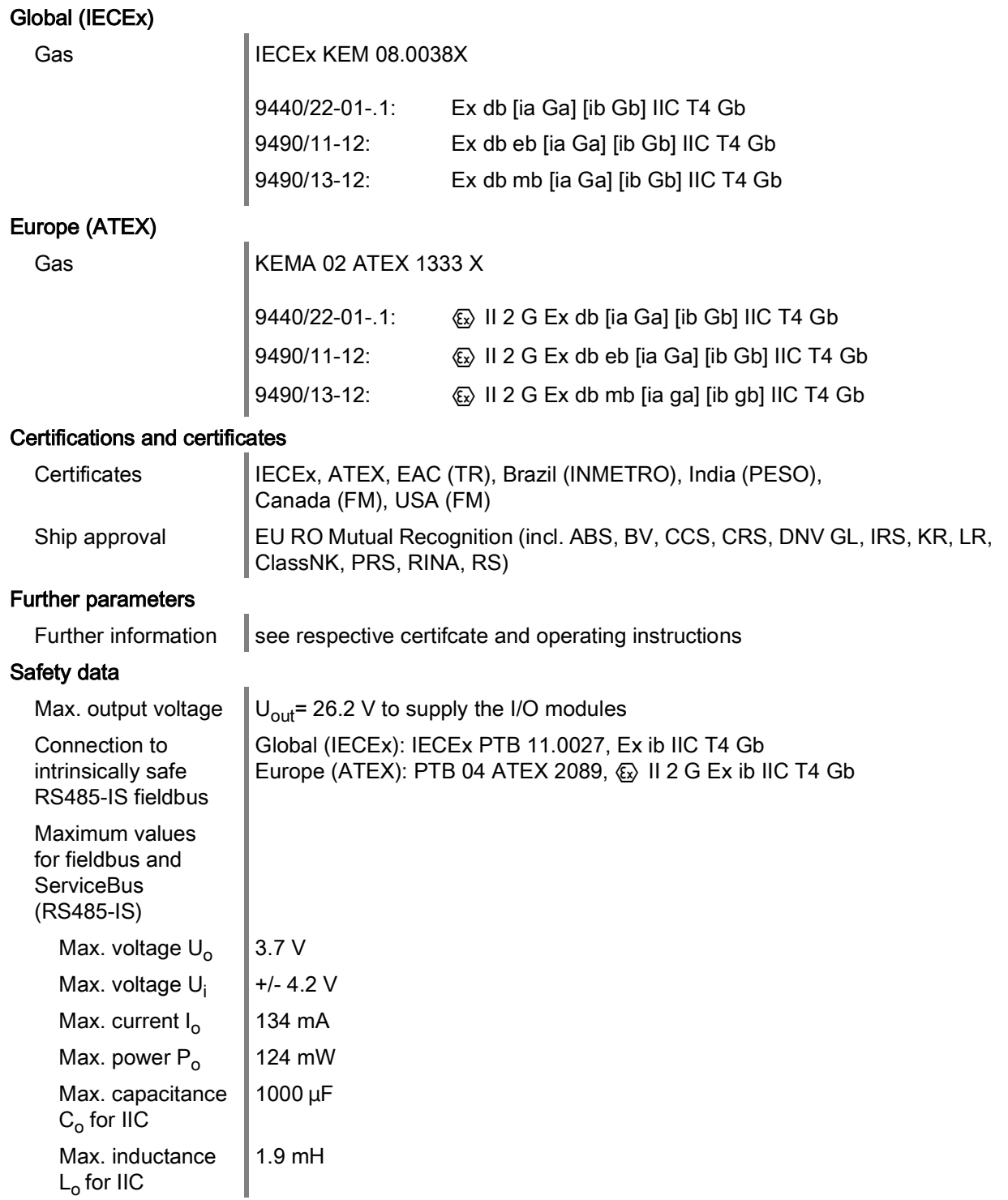

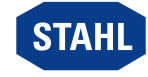

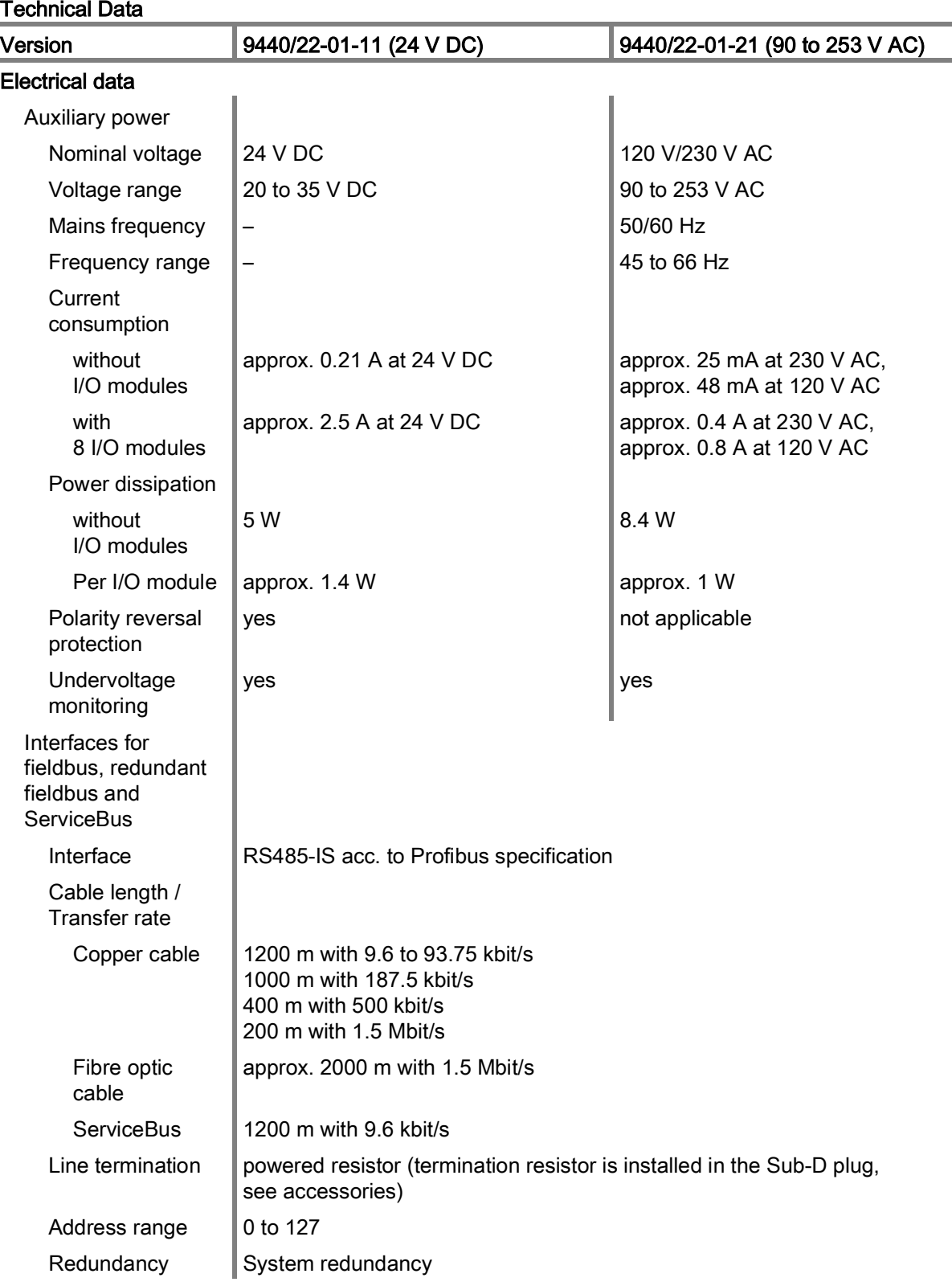

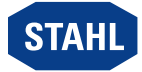

#### Technical Data

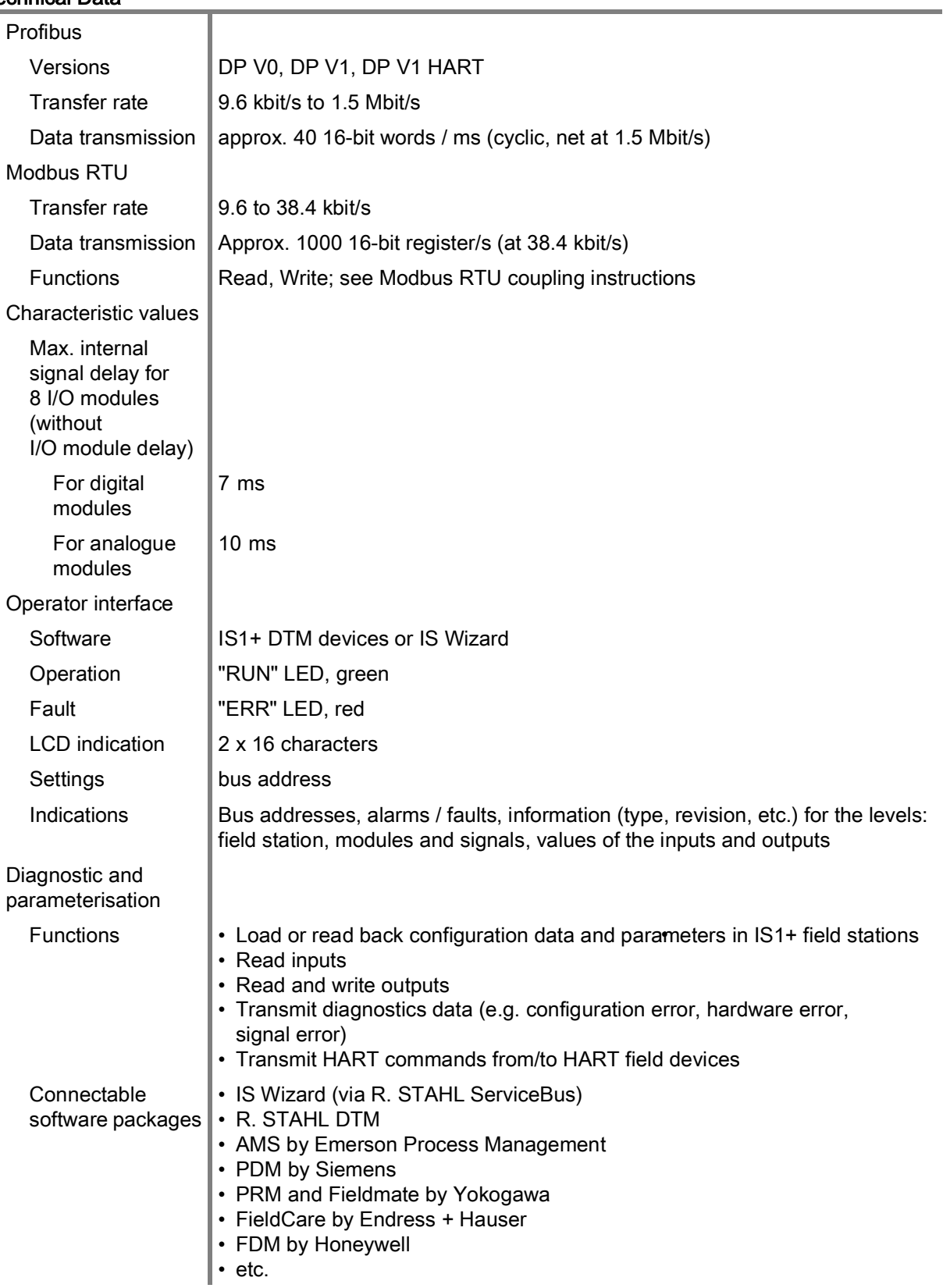

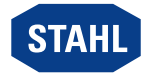

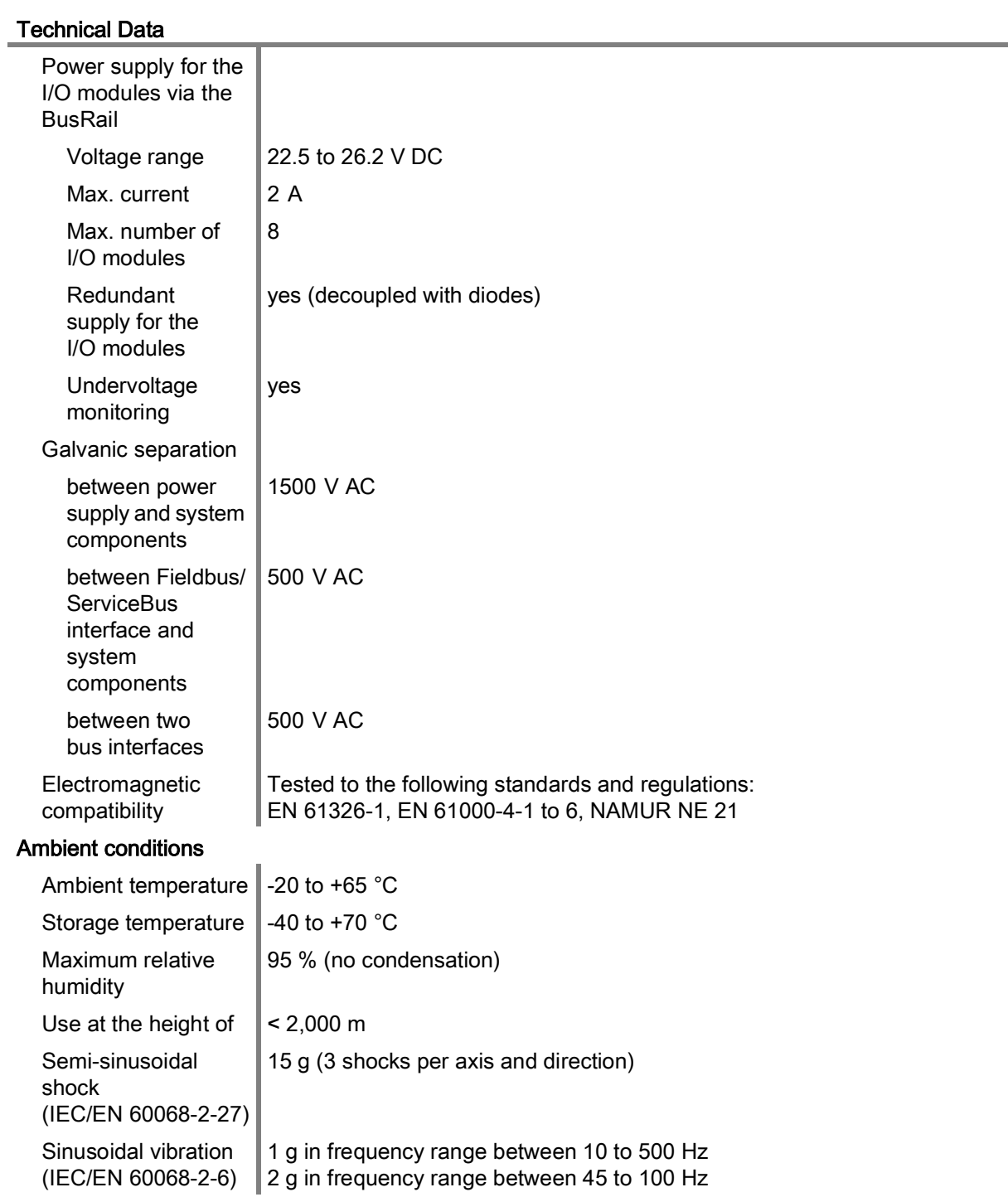

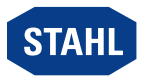

#### Technical Data

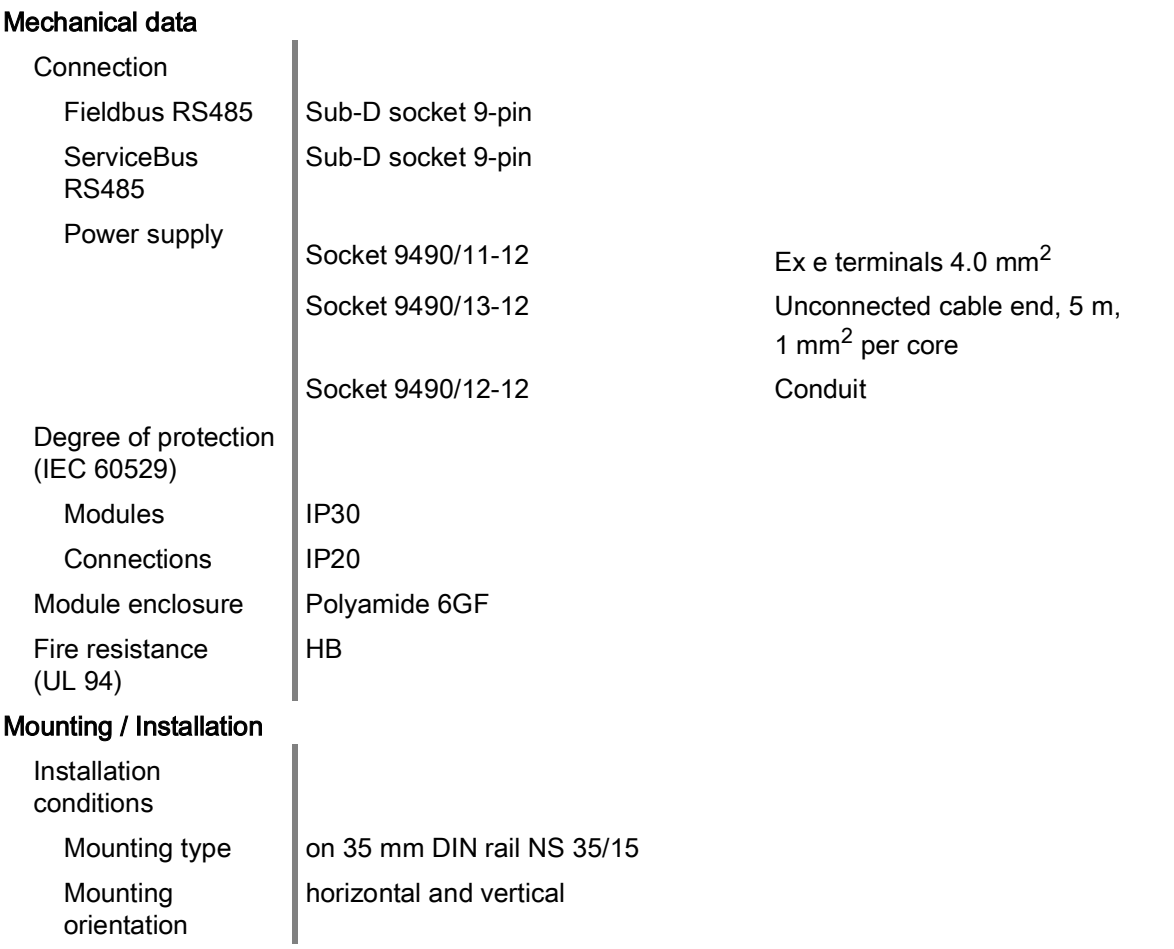

For further technical data, see r-stahl.com.

EN

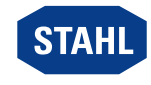

# <span id="page-43-0"></span>6 Engineering

# **NOTICE**

Failure of the devices installed in the cabinet caused by too high ambient temperature!

Non-compliance can result in material damage.

- Install and adjust the cabinet in such a way that it is always operated within the permissible temperature range.
- Carefully observe the "Cabinet installation guide".

The following conditions must be ensured during project engineering:

- Install the device for intended use on the IS1+ BusRail.
- Operate up to 8 I/O modules on the device.
- Operation of the device is only permissible in three mounting positions (see also the "Mounting/dismounting on BusRail" chapter).
- Mount the primary device on the first slot of the BusRail.
- Mount the redundant device (optional) on the second slot of the BusRail.
- Connect the DIN rail of the BusRail to the equipotential bonding of the hazardous area.
- Work on the connected auxiliary power electrical circuits only if they are de-energised.
- For use in hazardous areas, suitable fieldbus isolating repeaters (e.g. R. STAHL 9185 or 9186 series) must be used between the fieldbus connections (X1, X2, X3) and the automation system. This also applies if the CPU & power module is installed in the safe area but fieldbus electrical circuits from the connected I/O modules lead into the hazardous area.

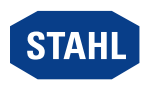

# <span id="page-44-0"></span>6.1 Auxiliary Power Connection Assignment

For the auxiliary power connection there are 3 different sockets available:

- 9490/11-12: Connection by means of Ex e terminal
- 9490/13-12: Connection by means of an unconnected cable end
- 9490/12-12: Connection by means of conduit

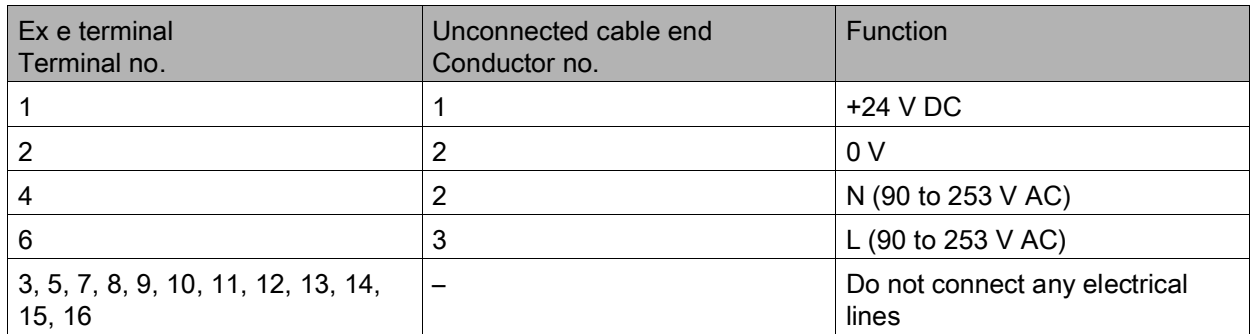

# <span id="page-44-1"></span>6.2 X1, X2, X3 Sub-D Socket Terminal Assignment

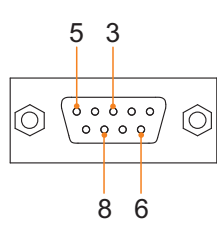

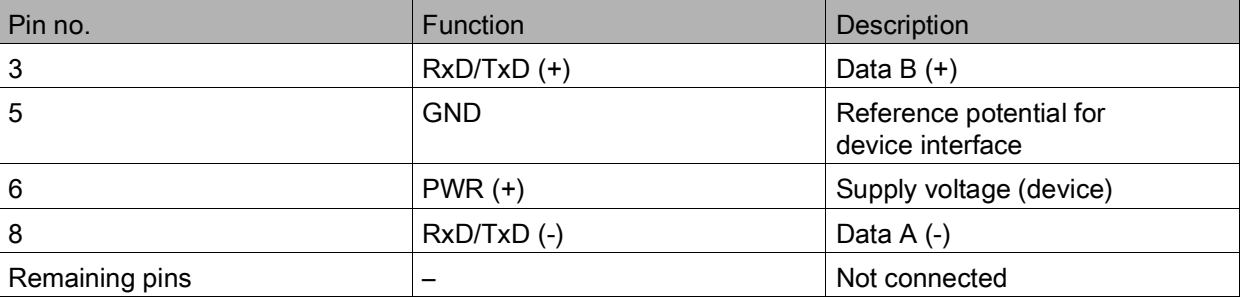

# <span id="page-44-2"></span>7 Transport and Storage

- Transport and store the device only in the original packaging.
- Store the device in a dry place (no condensation) and vibration-free.
- Do not drop the device.

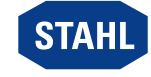

12224E00

# <span id="page-45-0"></span>8 Mounting and Installation

The device is approved for use in gas explosion hazardous areas of Zone 1/Division 1 and Zone 2/Division 2, in dust explosion hazardous areas of Zones 21 and 22 and in safe areas.

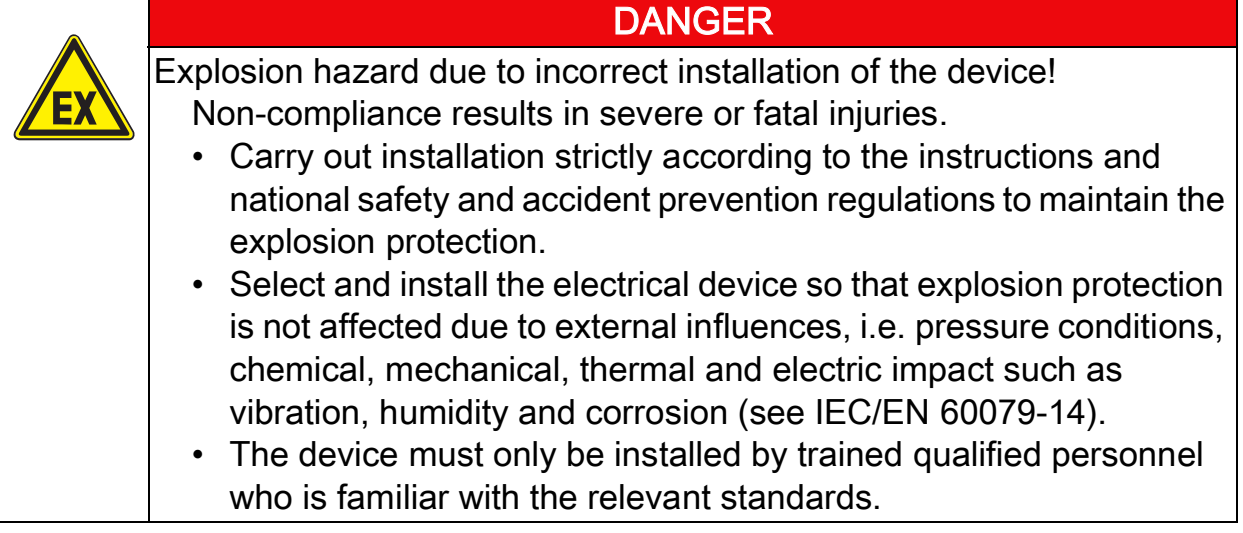

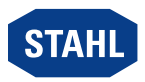

# <span id="page-46-0"></span>8.1 Dimensions / Fastening Dimensions

Dimensional drawings (all dimensions in mm [inches]) – Subject to alterations

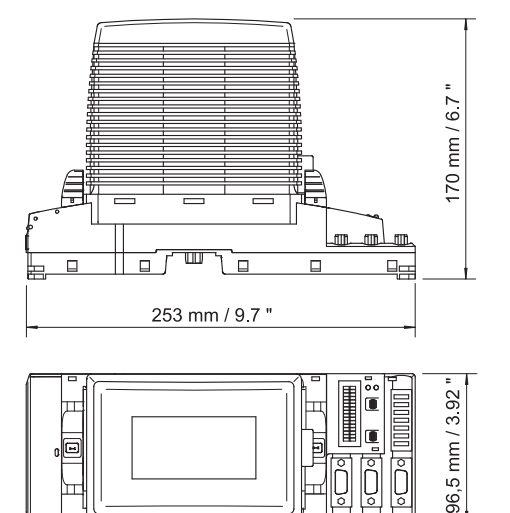

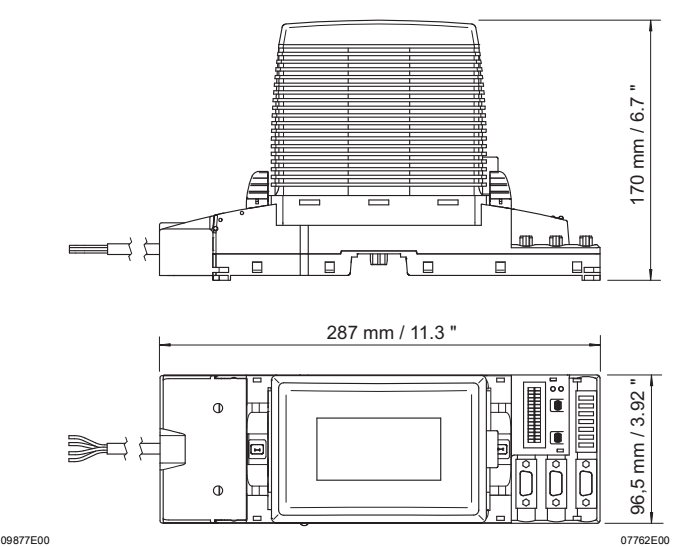

9490/11-12 CPU & power module for Zone 1 with connection by means of Ex e terminals

9490/12-12 only FM CPU & power module for Division 1 with connection by means of a conduit

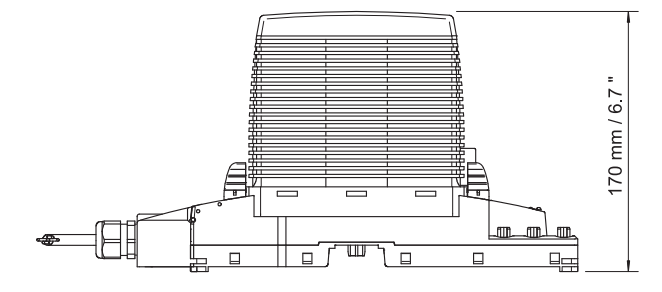

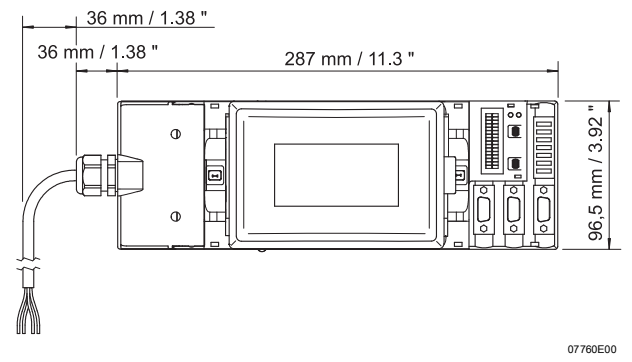

9490/13-12 CPU & power module for Zone 1 with connection by means of an unconnected cable end

EN

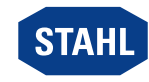

# <span id="page-47-0"></span>8.2 Mounting / Dismounting, Operating Position

# 8.2.1 Mounting / Dismounting on BusRail

# **NOTICE**

Malfunction or device damage caused by improper mounting. Non-compliance may lead to material damage!

• Mount the device in vertical direction only, with the reading direction of the LCD display from below, left or right, as desired.

### Mounting the socket on BusRail

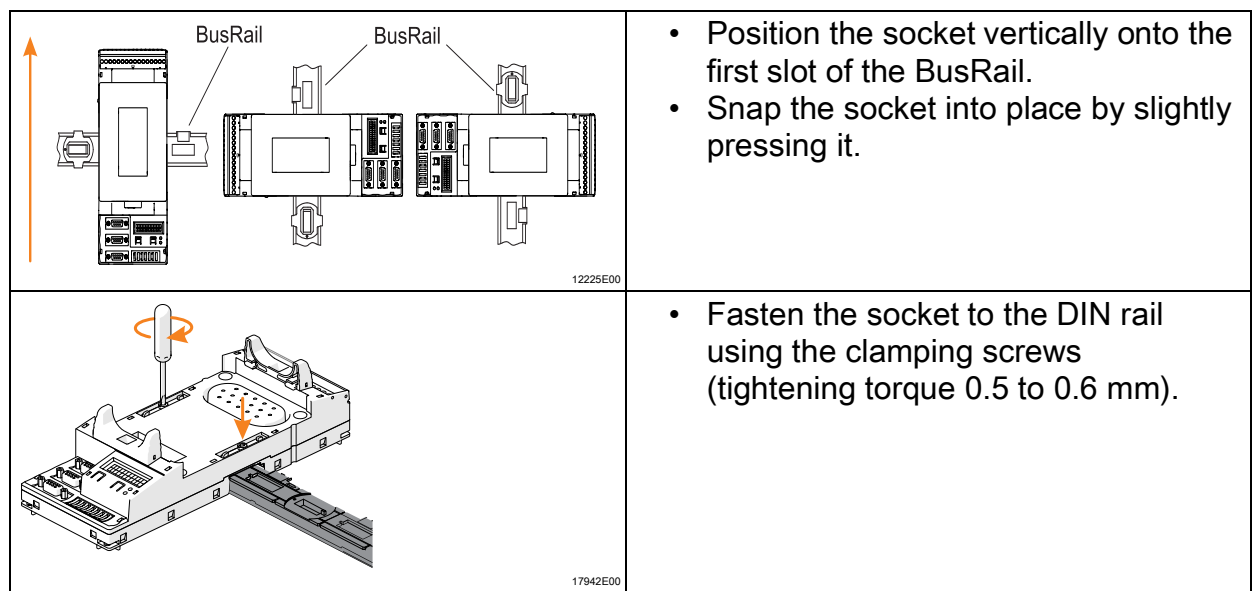

#### Mounting / inserting the CPM module on / into the socket

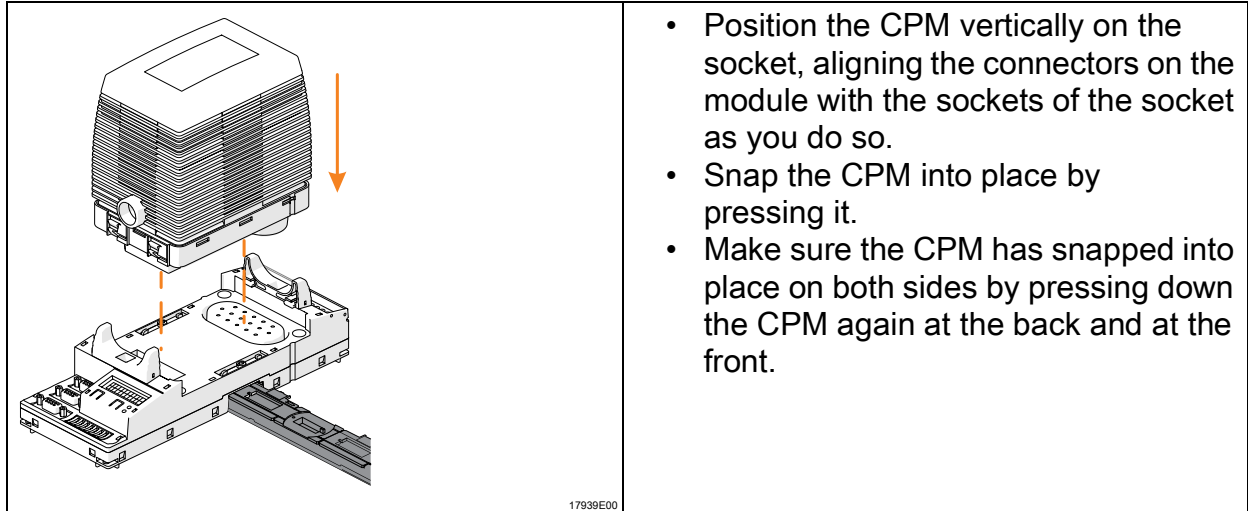

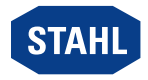

# 8.2.2 Dismounting / Replacement of the Module

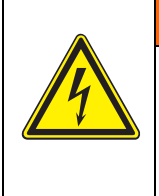

Risk of electric shock due to live terminal!

Non-compliance can result in severe injuries and material damage.

WARNING

• Work on the Ex e terminals or unconnected cable end only if de-energised.

#### Replacing the CPM module

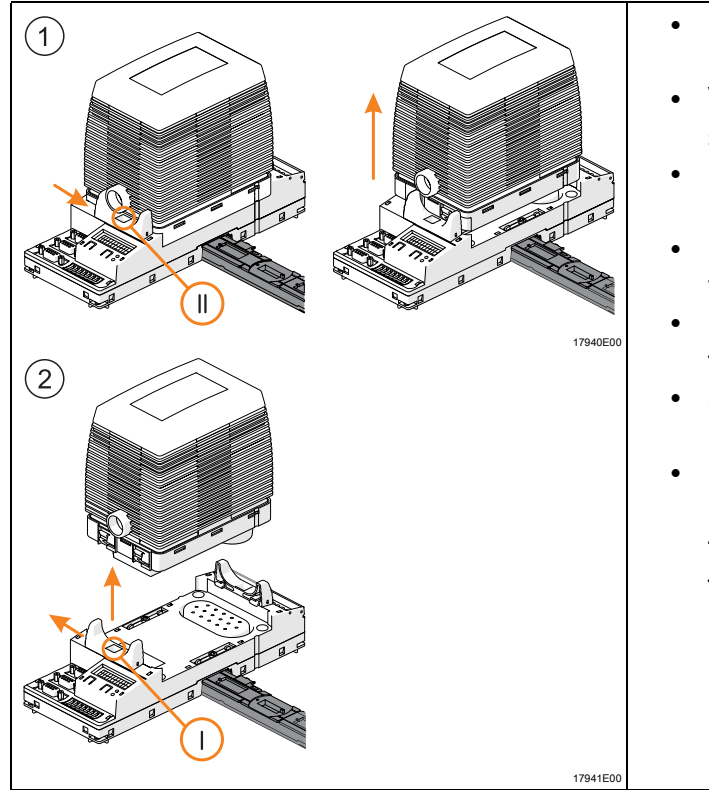

- Push both notch levers into position "II", figure 1.
- Vertically pull out the module from the socket to the stop.
- Push both notch levers into position "I", figure 2.
- Remove the module from the socket vertically.
- Position a new module vertically onto the socket.
- Snap the module into place by pressing it.
- Make sure the CPM has snapped into place on both sides by pressing down the CPM again at the back and at the front.

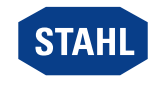

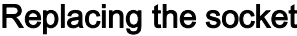

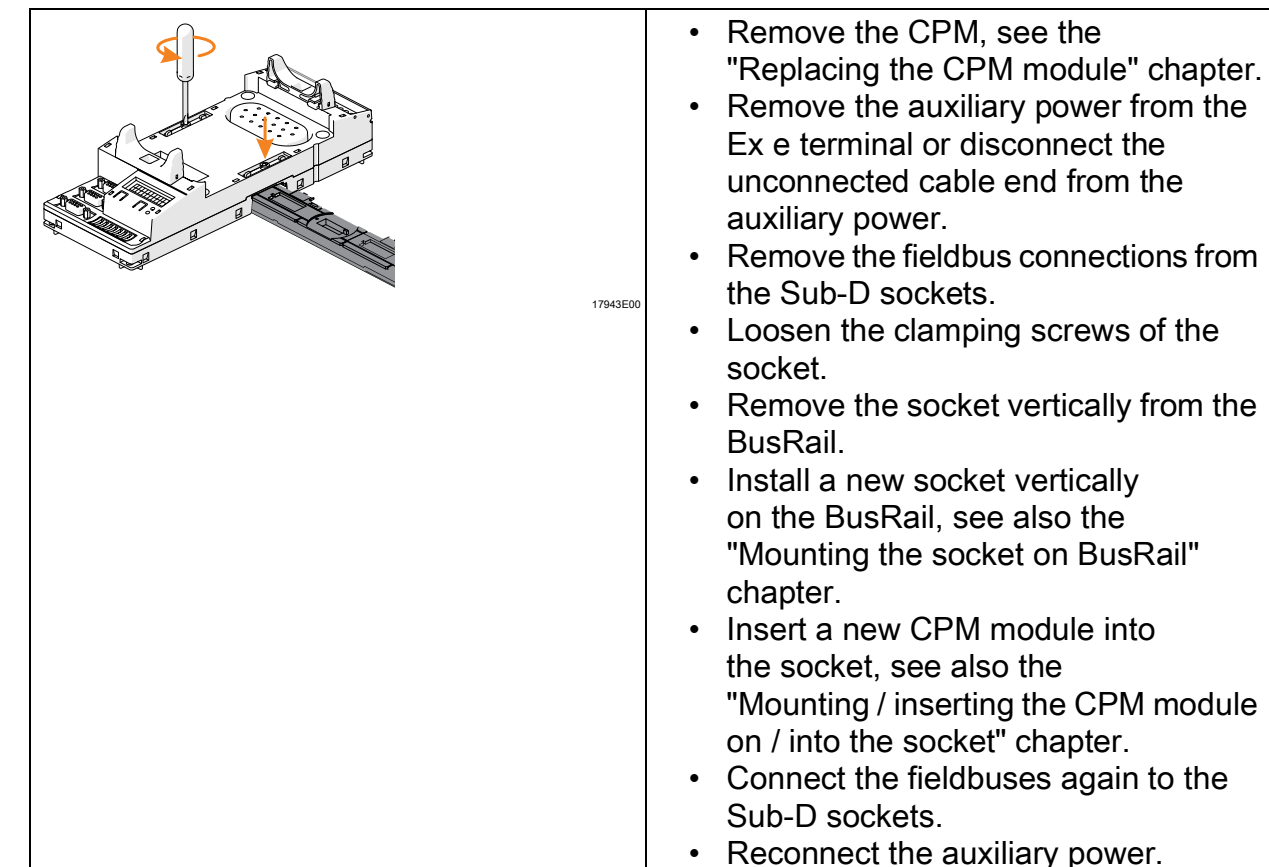

#### <span id="page-49-0"></span>8.3 Installation

Operation under difficult conditions, such as, in particular, on ships, requires additional measures to be taken for correct installation, depending on the place of use. Further information and instructions on this can be obtained from your regional sales contact on request.

# 8.3.1 Connection of the Auxiliary Power

For the auxiliary power there are three different sockets available:

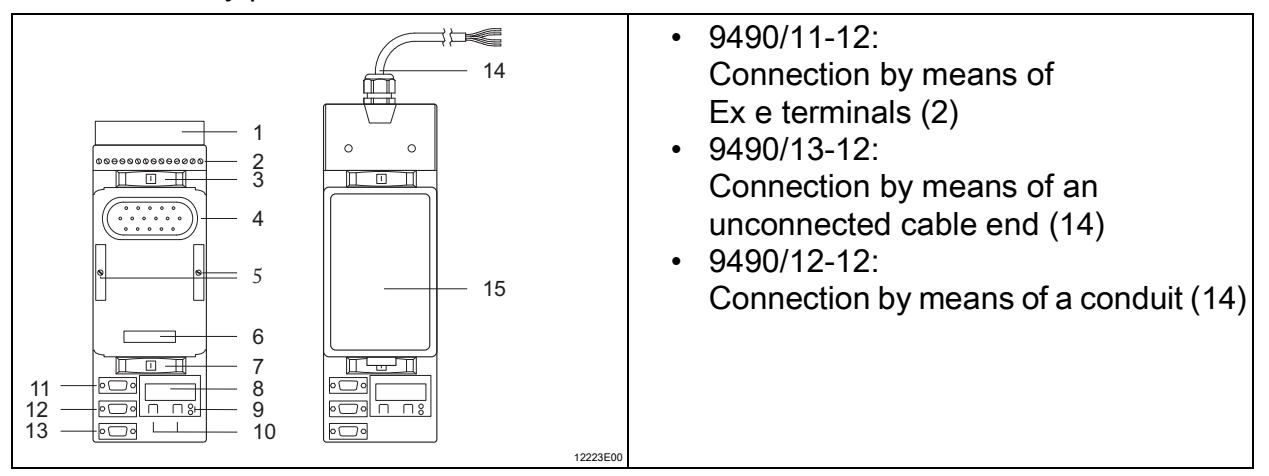

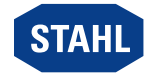

# EN

- Only auxiliary power 20 to 35 V DC for the CPM 9440/22-01-11 or 90 to 230 V AC for the CPM 9440/22-01-21 may be connected to the socket. Simultaneous connection of both auxiliary power sources is not permitted.
	- Unused conductors at the socket with an unconnected cable end must be insulated (e.g. by connecting to an Ex e terminal).

#### 8.3.2 Connecting the Fieldbus

- Connect the primary fieldbus to the Sub-D socket X1.
- If necessary, connect a redundant fieldbus to Sub-D socket X2 (only possible with Profibus DP!).
- Secure the Sub-D connector against loosening using screws (tightening torque 0.5 to 0.6 Nm).

#### 8.3.3 Connecting the ServiceBus

- Connect the ServiceBus to Sub-D socket X3.
- Secure the Sub-D connector against loosening using screws (tightening torque 0.5 to 0.6 Nm).

# <span id="page-50-0"></span>9 Parameterization and Commissioning

Explosion hazard due to incorrect installation!

Non-compliance results in severe or fatal injuries.

• Check the device for proper installation before commissioning.

**DANGER** 

• Comply with national regulations.

Before commissioning, ensure the following:

- Installation of the device according to regulations.
- Correct connection of the cables.
- No damage at the device and connection cables.
- Tight seat of the screws at the terminals. Correct tightening torque: 0.5 to 0.6 Nm.

# <span id="page-50-1"></span>9.1 Parameterizations

Parameterisation and commissioning of the CPM and of the connected I/O modules is carried out using the automation system and the ServiceBus (optional). Only the fieldbus address of the CPM must be set directly at the socket. The buttons of the LCD display in the socket can be used

- to set the fieldbus address of the device
- Display information about the device and the I/O modules installed on the BusRail (see "Display" chapter).

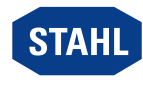

# 9.1.1 LCD Displays

# Switch to a specific module display

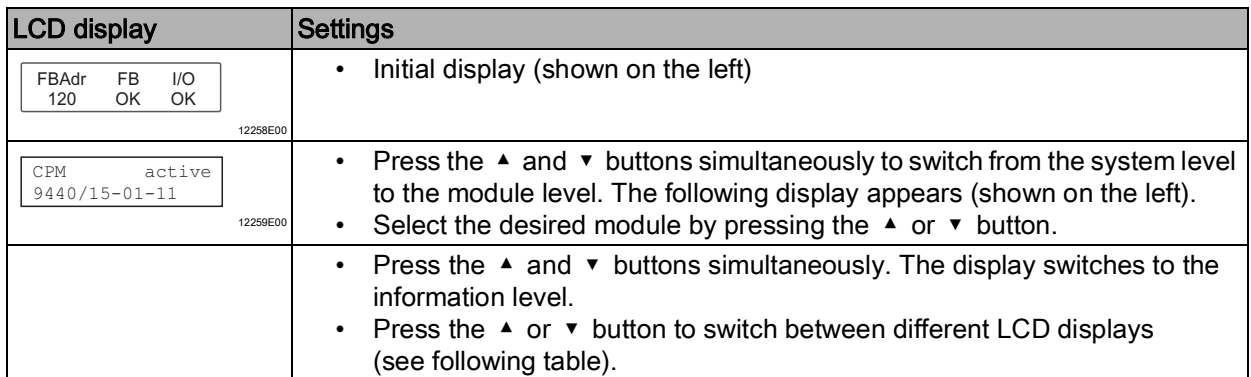

### Display of the CPM status information

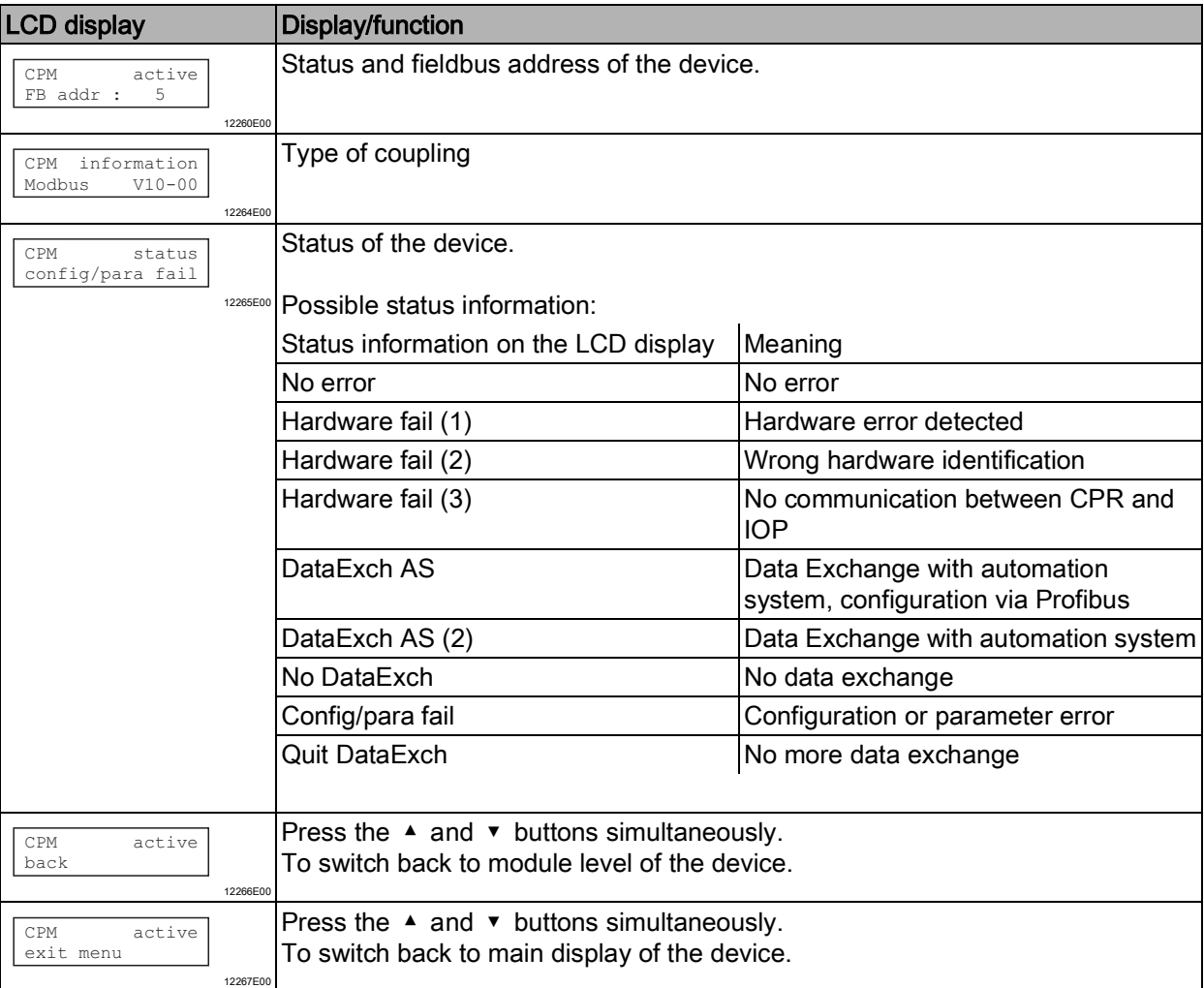

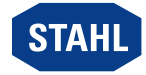

# Switch to a specific module display

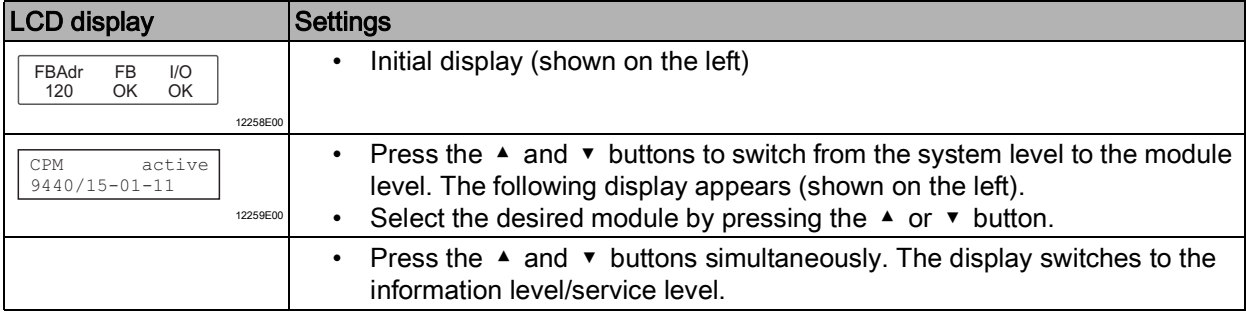

# Status information display for the I/O module

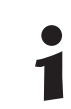

The following displays show the same design for all I/O modules.

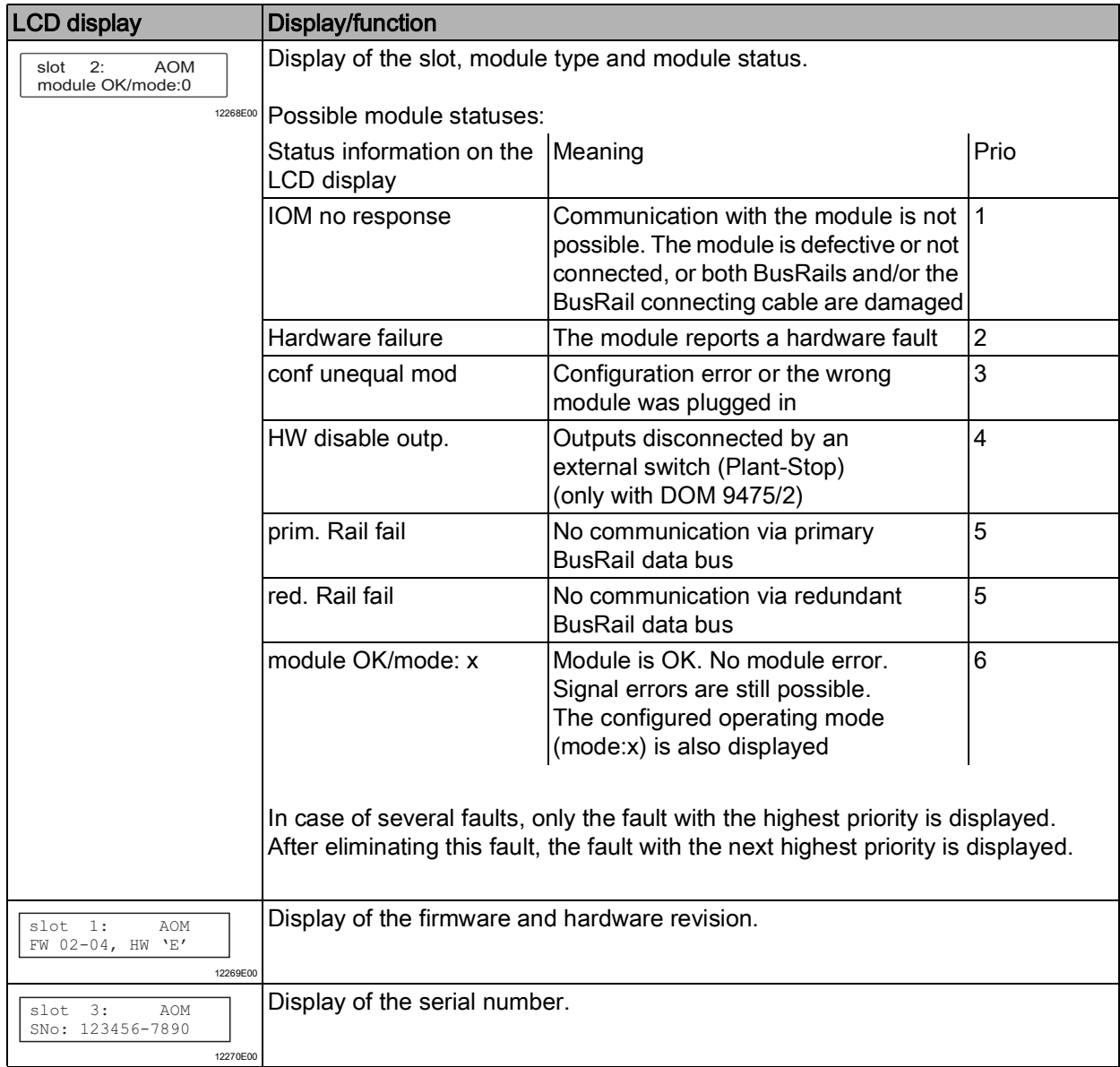

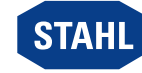

#### Digital module

In addition to the general displays, digital modules also exhibit the following displays:

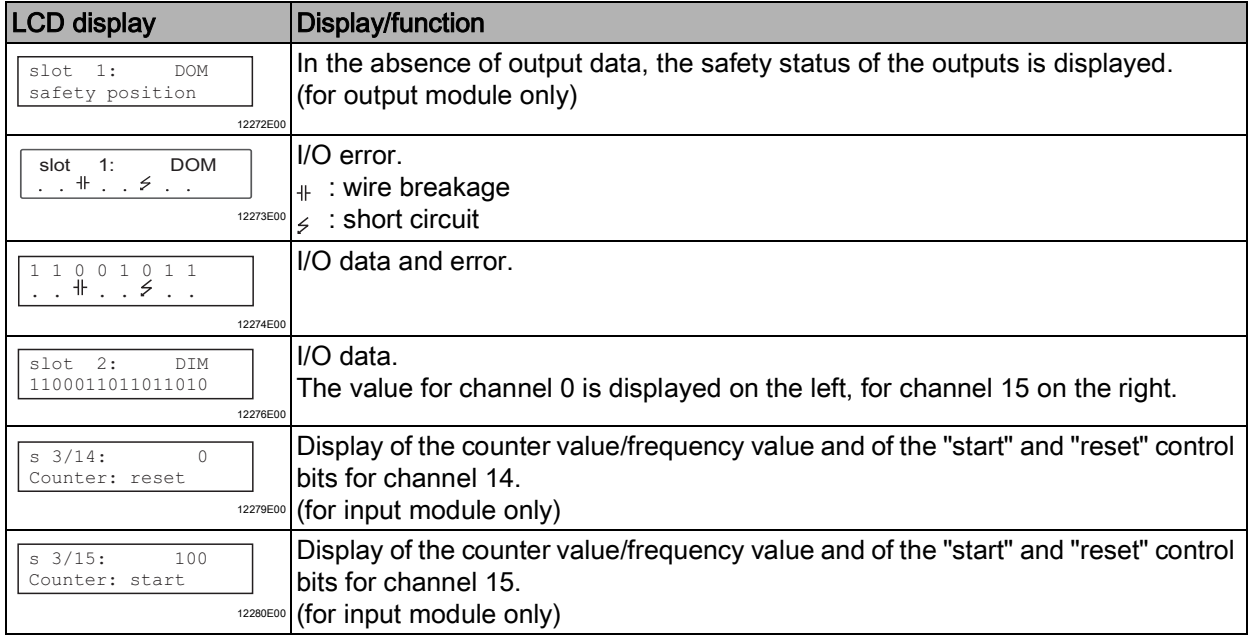

#### Analogue module

In addition to the general displays, the analogue module also has the following displays, see table.

When using HART for module 9468, there are additional menu items (see "Analogue module with HART")

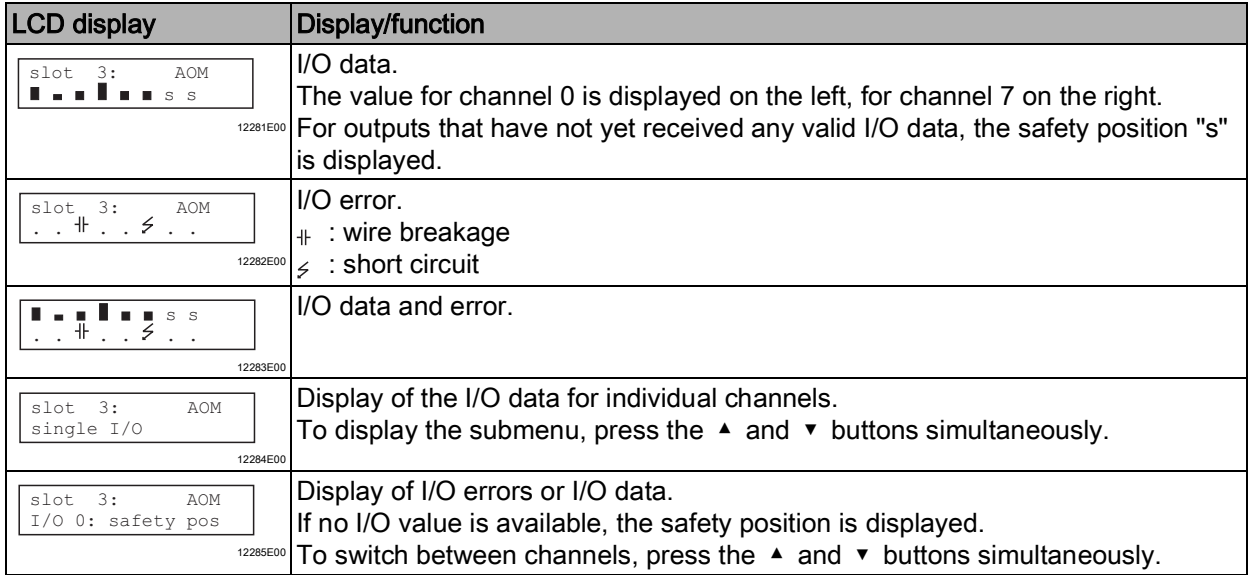

Series 9440/22, 9490

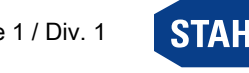

#### Analogue module with HART

For HART Module 9468, the HART PV can be displayed.

The sub-menu only appears if the analogue modules for the transmission of HART PV are configured.

Only configured HART PVs are displayed.

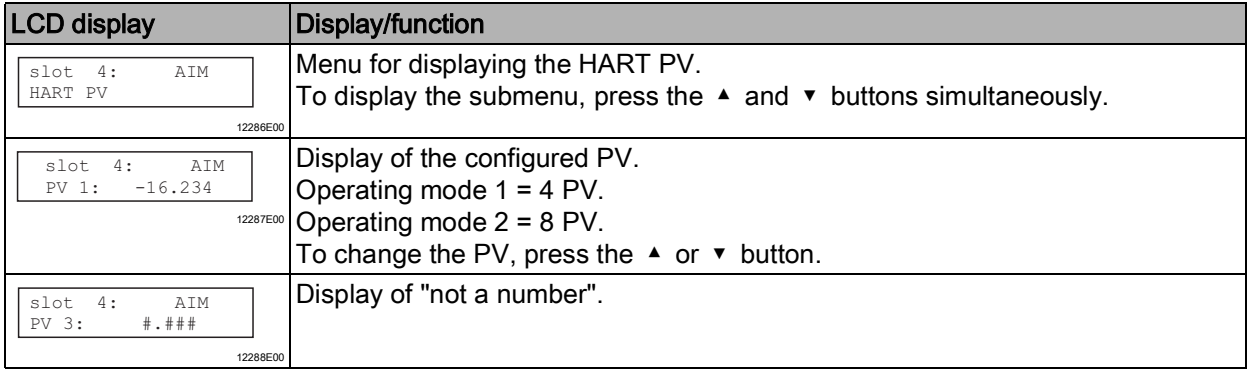

#### Temperature input module

In addition to the general displays, the Temperature Input Modules also has the following displays:

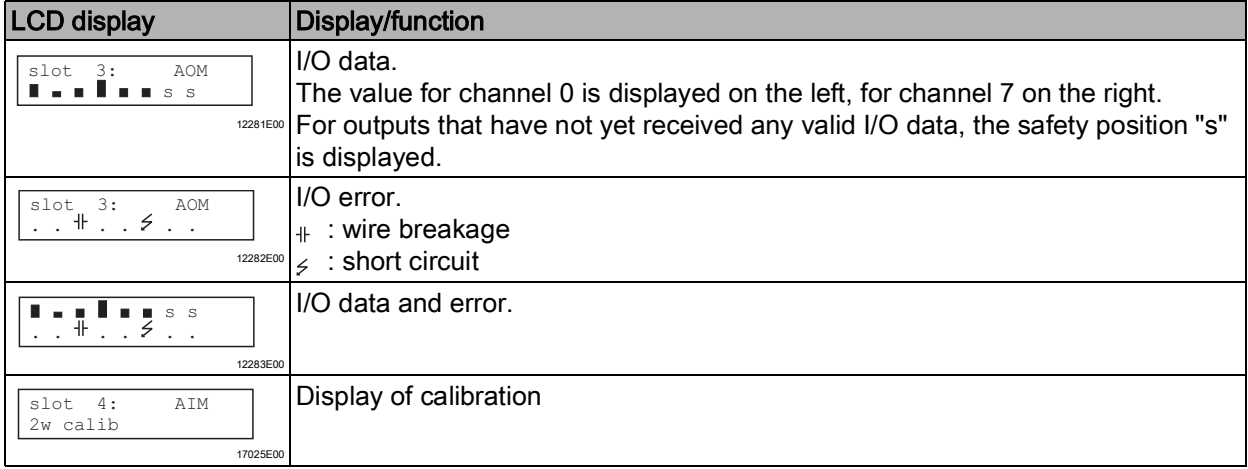

#### 9.1.2 Start-Up

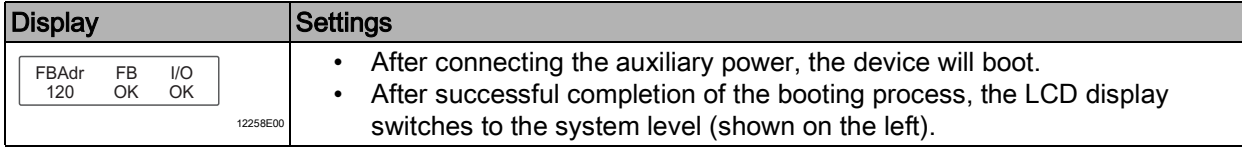

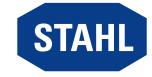

# 9.1.3 Setting the Fieldbus Address

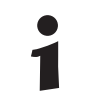

The fieldbus address can be set only if the device is not in the Data Exchange mode.

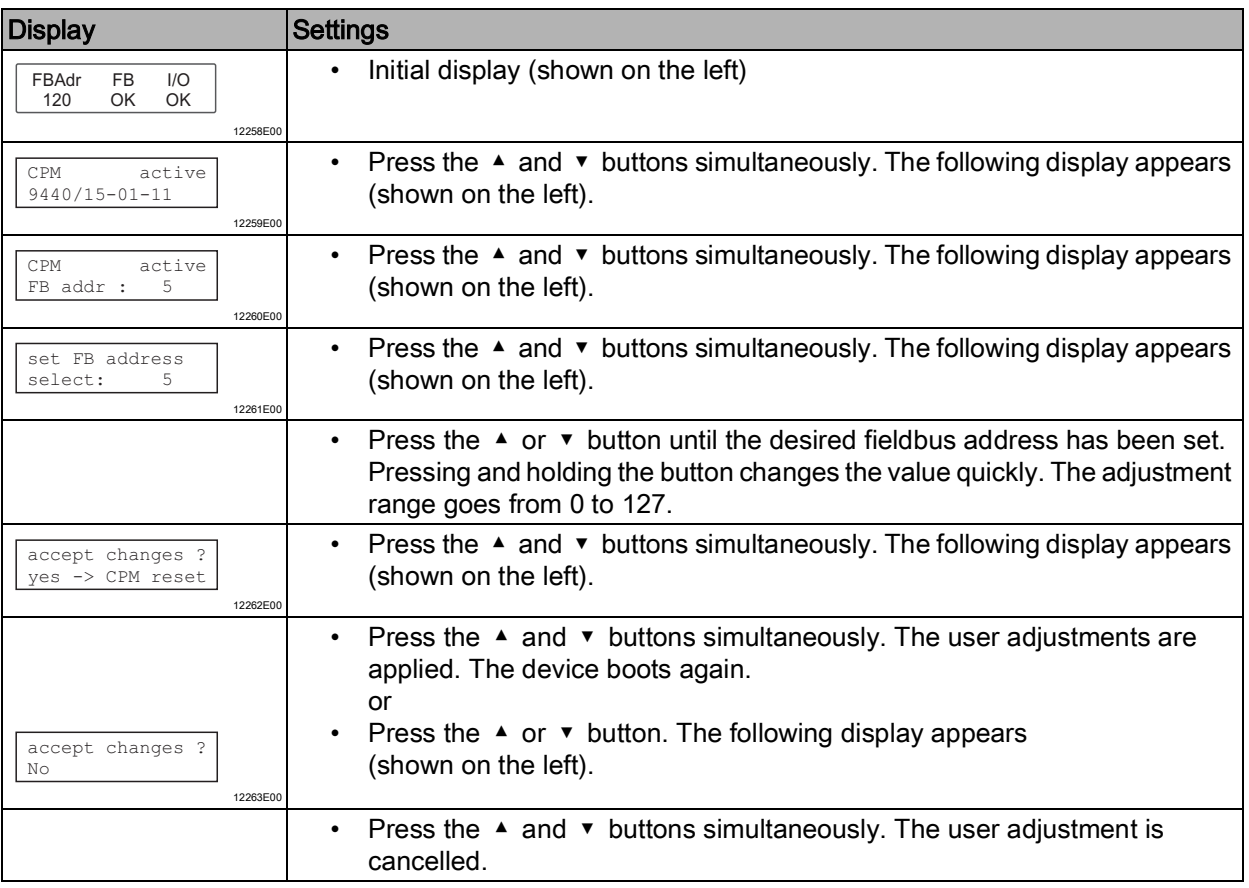

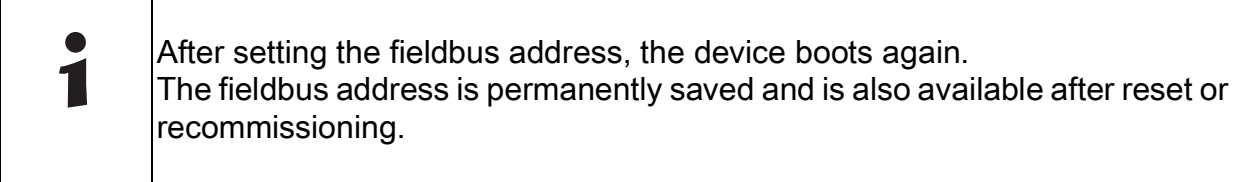

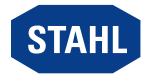

# <span id="page-56-0"></span>10 Operation

# <span id="page-56-1"></span>10.1 Operation

After mounting, installation and commissioning (see the "Mounting and installation" and "Parameterisation and commissioning" chapters) the CPU & power module is ready for operation.

Please observe the additional documentation (coupling description).

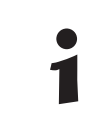

The CPM and the Sub-D connectors can be plugged or unplugged safely during operation in hazardous areas (hot swap).

# <span id="page-56-2"></span>10.2 Indications

The corresponding LEDs on the device indicate the operating state of the device (see also the chapter "Function and device design").

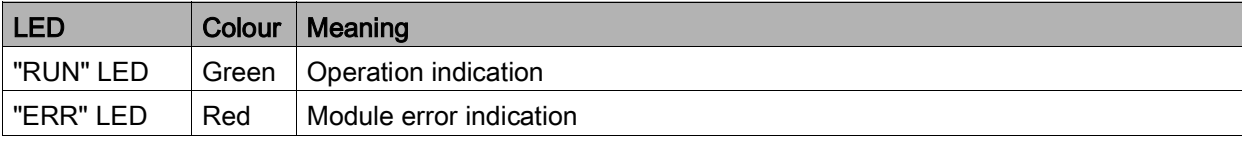

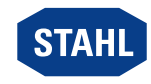

EN

# <span id="page-57-0"></span>10.3 Troubleshooting

For troubleshooting, refer to the following troubleshooting guide:

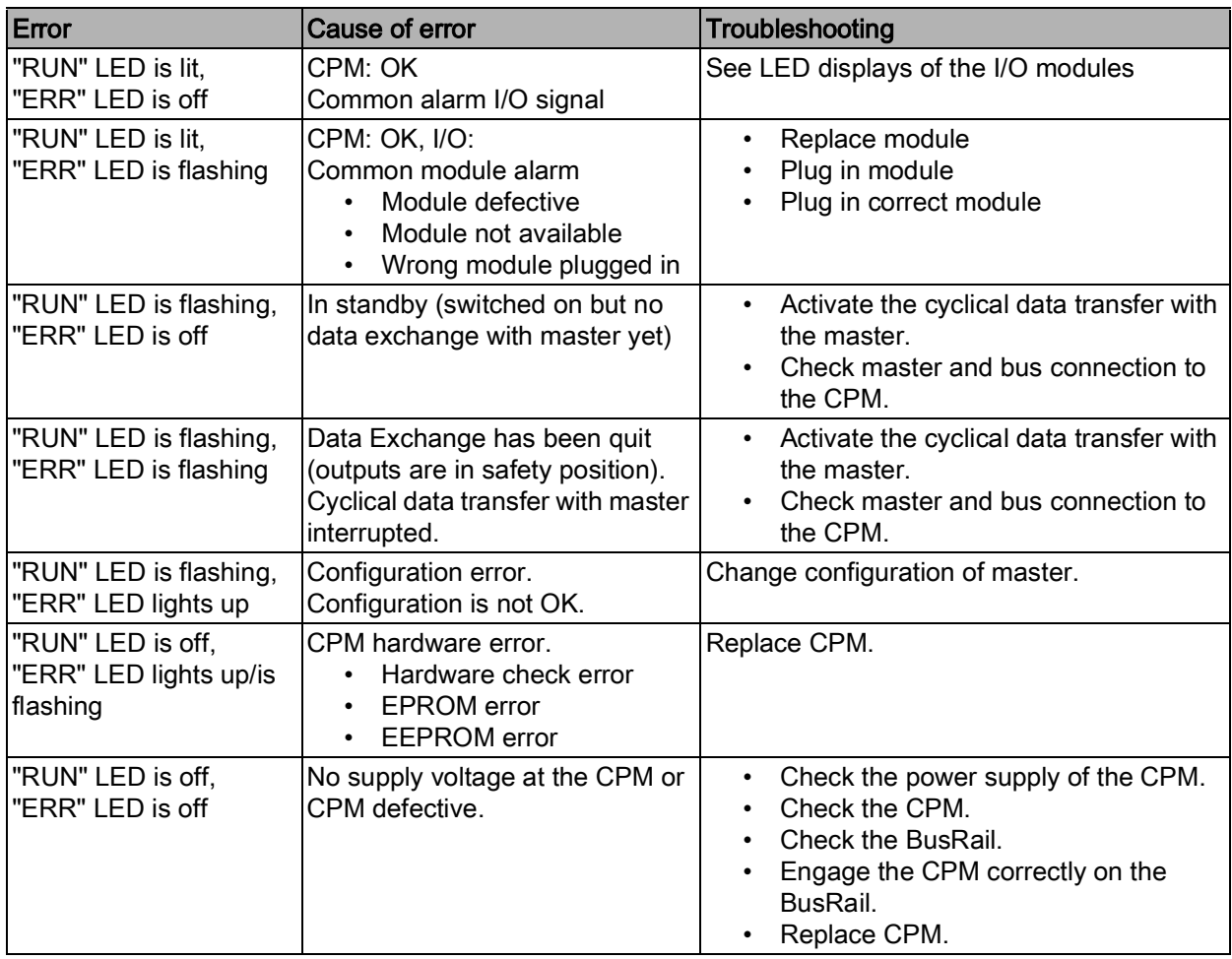

If the error cannot be eliminated using the specified procedures:

• Contact R. STAHL Schaltgeräte GmbH.

- For rapid processing, have the following information ready:
- Type and serial number of the device
- DCS/PLC
- Protocol
- Revision no./firmware version
- Purchase information
- Error description
- Intended use (in particular input and output wiring)

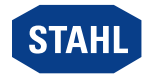

# <span id="page-58-0"></span>11 Maintenance, Overhaul, Repair

### <span id="page-58-1"></span>11.1 Maintenance

- Consult the relevant national regulations to determine the type and extent of inspections.
- Adapt inspection intervals to the operating conditions.

During maintenance of the device, check at least:

- whether the clamping screws holding the electric lines are securely seated,
- whether the device enclosure and / or protective enclosure have cracks or other visible signs of damage,
- whether the permissible ambient temperatures are observed,
- whether the device is used according to its designated use.

# <span id="page-58-2"></span>11.2 Overhaul

The device does not require regular maintenance.

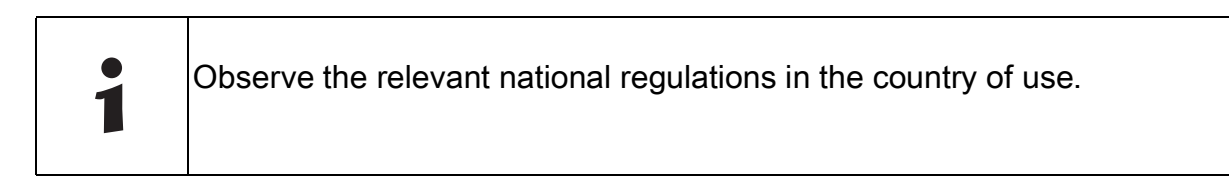

# <span id="page-58-3"></span>11.3 Repair

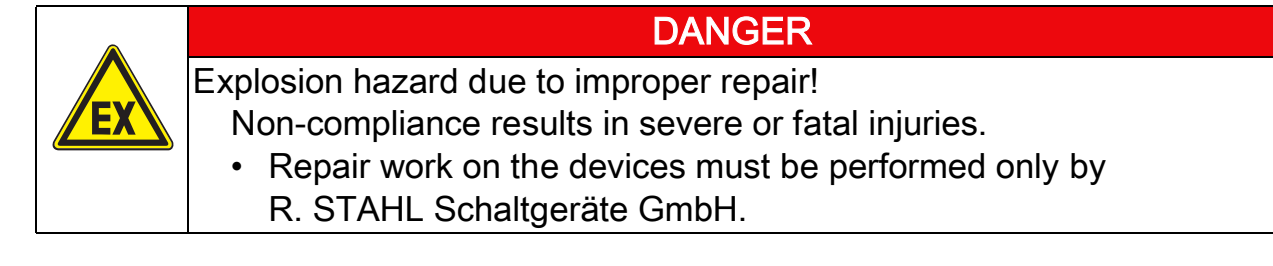

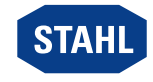

### <span id="page-59-0"></span>11.4 Returning the Device

• Only return or package the devices after consulting R. STAHL! Contact the responsible representative from R. STAHL.

R. STAHL's customer service is available to handle returns if repair or service is required.

• Contact customer service personally.

or

- Go to the r-stahl.com website.
- Under "Support" > "RMA" > select "RMA-REQUEST".
- Fill out the form and send it. You will automatically receive an RMA form via email. Please print this file off.
- Send the device along with the RMA form in the packaging to R. STAHL Schaltgeräte GmbH (refer to chapter 1.1 for the address).

# <span id="page-59-1"></span>12 Cleaning

- To avoid electrostatic charging, the devices located in potentially explosive areas may only be cleaned using a damp cloth.
- When cleaning with a damp cloth, use water or mild, non-abrasive, non-scratching cleaning agents.
- Do not use aggressive detergents or solvents.

# <span id="page-59-2"></span>13 Disposal

- Observe national and local regulations and statutory regulation regarding disposal.
- Separate materials when sending it for recycling.
- Ensure environmentally friendly disposal of all components according to the statutory regulations.

# <span id="page-59-3"></span>14 Accessories and Spare Parts

**NOTICE** 

Malfunction or damage to the device due to the use of non-original components. Non-compliance can result in material damage.

• Use only original accessories and spare parts from R. STAHL Schaltgeräte GmbH.

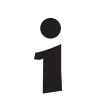

For accessories and spare parts, see data sheet on our homepage r-stahl.com.

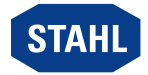

# EU-Konform itätserklärung *EU Declaration of Conformity Declaration de Conformite UE*

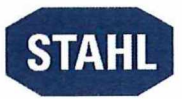

#### R. STAHL Schaltgeräte GmbH • Am Bahnhof 30 • 74638 Waldenburg, Germany

erklärt in alleiniger Verantwortung / *declares in its sole responsibility* / *declare sous sa seule responsabilite*

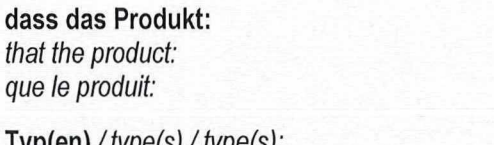

CPU & Power Modul mit Sockel *CPU & Power Module with Socket Moduie CPU & Alimentation avec Embase*

Typ(en)*/type(s)/type(s):* 9440/22-01-e1 (e <sup>=</sup> 1,2) 9490/1b-12

mit den Anforderungen der folgenden Richtlinien und Normen übereinstimmt.  $i$ s *in conformity with the requirements* of *the following directives* and *standards*. *est conforme aux exigences des directives et des normes suivantes.*

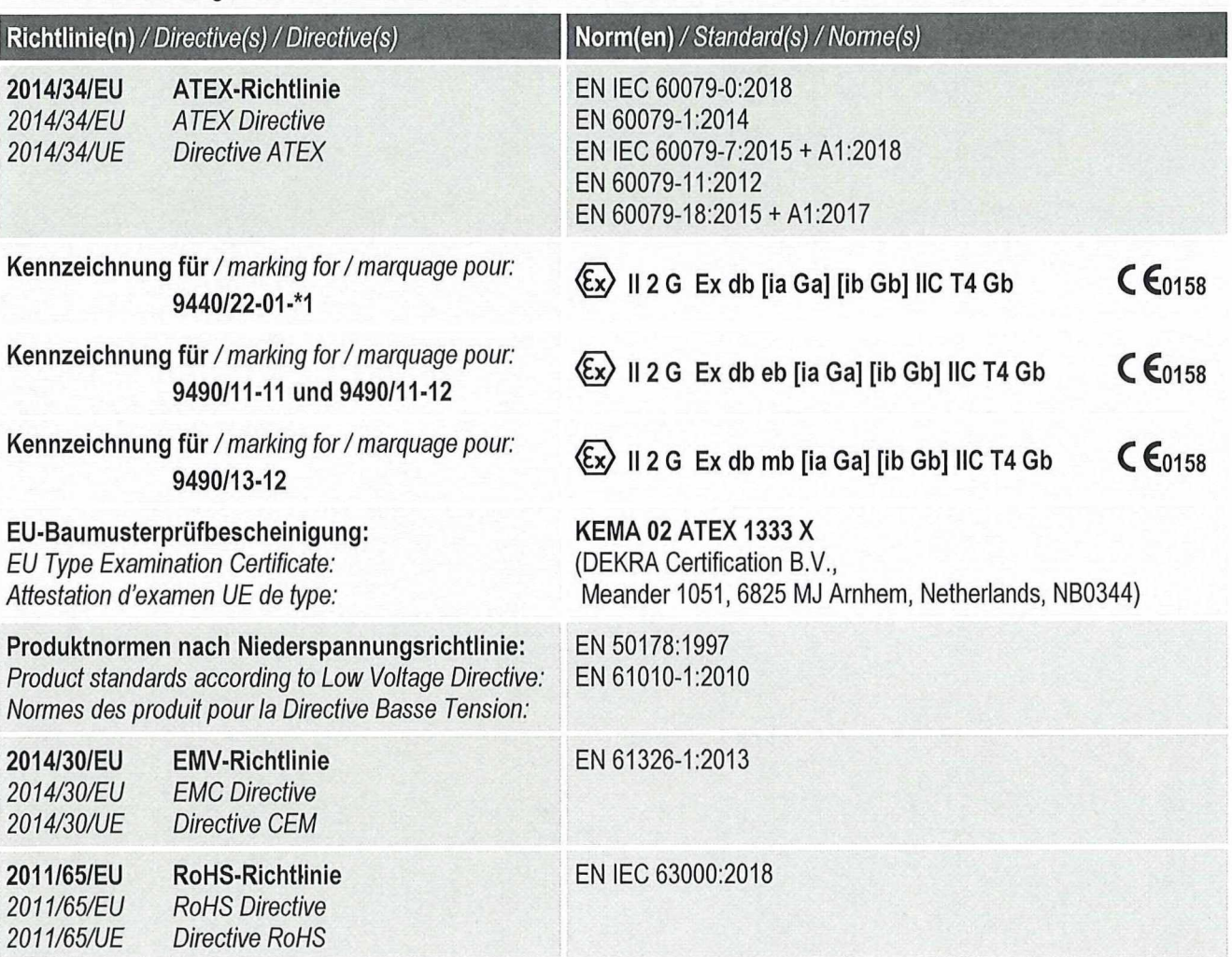

Waldenburg, 2021-05-11

Ort und Datum *Place and date Lieu et date*

i.V.

**Carsten Brenner** Leiter Geschäftsbereich Automation *Vice President Business Unit Automation Vice-president Business Unit Automation*

i.V.

Jürgen reimüller Leiter Qualitätsmanagement *Director Quality Management Directeur Assurance de Qualite*

Class I, DIV 2 / Zone 1 Installation for connection to I/O Modules located in Class I, II, III, Division 2, Group A-G, or Class I, Zone 1, Group IIC/IIB Hazardous (Classified) Locations

#### **CPM type 9440/22-01-\*1 with Socket type 9490/11-12**

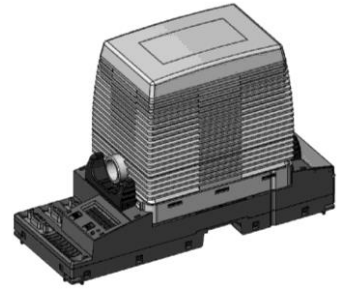

Class I, DIV 1 / Zone 1 Installation for connection to I/O Modules located in Class I, II, III, Division 1, Group A-G, or Class I, Zone 1, Group IIC/IIB Hazardous (Classified) Locations **CPM type 9440/22-01-\*1 with Socket type 9490/12-12:** The CPM types 9440/22-01-\*1 are Explosion-proof modules for installation in Class I, Division 1 or Division 2, Group A-D or Class I, Zone 1, Group IIC/IIB areas; Providing intrinsically safe BusRail and RS485-IS interfaces according to NEC Article 504/505 or Canadian Electrical Code, CSA C22.

#### **Connection allocation**

CPU & Power Module (CPM) type 9440/22-01-\*1 for Division 1 or 2 or Zone 1 installation with Socket type 9490/1\*-12

#### **Power supply input Socket type 9490/11-12** (X5)

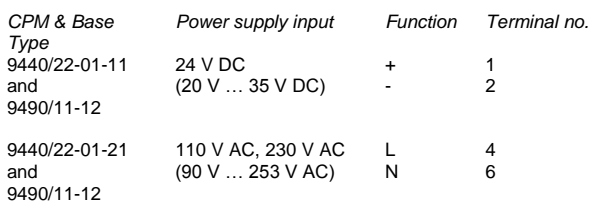

#### **Power supply input Socket type 9490/12-12** (fixed cable)

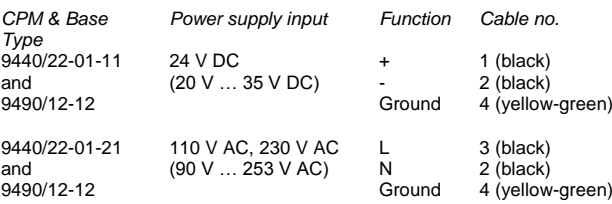

#### **Fieldbus / Servicebus** (RS 485 I (X1), RS 485 II (X2), RS 485 III (X3))

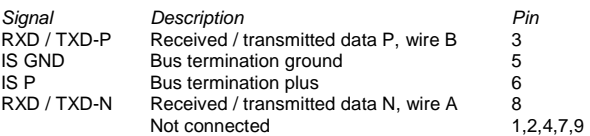

Safety data for wiring configurations are as follows:

#### **Power Supply (input/primary):**

Conduit or type of protection Ex e:

Type 9440/22-01-11 Uin = 24 V DC (20 V … 35 V DC)  $I_{in}$  = 2.5 A at 24 V DC  $U_m = 253$  V AC

Type 9440/22-01-21  $U_{\text{in}}$  = 110 V AC, 230 V AC (90 V ... 253 V AC)  $I_{in}$  = 500 mA at 110 V AC; 225 mA at 230 V AC  $U_m = 253$  V AC

#### **Fieldbus RS 485 -IS connections X1, X2, X3:**

CL I, II, III, DIV 1, A-G / CL I Zone 0, GP IIC/IIB:  $V_{OC} = \pm 3.7 \text{ V}$   $I_{SC} = 134 \text{ mA}$ <br>  $P_O = 124 \text{ mW}$   $V_{max} = \pm 4.2 \text{ V}$ 

 $V_{\text{max}} = \pm 4.2$  V  $C_0 = 1000 \,\mu\text{F}$   $L_0 = 1.9 \,\text{mH}$ 

#### **Module 1-8 over BusRail:**

Maximum values:

CL I, DIV 1, A-D / CL I Zone 1, GP IIC/IIB:

Power Supply (output/secondary):

Maximum value:  $V_{OC} = 26.2$  V The system provides the required external current limitation for the circuit.

Address and data bus (secondary):

$$
V_{OC} = 6.5 V
$$
  
\n $I_{SC} = 116 mA$   
\n $P_{O} = 188 mW$ 

 $V_{max}$  = 6.6 V

Linear characteristic curve, the effective internal capacitance and inductance are negligibly small;  $C_0 = 25 \mu F$ ,  $L_0 = 2.5 \text{ mH}$ 

#### **Follow the notes on the next page.**

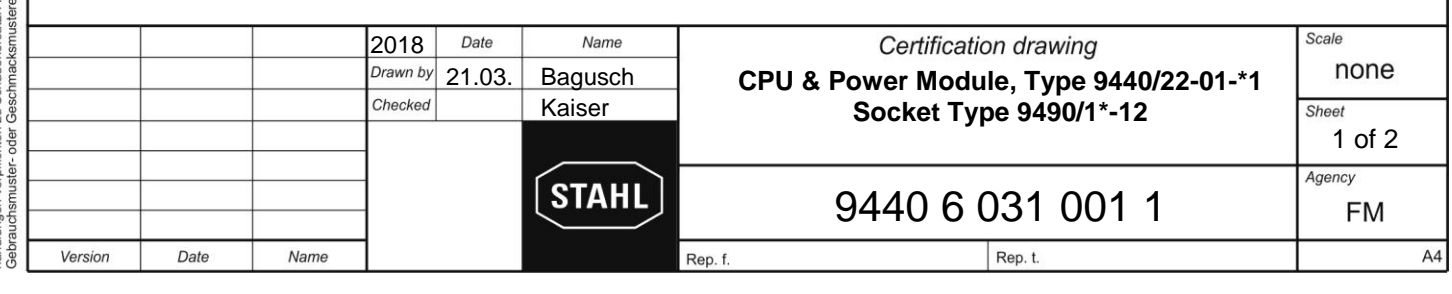

F4830503

#### **Notes:**

- 1. Connect either power supply 20... 35 V DC for the CPM 9440/22-01-11 or power supply 90…253 V AC for the CPM 9440/22-01-21. Never connect both power supply voltages.
- 2. Insulate unused wire.<br>3. Electrical Apparatus of
- Electrical Apparatus connected to an intrinsically safe system should not use or generate voltages > 253 V AC ( $U_m$ )
- 4. The CPM may be detached from the Socket or plugged onto it during operation in hazardous locations.
- 5. Make sure that the Socket's release levers are in position 1 before plug in the CPM. To unplug the CPM Module, set the release levers from position 1 to position 2 first, which disconnects the CPM from the Socket. Pull the CPM out of the base up to the intermediate position and then set the release levers to position 1 to take it off.
- 6. Intrinsically safe apparatus may be switches, thermocouples, LEDs, RTDs or an FM approved System or Entity device connected in accordance with the manufacturer´s installation instructions.
- 7. For Entity concept use the appropriate parameters from above to ensure the following:

$$
\begin{array}{ccc} V_{OC} \text{ or } V_t \hspace{.05cm} \leq \hspace{.05cm} V_{max} \hspace{.25cm} & C_a \hspace{.05cm} \geq \hspace{.05cm} C_i \hspace{.1cm} + \hspace{.1cm} C_{leads} \\ I_{sc} \text{ or } I_t \hspace{.05cm} \leq \hspace{.1cm} I_{max} \hspace{.1cm} & L_a \hspace{.1cm} \geq \hspace{.1cm} L_i \hspace{.1cm} + \hspace{.1cm} L_{leads} \end{array}
$$

8. General Notes see Certification drawing for IS1 resp. IS1+ Remote I/O System No. 9400 6 031 003 1 or 9400 6 031 004 1.

WARNING: Do not disconnect the power supply input or the socket when a flammable or combustable atmosphere is present.<br>AVERTISSEMENT: Ne pas débrancher l'entrée d'alimentation ou le socle en présence d'atmosphère inflammab Ne pas débrancher l'entrée d'alimentation ou le socle en présence d'atmosphère inflammable ou combustible.

#### **Customer installation into a suitable enclosure IS1 resp. IS1+ for Class I, II, III, DIV 1 application with conduit Socket 9490/12-\*\*:**

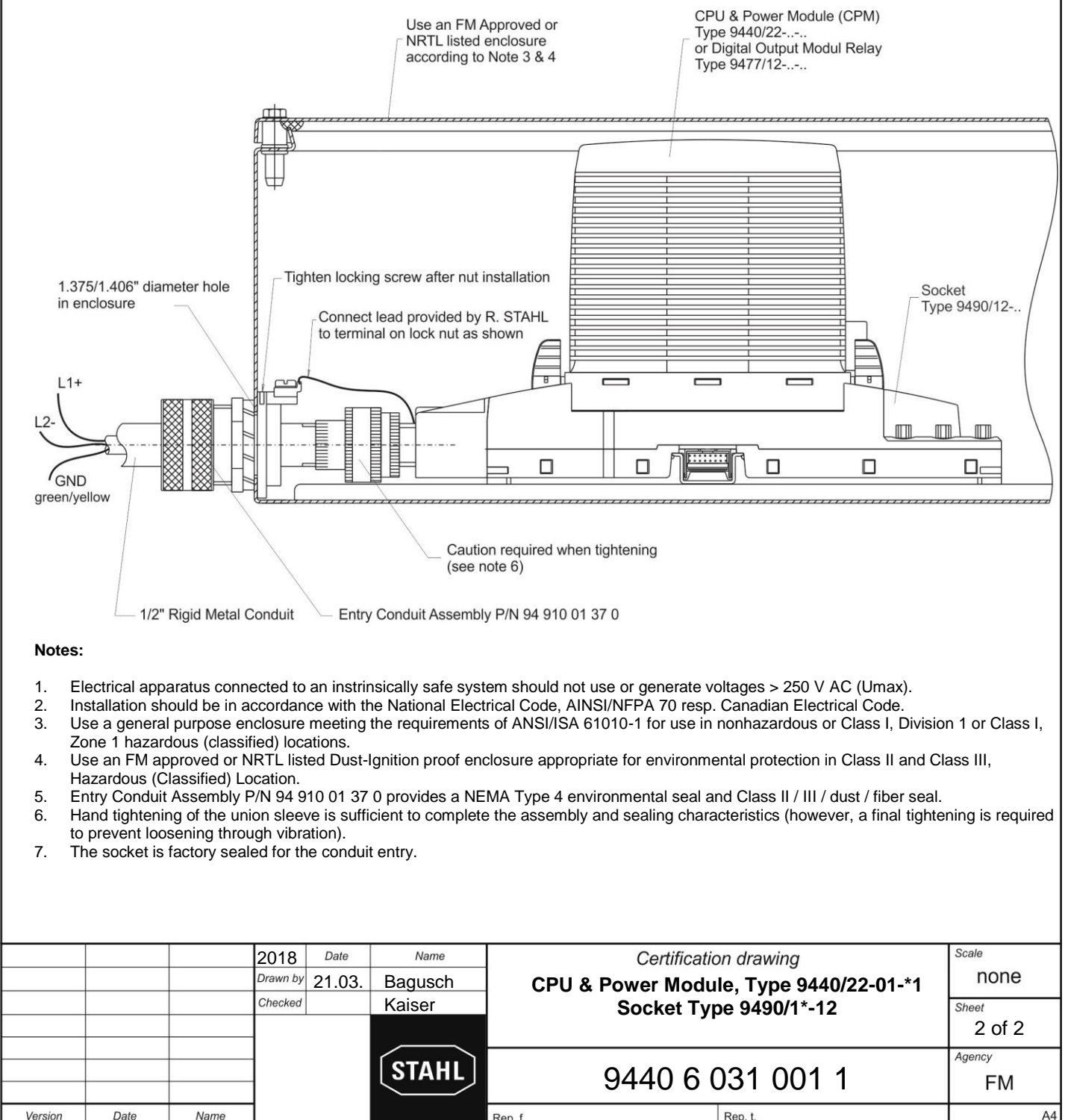

Rep. f

Rep. t

Version

Date

Name

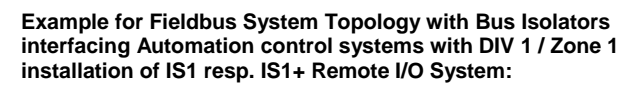

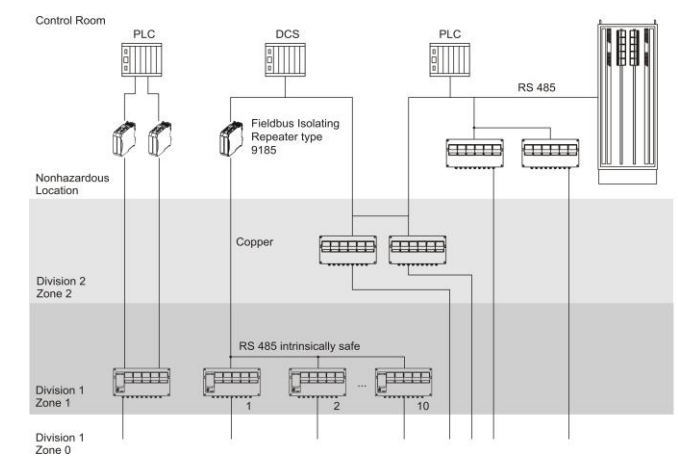

**Example for Ethernet System Topology with Isolators interfacing Automation control systems with DIV 1 / Zone 1 installation of IS1 resp. IS1+ Remote I/O System:**

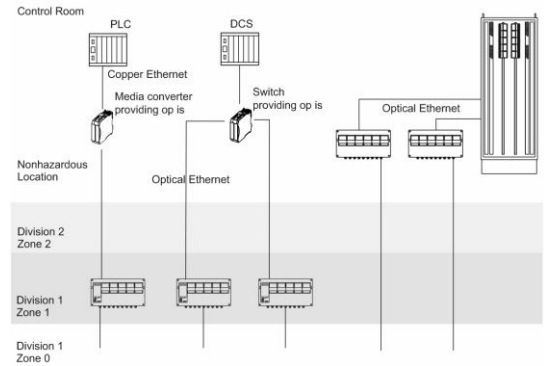

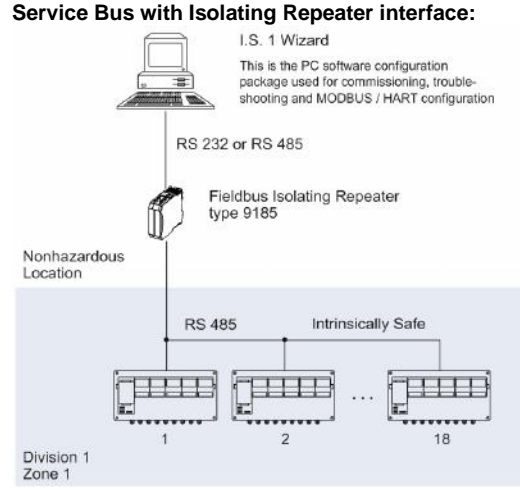

#### **Mounting direction:**

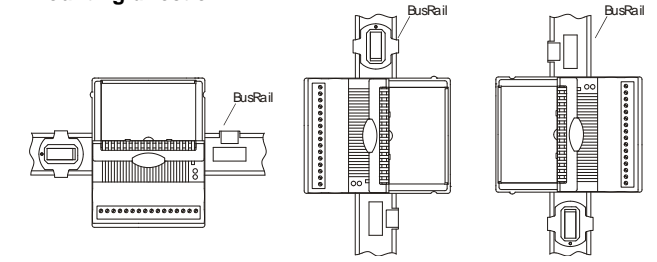

The IS1 resp. IS1+ Remote I/O is a DIN rail mounted system designed to record and output process control signals between hazardous location transducers, sensors and a nonhazardous location automation system. It consists of electrical apparatus in Class I, Division 1 or Class I, Zone 1 hazardous locations linked by an intrinsically safe field bus installed per the National Electrical Code, ANSI/NFPA 70 Article 500 or Canadian Electrical Code, CSA C22.

The intrinsically safe field bus circuit is achieved with the use of the Fieldbus Isolating Repeater type 9185 (copper to copper interface) or 9186 (fiber optic to copper interface). The Ethernet interface is achieved with the use of media converters and switches providing optical inherently safe Ethernet.

These devices reside in the nonhazardous location or in Division 2 or Zone 2 and provide a connection to the IS1 resp. IS1+ Remote I/O System. See examples to the left.

The apparatus located in the Division 1 or Zone 1 hazardous location are referred to as Remote I/O and consist of the following major subsystems.

#### 1. CPU & Power Module, Type 9440

The CPU and Power Module contains a power supply unit for its own power supply, as well as for the supply to the I/O Modules and the field circuits. The power supply to the I/O Modules is implemented via the BusRail. For the configuration with a redundant CPU and Power Module the power supply to the I/O Modules is decoupled with diodes. The power supply unit has an undervoltage monitoring circuit. The CPU fulfils the function of a gateway between the internal bus of an IS1 field station and the fieldbus, which connects the field station with the automation system. The gateway is constructed as a dual processor system. The I/O processor controls the data exchange with the I/O Modules and, when plugged-in, with the redundant CPU & Power Module. The communication processor controls the data exchange on the fieldbus, the redundant fieldbus and on the Service Bus.

The communication with the I/O Modules is implemented via the address and data lines on the BusRail. The interface of the CPU & Power Module with the internal data bus on the BusRail is designed with redundancy.

2. CPU Module Type 9441 and Power Module Type 9444

The IS1 System for Ethernet uses a separate Power Module and CPU Module plugged onto an associated Socket instead of the CPU & Power Module Type 9440. Except for the external communication, which is achieved via optical fibre interface, the Power Module and the CPU Module provide similar functions as the CPU & Power Module type 9440.

#### Components of Remote I/O System

All I/O Modules are manufactured in a unique DIN rail mount package, which then mount onto the Remote I/O system BusRail.

#### **GENERAL NOTES:**

- Installation should be in accordance with Article 504/505 of the National Electrical Code, ANSI/NFPA 70 and ANSI/ISA RP12.06.01.
- 2. Installation in Canada should be in accordance with the Canadian Electrical Code, CSA C22.1, Part 1
- 3. Use a general purpose enclosure meeting the requirements of ANSI/ISA 61010-1 for use in nonhazardous or Class I, Division 1 or Class I, Zone 1 hazardous (classified) locations.
- 4. Use an FM Approved or NRTL listed Dust-Ignition proof enclosure appropriate for environment protection in Class II and III, Division 1, Groups E, F and G, hazardous (classified) locations.
- 5. All I/O Modules may be detached from the BusRail or plugged onto it during operation in hazardous areas.
- 6. Mount the device in a vertical direction, with the reading of the marking from below, left or right, or in a horizontal direction with the terminals nearest the bottom of the enclosure. Never mount the IO modules upside down (terminals towards the top of the enclosure). As shown to the left.
- 7. Installation in Division 2 or Zone 2 is also allowed according to NEC Article 504/505 or Canadian Electrical Code, CSA C22. Therefore see drawing No. 9400 6 031 004 1.

WARNING: Substitution of components may impair Intrinsic Safety. AVERTISSEMENT:Substitution de composants peut compromettre la

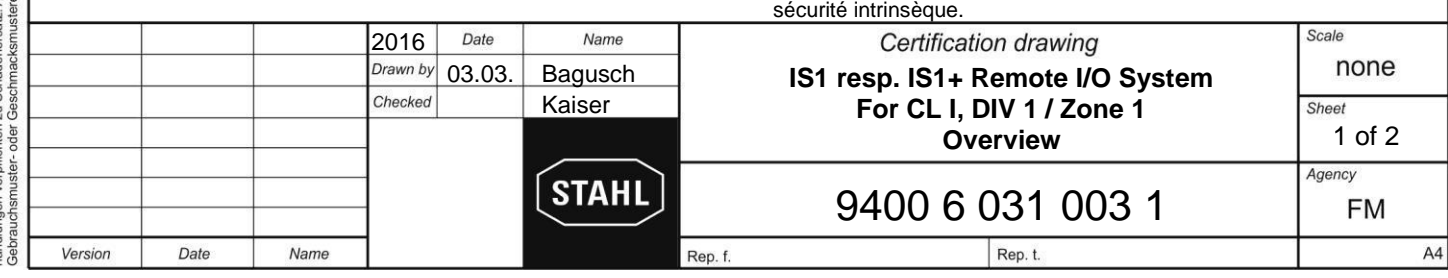

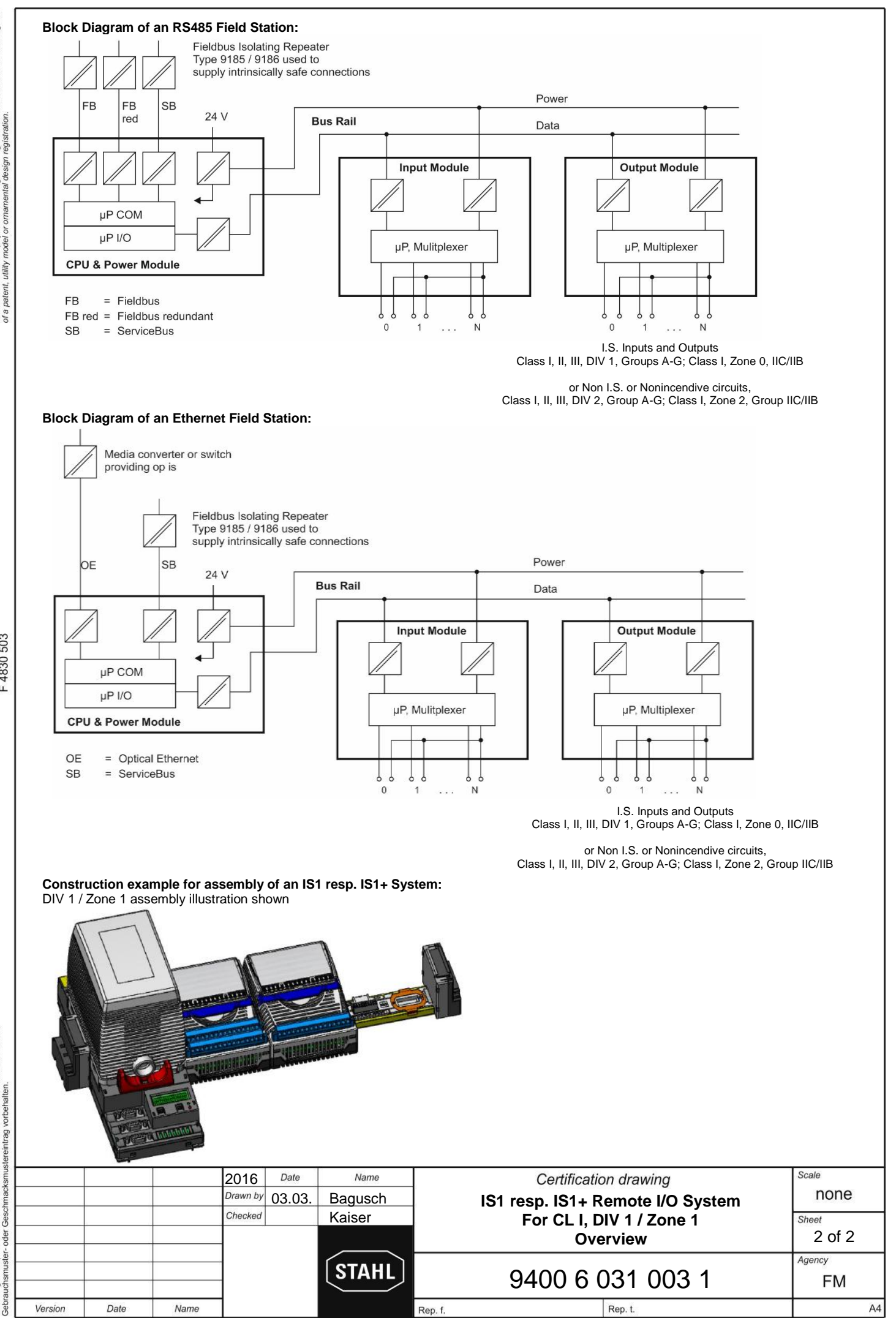

copying, distribution and utilization of this document as well as the communication<br>at contents to others without expressed authorization is prohibited. Offenders will<br>patent, utility model or ornamental design registratio The c<br>of ist<br>of a re

F4830503

sowie Vervielfältigung dieses Dokuments, Verwertung und Mitteilung<br>s sind verboten, soweit nicht ausdrücklich gestattet. Zuwider-<br>werpfier oder Zu Schadenersatz, Alle Rechte für den Fall der Paterit-, s sileuul sa<br>sileuul sa ngen

#### **Example for System Topology interfacing Automation control systems with DIV 2 / Zone 2 installation of IS1 resp. IS1+ Remote I/O System:**

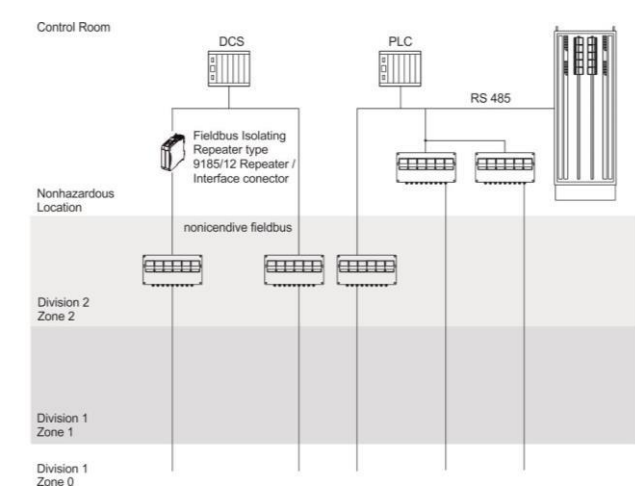

**Example for Ethernet System Topology with Isolators interfacing Automation control systems with DIV 2 / Zone2 installation of IS1 resp. IS1+ Remote I/O System:**

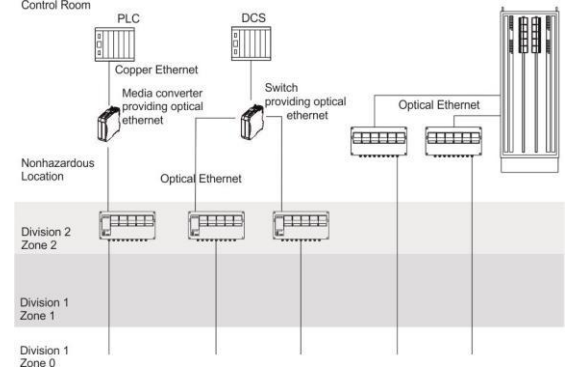

#### **Service Bus with Isolating Repeater interface:**

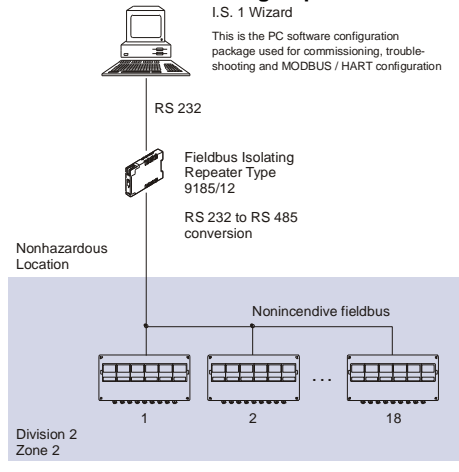

#### **Mounting direction:**

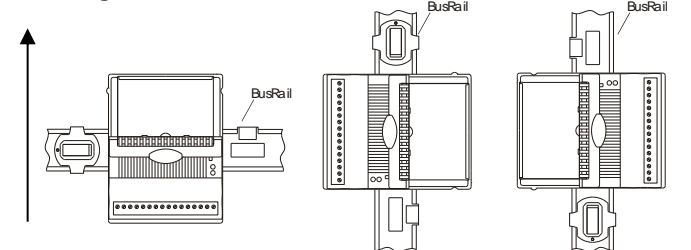

The IS1 resp. IS1+ Remote I/O is a DIN rail mounted system designed to record and output process control signals between hazardous location transducers and sensors and a nonhazardous location automation system. It consists of electrical apparatus in the nonhazardous, Class I, Division 2 or Class I, Zone 2 hazardous locations linked by either nonincendive field bus or a field bus installed per the National Electrical Code, ANSI/NFPA 70 Article 500 or Canadian Electrical Code, CSA C22.

Installation with the use of an appropriate fieldbus isolator for nonincendive fieldbus circuits (e.g. R. STAHL type 9185). The Ethernet interface is achieved with the use of media converters and switches providing optical Ethernet.

These devices reside in the unclassified (nonhazardous) location or Division 2 / Zone 2 locations and provide a connection to the IS1 resp. IS1+ Remote I/O System. See examples to the left. The apparatus located in the Division 2 or Zone 2 hazardous location are referred to as Remote I/O, and consist of the following major subsystems.

- 1. CPU & Power Module or CPU Module, Power Module & Socket The CPU & Power Module or the Power Module serves as a power supply unit for its CPU unit or the CPU Module, as well as for the supply to the I/O Modules and the field circuits. The power supply to the I/O Modules is implemented via the BusRail. For the configuration with a redundant CPU and Power Module the power supply to the I/O Modules is decoupled with diodes. The power supply unit has an under voltage monitoring circuit. The CPU fulfils the function of a gateway between the internal bus of an IS1 field station and the fieldbus which connects the field station with the automation system. The gateway is constructed as a dual processor system. The I/O processor controls the data exchange with the I/O Modules and, when plugged-in, with the redundant CPU & Power Module. The communication processor controls the data exchange on the fieldbus and on the Service Bus.
- 2. BusRail

The BusRail provides a Power bus, an internal data bus and the address lines for the interconnection of the CPU & Power Supply to Remote I/O Modules The Power bus distributes power supplied by the CPU & Power Module to the I/O Modules plugged to the BusRail. The communication with the I/O Modules is implemented via the address and date bus lines. The interface of the CPU & Power Module with the internal data bus on the BusRail is designed with redundancy.

3. Components of Remote I/O System

All I/O Modules are manufactured in a unique DIN rail mount package which then mounts onto the Remote I/O system BusRail. All I/O Modules provide galvanic isolation between the field circuits and the BusRail's circuits.

#### **GENERAL NOTES:**

- 1. Installation should be in accordance with Article 504/505 of the National Electrical Code, ANSI/NFPA 70 and ANSI/ISA RP12.06.01.
- 2. Installation in Canada should be in accordance with the Canadian Electrical Code, CSA C22.1, Part 1
- 3. Use a general purpose enclosure meeting the requirements of ANSI/ISA 61010-1 for use in nonhazardous or Class I, Division 2 or Class I, Zone 2 hazardous (classified) locations.
- 4. Use an FM Approved or NRTL listed Dust tight enclosure appropriate for environment protection in Class II and III, Division 2, Groups E, F and G, hazardous (classified) locations.
- 5. All I/O Modules may be detached from the BusRail or plugged onto it during operation in hazardous areas.
- 6. Mount the device in a vertical direction, with the reading of the marking from below, left or right, or in a horizontal direction with the terminals nearest the bottom of the enclosure. Never mount the IO modules upside down (terminals towards the top of the enclosure). As shown to the left.

WARNING: Substitution of components may impair Intrinsic Safety. AVERTISSEMENT:Substitution de composants peut compromettre la sécurité intrinsèque.

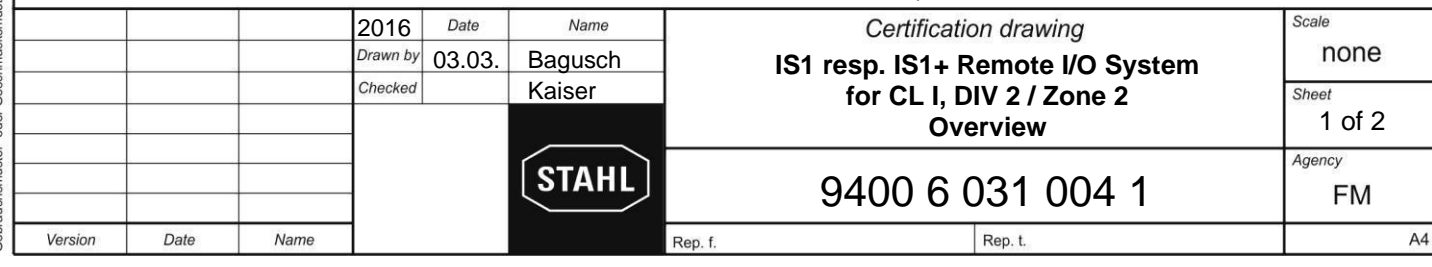

will<br>grant copying, distribution and utilization of this document as well as the communication contains to different of t<br>and a contents to others without expressed authorization is prohibited. Offenders well also the profile of the<br> The c<br>of ist<br>be he<br>of a r

F4830503

Vervieltältigung dieses Dokuments, Verwertung und Mitteilung<br>verboten, soweit nicht ausdrücklich gestattet. Zuwider-<br>oder Caschnadeksmuster.ehlr.ag vorbrindlen. Fall der Patent-,<br>oder Caschnadeksmuster.ehlr.ag vorbrindlen. rgabe sowie Vervie<br>s Inhalts sind verbo<br>ungen verpflichten :

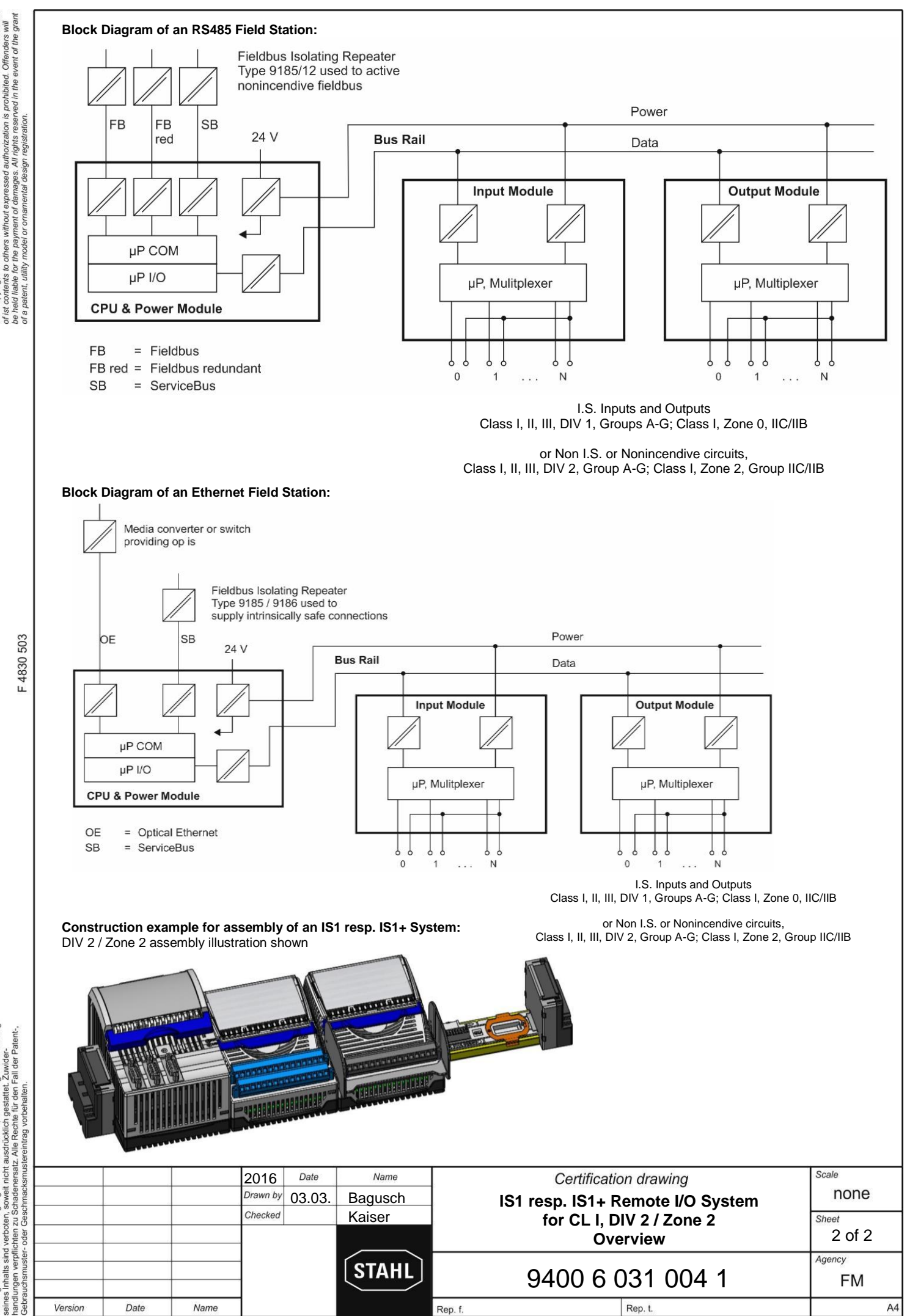

event of the copying, distribution and utilization of this document as well as the commun<br>held contents to others without expressed authorization is prohibited. Offenders<br>held in the form the payment of damages. All rights reserved in The c<br>of ist<br>be he<br>of a r

F4830503

Vervieltältigung dieses Dokuments, Verwertung und Mitteilung<br>verboten, soweit nicht ausdrücklich gestattet. Zuwider-<br>chten zu Schadenersatz. Alle Rechte für den Fail der Patent-.

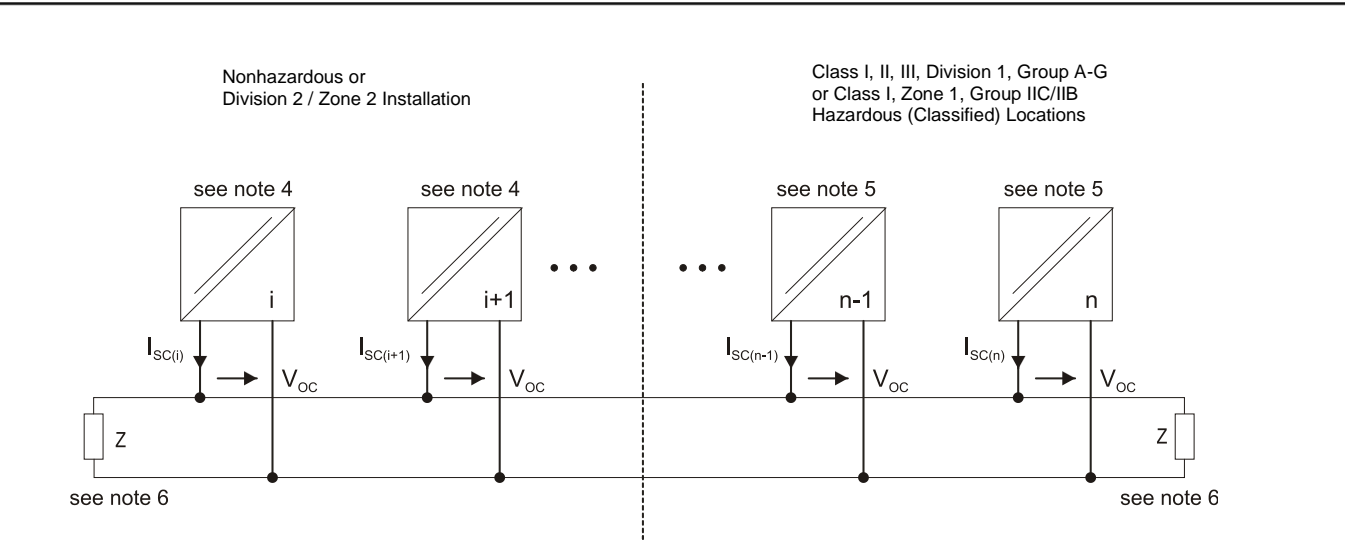

Intrinsically safe RS 485 for Fieldbus connection:

#### **CPM Type 9440/12-01-11**

Connections: X1, X2, X3, Pin 8, Pin 3

Maximum safety values:  $V_{OC} = \pm 3.7 \text{ V}; \text{I}_{SC} = 107 \text{ mA}; \text{ P}_O = 96 \text{ mW}$ (linear characteristics)

#### **CPM Type 9440/22-01-11 and 9440/22-01-21**

Connections: X1, X2, X3, Pin 3, 5, 6, 8

Maximum safety values:  $V_{OC} = \pm 3.7 \text{ V}; \ \dot{I}_{SC} = 134 \text{ mA}; \ \dot{P}_{O} = 124 \text{ mW}$ (linear characteristics)

#### **CPU Module 9441, Power Module 9444 and Socket 9492** Servicebus interface (X9 d-Sub connector at the sockets)

Maximum safety values:  $V_{OC} = \pm 3.7 \text{ V}; \text{I}_{SC} = 134 \text{ mA}; \text{ P}_O = 124 \text{ mW}$ (linear characteristics)

#### **Fieldbus Isolating Repeater Type 9185/11-35-10** Connections: X3, Pin 3, 5, 6, 8

Entity parameters:

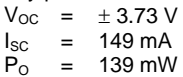

 $V_i = 4.2 V$ 

**Fiber Optic Isolating Repeater Type 9186/12-11-1\*** Connections: X1, Pin 3, 5, 6, 8

Entity parameters:

- $V_{OC}$  =  $\pm$  3.7 V
- $I_{SC}$  = 148 mA<br> $P_{O}$  = 137 mW  $= 137$  mW
- $V_i = 4.2 V$

For the connection to an intrinsically safe RS 485 Field bus system with the type of protection intrinsically safe Class I, II, III, DIV 1, Group A-G; Class I, Zone 1, AEx ib IIC

- 1. Maximum voltage value of each pair of terminals:  $V_{\text{max}}$  <  $\pm$  3.75 V
- 2. Maximum current value of the sum of terminal pairs:  $I_t$  = 2.66 A
- 3. Wiring: cables with the following parameters:<br> $\frac{1}{2}$  mH/km  $\frac{10.366}{1.2}$ 
	- $L'$   $\le$   $1.2 \text{ mH / km}$  [0.366 mH / 1000 ft]<br>R´  $>$   $2 \times 40 \text{ ohms / km}$  [24.39 ohms / 1  $> 2 \times 40$  ohms / km  $[24.39$  ohms / 1000 ft] (loop resistance)
	- $C'$   $\leq$   $250 \text{ nF / km}$   $[76 \text{ pF / ft}]$

Standard wire diameter  $\geq 0.2$  mm (#34AWG)

Concentrated inductances and capacitances are not permissible along the intrinsically safe RS 485 Field bus system.

- 4. Associated electrical apparatus
- 5. Intrinsically safe apparatus
- 6. Terminating resistor Z: value > 143 ohms + 1%, > 400 mW, with a thermal rating of 140 K/W. This resistor is included in the STAHL Fieldbus connector.
- 7. Installation should be in accordance with Article 504/505 of the National Electrical Code, ANSI/NFPA 70 and ANSI/ISA RP12.06.01.
- 8. Installation in Canada should be in accordance with the Canadian Electrical Code, CSA C22.1, Part 1
- 9. For Installation in Division 1 or Zone 1 see also Certification drawing for IS1 resp. IS1+ Remote I/O System No. 9400 6 031 003 1 as part of the documentation of the CPU & Power Modules.
- 10. For Installation in Division 2 or Zone 2 see also Certification drawing for IS1 resp. IS1+ Remote I/O System No. 9400 6 031 004 1 or 9400 6 031 006 1 as part of the documentation of the CPU & Power Modules.

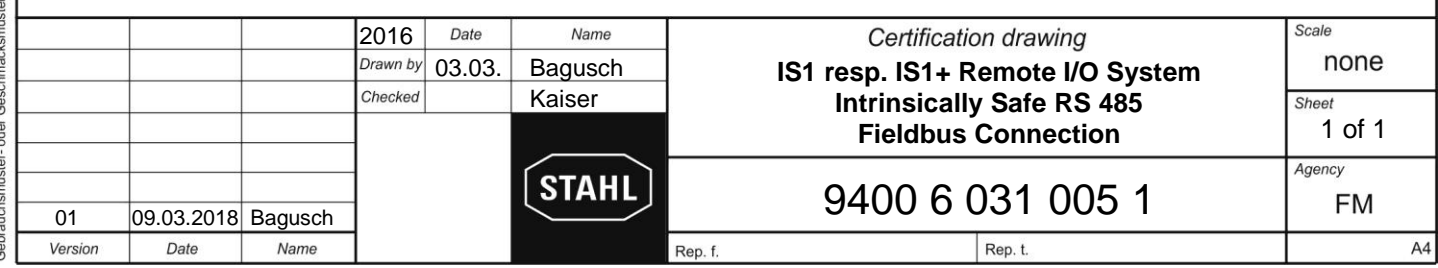

F4830503